# MANUAL DE USUARIO

# **BALANZA DE ALTA PRECISIÓN**

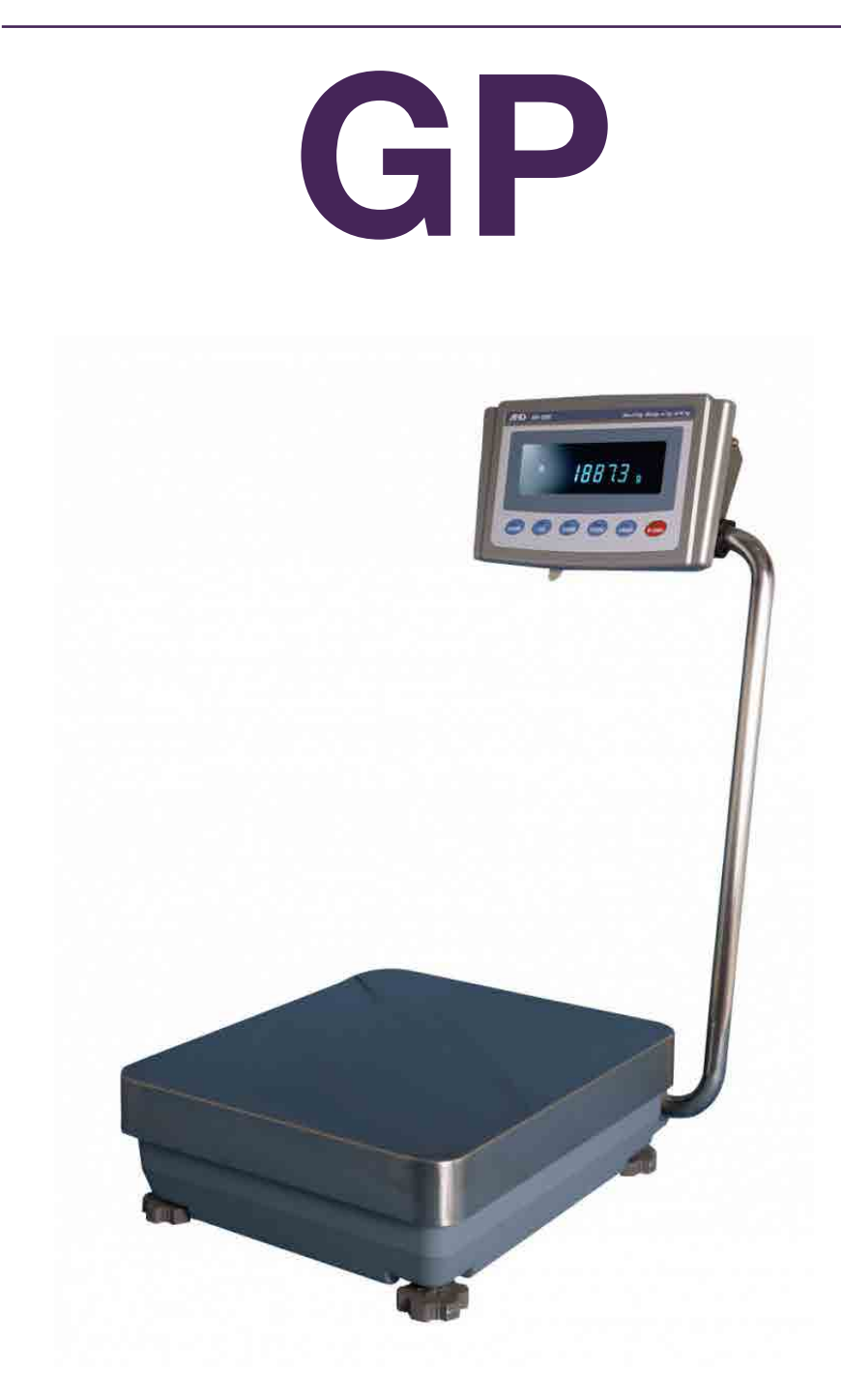

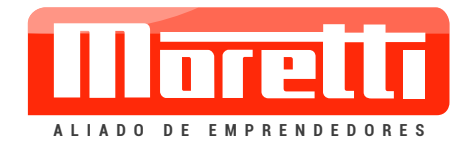

# **Contenidos**

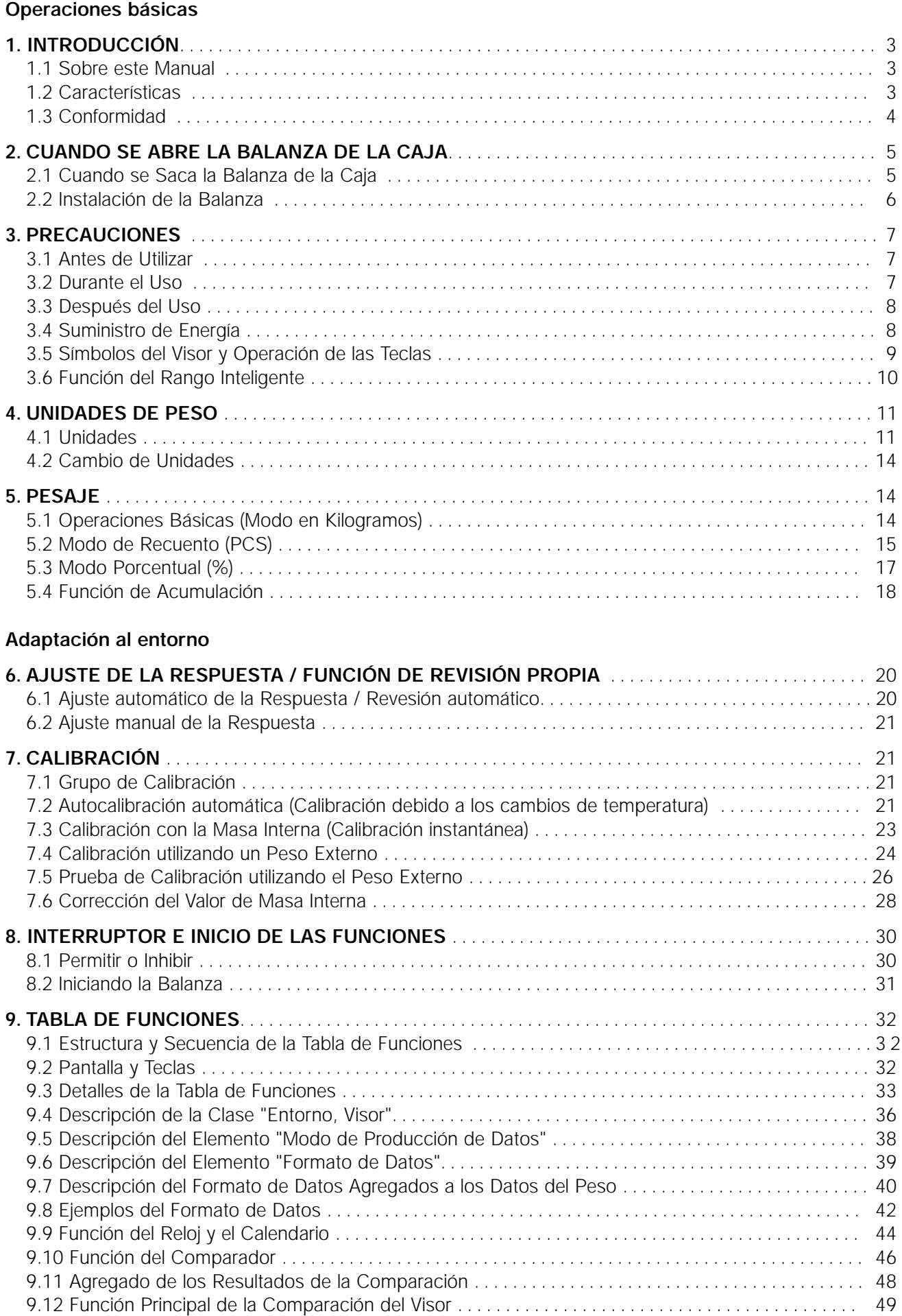

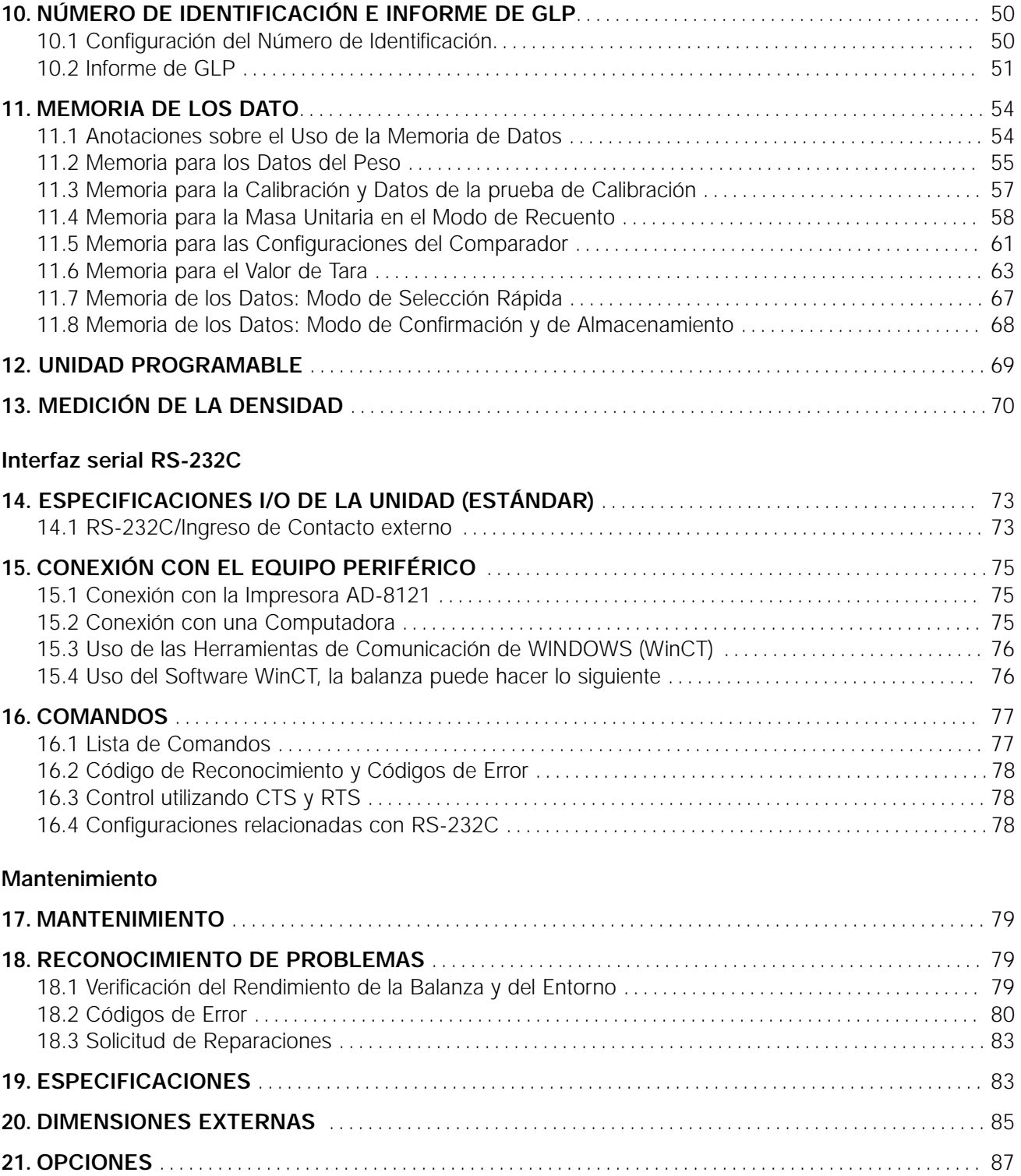

**22. TÉRMINOS/ÍNDICE** . . . . . . . . . . . . . . . . . . . . . . . . . . . . . . . . . . . . . . . . . . . . . . . . . . . . . . . . . . . . . . . . . . . . . . . . . . . . 88

# **1 . Introduccion**

Este manual describe cómo funciona la balanza de la serie GP y cómo se la puede aprovechar mejor en términos del rendimiento.

Lea este manual con atención antes de utilizar la balanza y téngalo a mano como referencia futura.

#### **1.1 Sobre este Manual**

#### **Este manual comenciende cinco capítulos:**

Operaciones básicas

Describe las precauciones para la manipulación de la balanza, su construcción y las operaciones básicas de la misma.

Adaptación al entorno Describe el ajuste de la respuesta, la calibración y la prueba de calibración.

Funciones Describe varias funciones de la balanza. Interfaz de la serie RS-232C

Describe la producción de interfaz de la serie RS-232C y la entrada externa del contacto. Los datos del pesaje de producción de la interfaz de la serie RS-232C y los controles de la balanza. La entrada externa de contacto ordena la balanza volviendo a cero y la producción de datos.

Mantenimiento

Describe el mantenimiento, los códigos de error, el reconocimiento de problemas, las especificaciones y las opciones.

#### **1.2 Características**

- Gran Visor Fluorescente Vacío, de fácil lectura.
- La protección con cierre hermético para evitar la entrada del polvillo y agua (Cumple con IP65), permite limpiar la balanza con agua.
- El Peso de Calibración Incorporado (de aquí en lo adelante denominado "masa interna") permite una fácil calibración, el ajuste y el mantenimiento de la balanza.
- Calibración Propia Automática, utilizando la masa interna, adaptándose a los cambios de temperatura.
- Función de Revisión Automática, suministrada para Revisar Automáticamente la balanza utilizando la masa interna.
- Ajuste de la Respuesta Automática, adaptándose a la vibración y a las corrientes de aire del entorno.
- Alta Velocidad en la Respuesta, el tiempo para leer un valor después de colocar la muestra en un platillo se acorta utilizando el Sensor Super Híbrido (SHS). (Aproximadamente 1,5 segundos cuando se selecciona **FAST** (rápido) para la velocidad de respuesta.)
- Función de Memoria de Datos, para guardar los datos del peso, los datos de la calibración o de masa unitaria en el modo de recuento. También puede guardar los valores tara o los valores límites superiores o inferiores para la función del comparador. Se suministra el Modo de Memoria del Intervalo para guardar periódicamente los datos del peso.
- Producción de los datos de acuerdo con las Buenas Prácticas del Laboratorio (GLP en inglés, BPL en español) utilizando la interfaz estándar de la serie RS-232C.
- Función del Reloj y el Calendario, agregando el horario y la fecha de los datos de producción.
- Indicadores del Comparador, que muestran los resultados de la comparación,  $\boxed{H \parallel}$ ,  $\boxed{OK}$ o  $\boxed{LO}$ .
- Indicador de la Capacidad, que muestra el valor del peso en el porcentaje relativo para la capacidad del peso.
- Función de Retención suministrada para pesar un objeto en movimiento como por ejemplo, un animal.
- Múltiples Unidades de Medida, con las unidades de peso que se utilizan más frecuentemente en todo el mundo.
- Modo de Densidad para calcular la densidad de un sólido.
- Función de Acumulación, agregando los valores del peso y efectuando la suma.
- Posición Ajustable del Visor, la balanza del tipo estándar tiene un brazo giratorio para ajustar la posición del visor a fin de obtener una mejor visión. También están disponibles las balanzas donde el visor está separado (GP-30KS/100KS).
- Herramientas de Comunicación de Windows (WinCT), permiten una fácil comunicación con Windows 95/98.

Windows es una marca comercial registrada de Microsoft Corporation.

- Tarjeta de Referencia , suministrada para una rápida referencia en la operación de la balanza.
- Gancho Inferior, disponible como una opción, para medir la densidad y el peso de los materiales magnéticos.
- Están disponible como opciones la Producción del Comparador (OP-04) y la Producción de voltaje Análogo (OP-06).

# **1.3 Conformidad**

#### Conformidad con las Reglamentaciones de FCC

Por favor, tenga en cuenta que este equipo genera, utiliza y puede irradiar energía de radiofrecuencia. Este equipo fue evaluado y acata los límites existente para un dispositivo de computación Clase A de conformidad con la Subsección J de la Sección 15 de la reglamentación de FCC. Estas reglas se designaron para suministrar una protección razonable frente a las interferencias cuando se opera el equipo en un entorno comercial. Si se opera esta unidad en un área residencial, puede ocasionar cierta interferencia y bajo estas circunstancias, se le pedirá al usuario, por cuenta de él mismo, cualquier

medida necesaria para eliminar la interferencia. (FCC [en ingles] y CFC [en español] =

Comisión Federal de Comunicaciones en EE.UU).

#### **Conformidad con las Normas EMC**

Este dispositivo se caracteriza por la supresión de radiointerferencias en conformidad con la Norma válida de EC 89/336/EEC.

A&D Instruments Limited Abingdon, Science Park Abingdon, OXFORD 0X143YS United Kingdom

#### **Declaración de Conformidad**

Por la presente, A&D declara que el modelo indicador del peso AD-4327-EC cumple en todos los aspectos con el detallado en el certificado de aprobación de la Comunidad Europea TC2726 para el cumplimiento con EN-45501:1992E (O.I.M.L. R76) y la Norma Europea 90/384/EEC.

Oxford, UK 07/ 2001 Yukoh Iwata Managing Director

# **2 . Cuando se abre la caja de la balanza**

#### **2.1 Cuando se abre la Caja de la Balanza**

- La balanza es un instrumento de precisión. Sáquela de la caja con cuidado. Guarde todo el material que aparece en el empaque para transportar la balanza en el futuro.
- Los contenidos de la caja dependen del modelo de la balanza. Fíjese en las ilustraciones para confirmar que su balanza contiene todo lo necesario.

**Tipo estándar: GP-12K/20K/22K/30K/40K/60K/100K/102K**

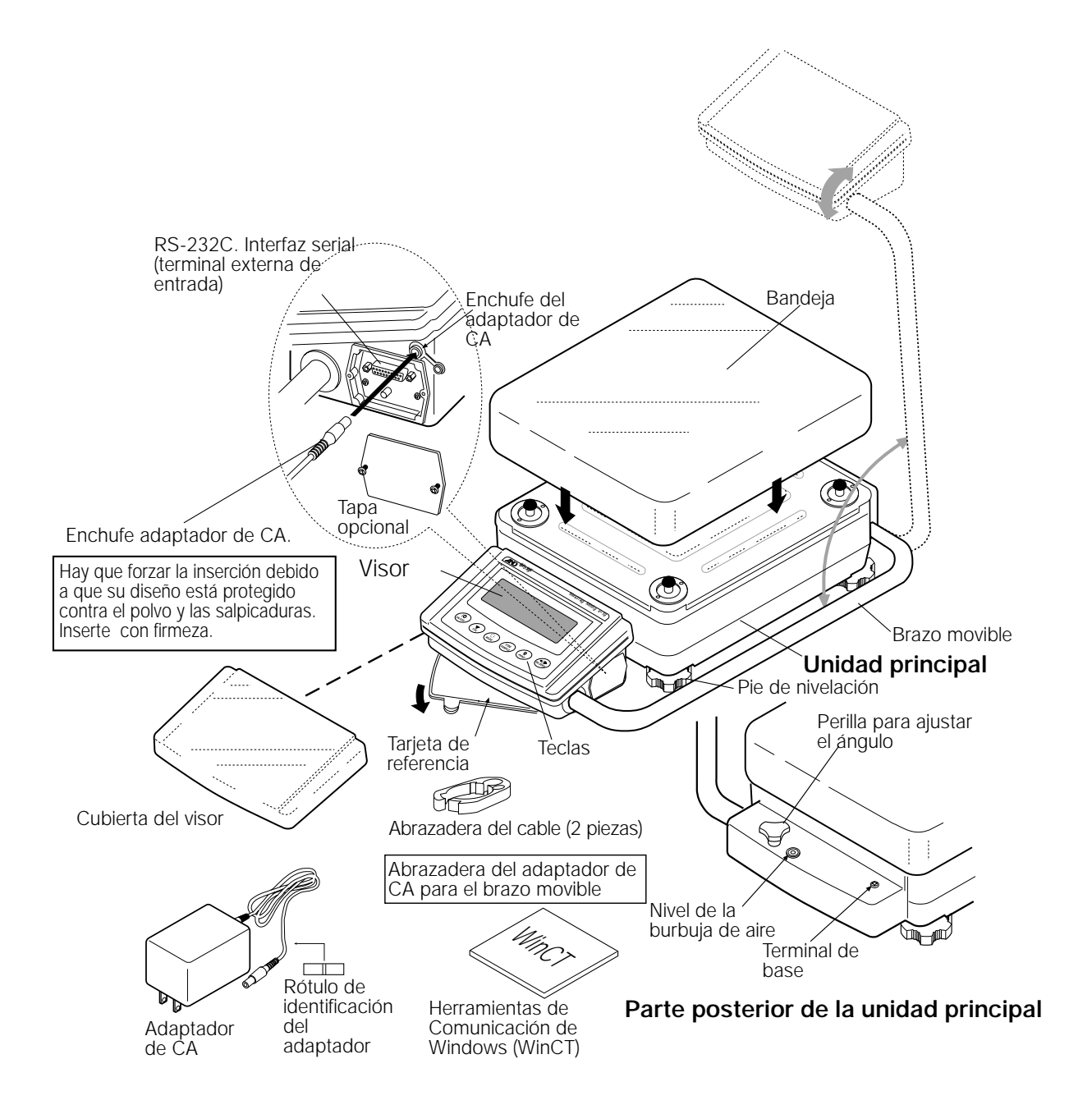

#### **Importante**

**Por favor confirme que el tipo de adaptador de CA es el adecuado para el voltaje local y el tipo de fuente.**

#### **Modelo con el Visor Separado: GP-30KS/100KS**

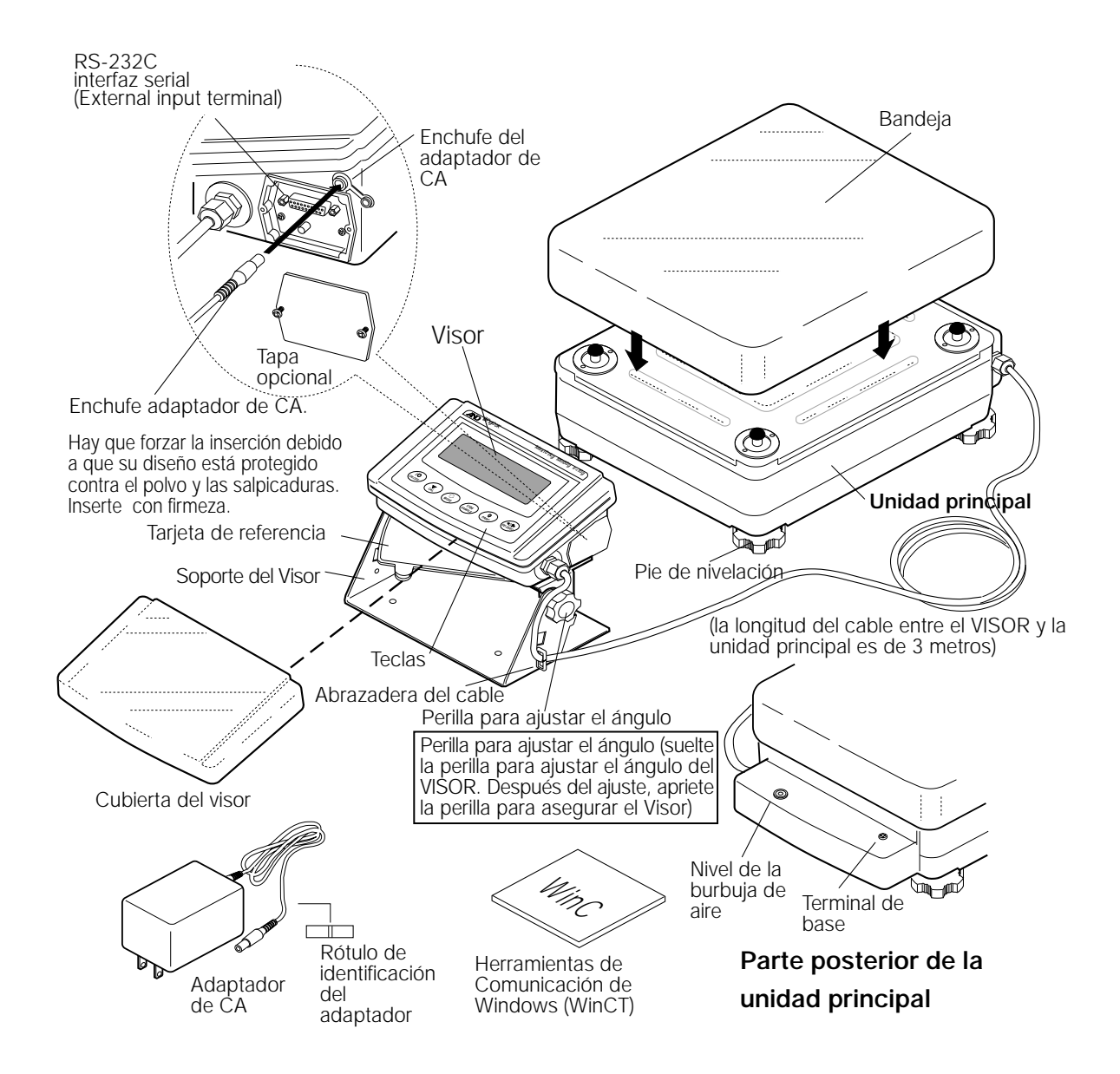

#### **2.2 Instalación de la Balanza**

#### Instale la balanza de la siguiente forma:

- 1. Lea el punto "3. PRECAUCIONES" para instalar la balanza.
- 2. Ajuste el pie de nivelación para nivelar la balanza. Confírmelo utilizando el nivel de la burbuja de aire.
- 3. Confirme que el tipo de adaptador es el correcto para el voltaje local y el tipo de fuente de energía.
- 4. Conecte el adaptador de CA a la balanza. Prepare la balanza durante 30 minutos sin ningún objeto en la bandeja.

# **3 . Precauciones**

Para obtener un óptimo rendimiento de la balanza y adquirir datos exacto del peso, tenga en cuenta lo siguiente:

#### **3.1 Antes de Utilizar**

- Instale la balanza en un ambiente donde la temperatura y la humedad no sean excesivas. La mejor temperatura para que funcione es de aproximadamente 20°C / 68°F con 50% de humedad relativa.
- Instale la balanza donde no esté expuesta a la luz solar directa ni donde pueda ser afectada por estufas o aparatos de aire acondicionado.
- Instale la balanza donde no haya polvillo.
- Instale la balanza lejos de los equipos que producen campos magnéticos.
- Instale la balanza en un lugar estable sin vibraciones ni golpes. Los mejores lugares están en las esquinas de las habitaciones y la planta baja debido a que tienen menos vibración que los otros pisos.
- La mesa donde ubique la balanza debe ser fija y libre de cualquier vibración, corrientes de aires y tiene que estar lo mejor nivelada que sea posible.
- Nivele la balanza ajustando el pie de nivelación y confírmelo utilizando el nivel de la burbuja de aire.
- Asegúrese de conectar la balanza a una fuente de energía estable cuando utiliza el adaptador de CA.
- Prepare la balanza durante 30 minutos como mínimo. Conecte el adaptador de CA como lo hace habitualmente.
- Calibre la balanza antes de utilizarla o después de transportarla a otro lado.

#### **Precaución**

**No instale la balanza donde haya gas inflamable o corrosivo.**

#### **3.2 Durante el Uso**

- Descargue la electricidad estática del material que quiere pesar (de aquí en lo adelante es denominado como la "muestra"). Cuando la muestra pueda tener carga estática, los datos del peso serán influenciados. Trate de mantener la humedad ambiente sobre el 45% o utilice una caja de protección de metales.
- Esta balanza utiliza un fuerte imán como parte de la instalación de la balanza, por lo tanto tenga cuidado cuando pese los materiales magnéticos como el hierro. Si existe algún problema, utilice el gancho inferior en el fondo de la balanza para suspender el material, alejándolo de la influencia del imán.

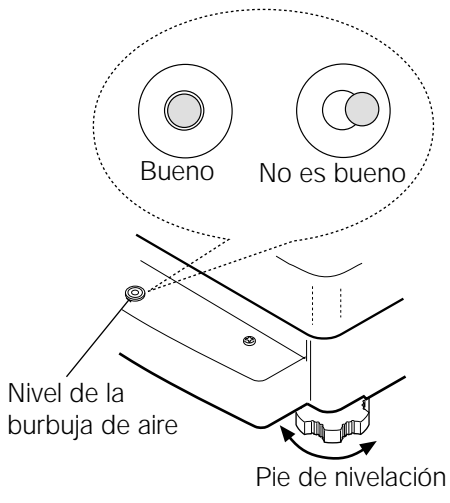

Parte posterior de la Unidad Principal

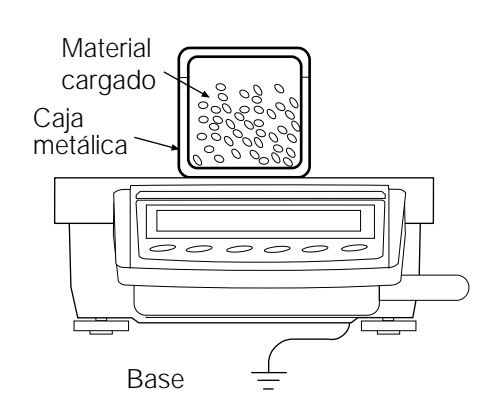

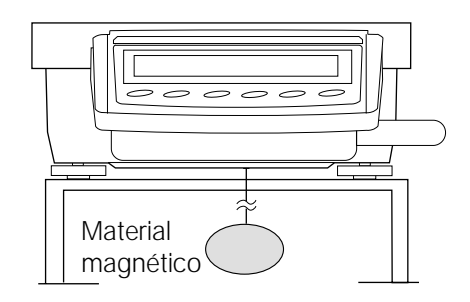

**E 8**

**Español**

- el medio ambiente. Cuando una muestra está más caliente (o fría) que la temperatura ambiente, la muestra será más liviana (más pesada) que el peso verdadero. Este error se debe a la corriente de aire que aumenta (o disminuye) alrededor de la muestra.
- Realice cada medición con suavidad y rápidamente para evitar los errores provocados por los cambios en las condiciones del medio ambiente.

• Cancele la diferencia de temperatura entre una muestra y

- No deje caer cosas sobre la bandeja donde pesa, ni coloque muestras sobre la bandeja que superen la capacidad para pesar. Coloque la muestra en el centro de la bandeja.
- No utilice un instrumento con punta como un lápiz para presionar las teclas. Utilice solo su dedo.
- Presione la tecla RE-ZERO antes de pesar cada objeto para evitar los posibles errores.
- Calibre la balanza periódicamente para cancelar los posibles errores.
- Tome en cuenta el efecto de las corrientes de aire sobre una muestra cuando necesite realizar mediciones de gran exactitud.
- Mantenga el interior de la balanza sin polvillo y materiales extraños.

# **3.3 Después del Uso**

- Evite el impacto mecánico en la balanza.
- No desarme la balanza. Comuníquese con su representante local de A&D si la balanza necesita una reparación o control.
- No utilice solventes orgánicos para limpiar la balanza. Limpie la balanza con un paño limpio humedecido con agua tibia y un detergente suave.
- No realice la inmersión de la balanza en agua. A pesar de que la balanza cumple con IP65 (Cerrado herméticamente al polvillo y protegido de los chorros de líquido), la balanza no soportará la inmersión en agua.

# **3.4 Suministro de Energía**

• Cuando se conecta el adaptador de CA, la balanza está en el modo standby (de reserva) y si el indicador standby está encendido (lea "3-5 Símbolos del Visor y Operación de las teclas"). Esta es la condición normal que no daña a su balanza. Para pesar con exactitud, conecte con el adaptador de CA y espere 30 minutos antes de usar la balanza.

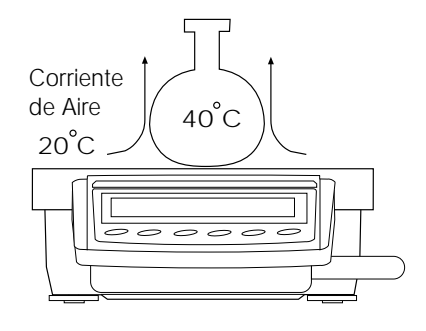

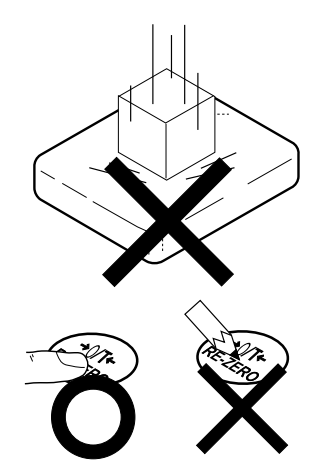

# **3.5 Símbolos del Visor y Operación de las Teclas**

La operación de las teclas afecta el funcionamiento de la balanza. Las operaciones básicas son:

- "Presionar y liberar la tecla inmediatamente" o "Presionar la tecla" = operación normal de la tecla durante la medición
- "Presionar y seguir presionando la tecla"

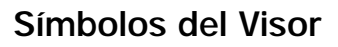

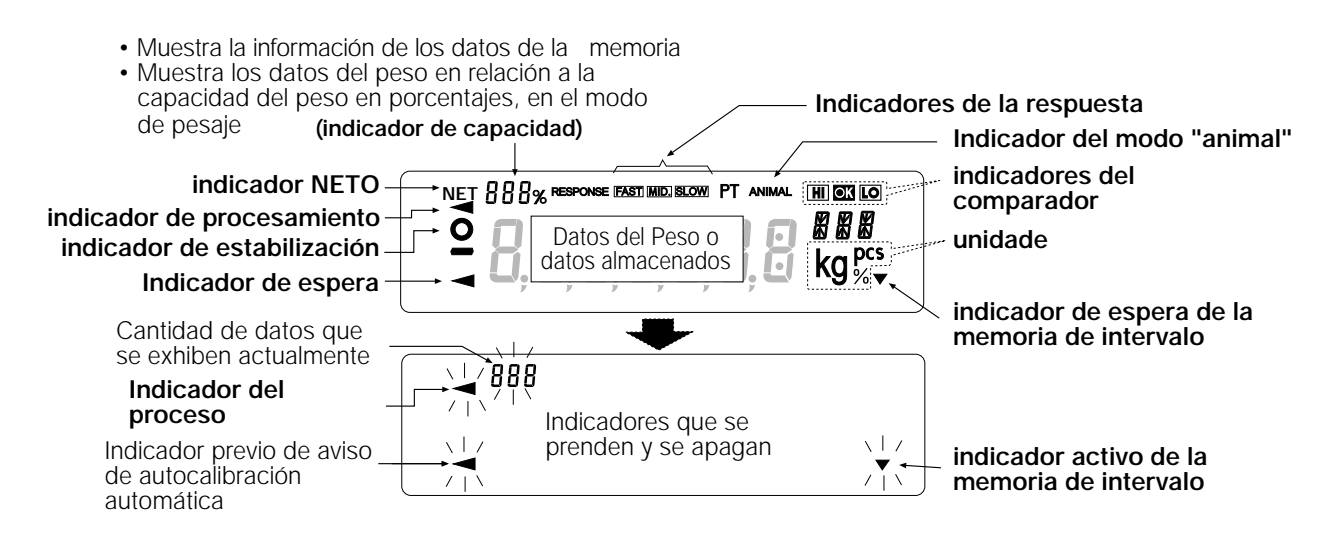

Para cada tecla, cuando se la presiona y se suelta o al presionarla sin soltar, tiene las siguientes funciones:

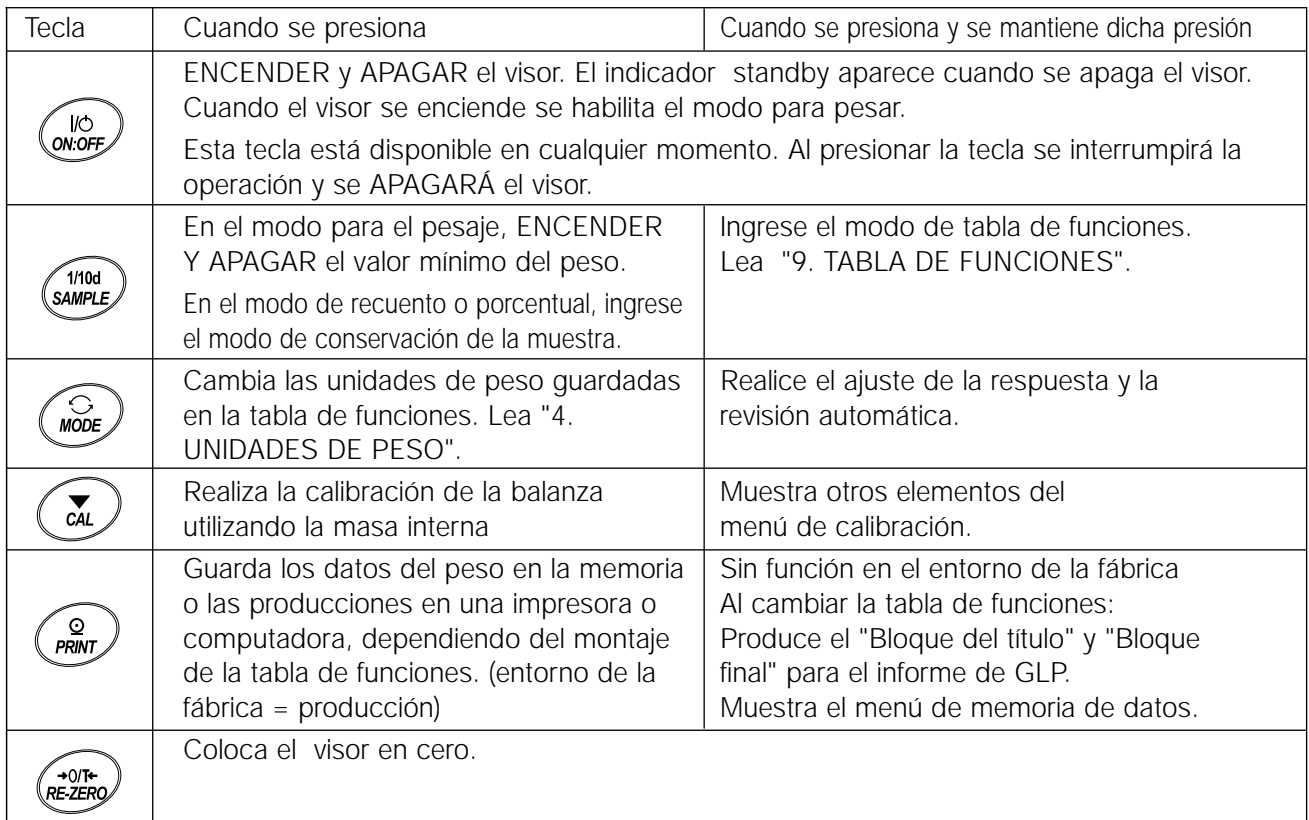

# **3.6 Función del Rango Inteligente**

GP-22K y GP-102K están equipadas con dos rangos. El rango de precisión tiene una resolución superior. El rango estándar tiene una resolución normal. El rango puede cambiarse automáticamente, dependiendo del valor que se exhibe. Al presionar la tecla RE-ZERO se puede pesar en el rango de precisión, sin tener en cuenta el valor de tara. (Función de rango inteligente)

Se puede fijar el rango en el rango estándar presionando la tecla SAMPLE (muestra).

#### **Importante:**

**Cuando se cambia el rango al estándar, no cambiará al rango de precisión automáticamente incluso aunque el valor exhibido esté dentro del valor del rango de precisión. Utilice la tecla RE-ZERO o SAMPLE para activar nuevamente el rango de precisión.**

A continuación se encuentra una descripción de cómo funciona el Rango Inteligente utilizando GP-102K (Rango de Precisión =61 kg¥1 g, Rango estándar =101 kg¥10 g)

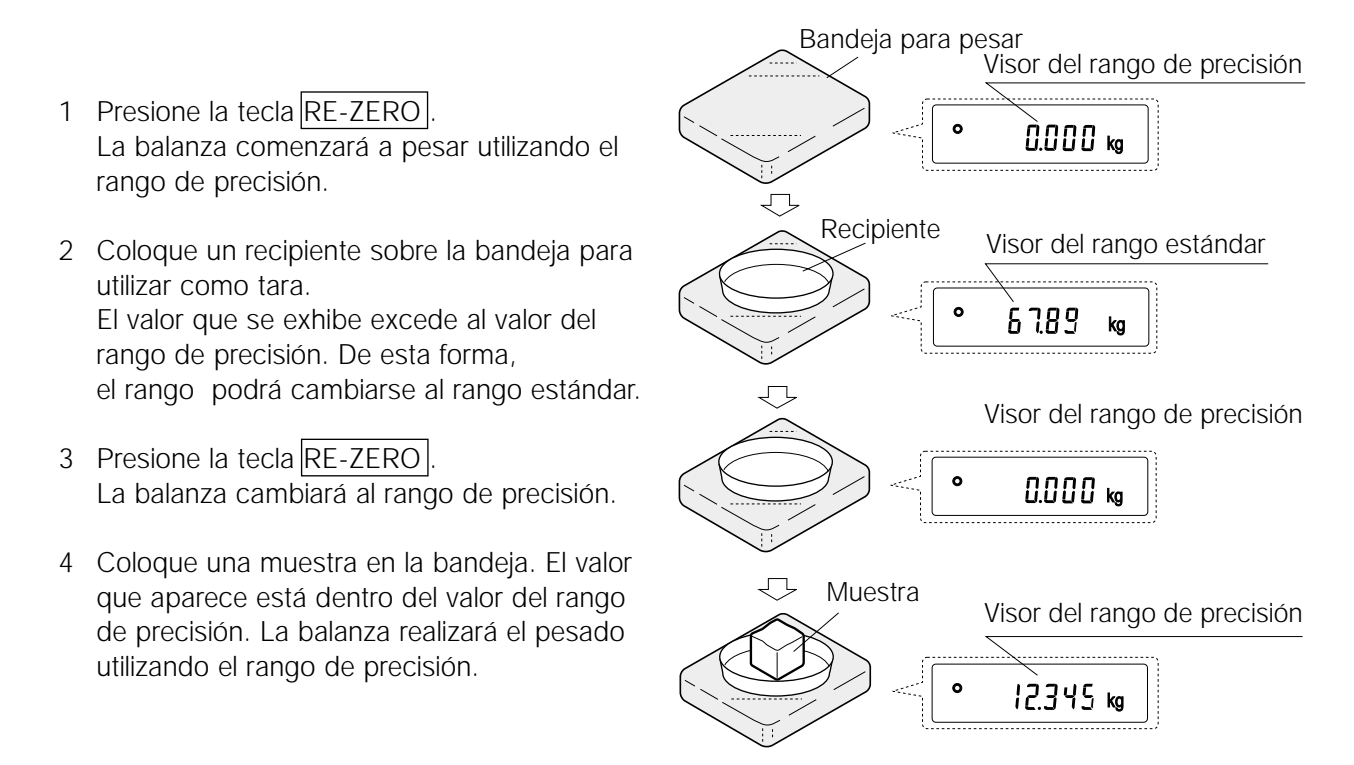

#### **Valor del rango de precisión /rango estándar**

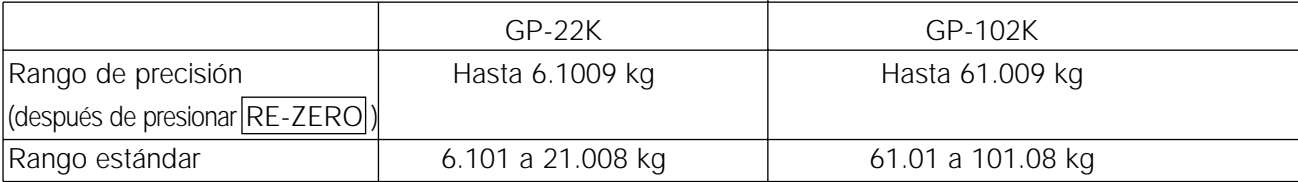

#### **4.1 Unidades**

Con la balanza de la serie GP, están disponibles las siguientes unidades y modalidades del peso:

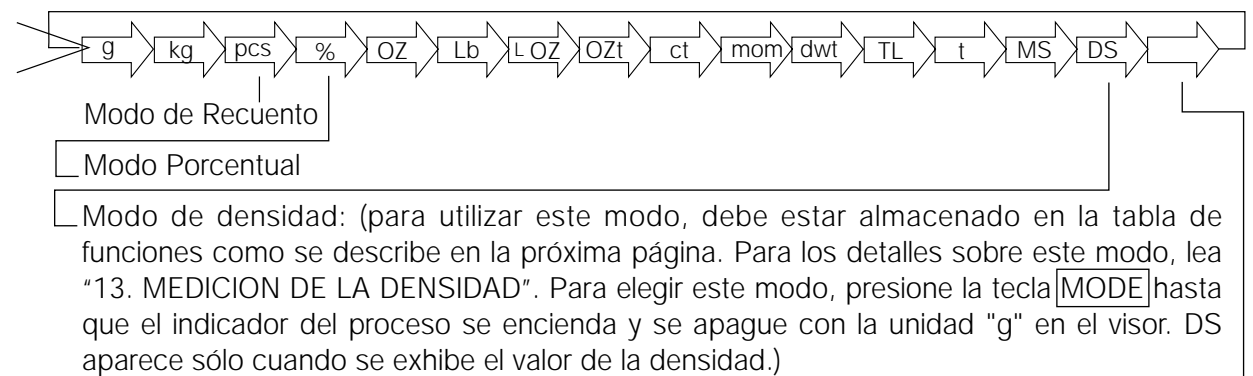

Unidad programable (no se exhibe la unidad. Para más detalles, lea "12. UNIDAD PROGRAMABLE")

Se puede seleccionar una unidad o modalidad y conservarla en la tabla de funciones como se describe en "4-2 Cambio de las Unidades ". Si se apaga una modalidad del pesaje (o unidad de peso), se perderá esa modalidad o unidad en la secuencia. Tael tiene cuatro variedades, una de las cuales puede seleccionarse e instalarse en la fábrica.

Para conocer los detalles sobre las unidades y modalidades, vea la siguiente tabla:

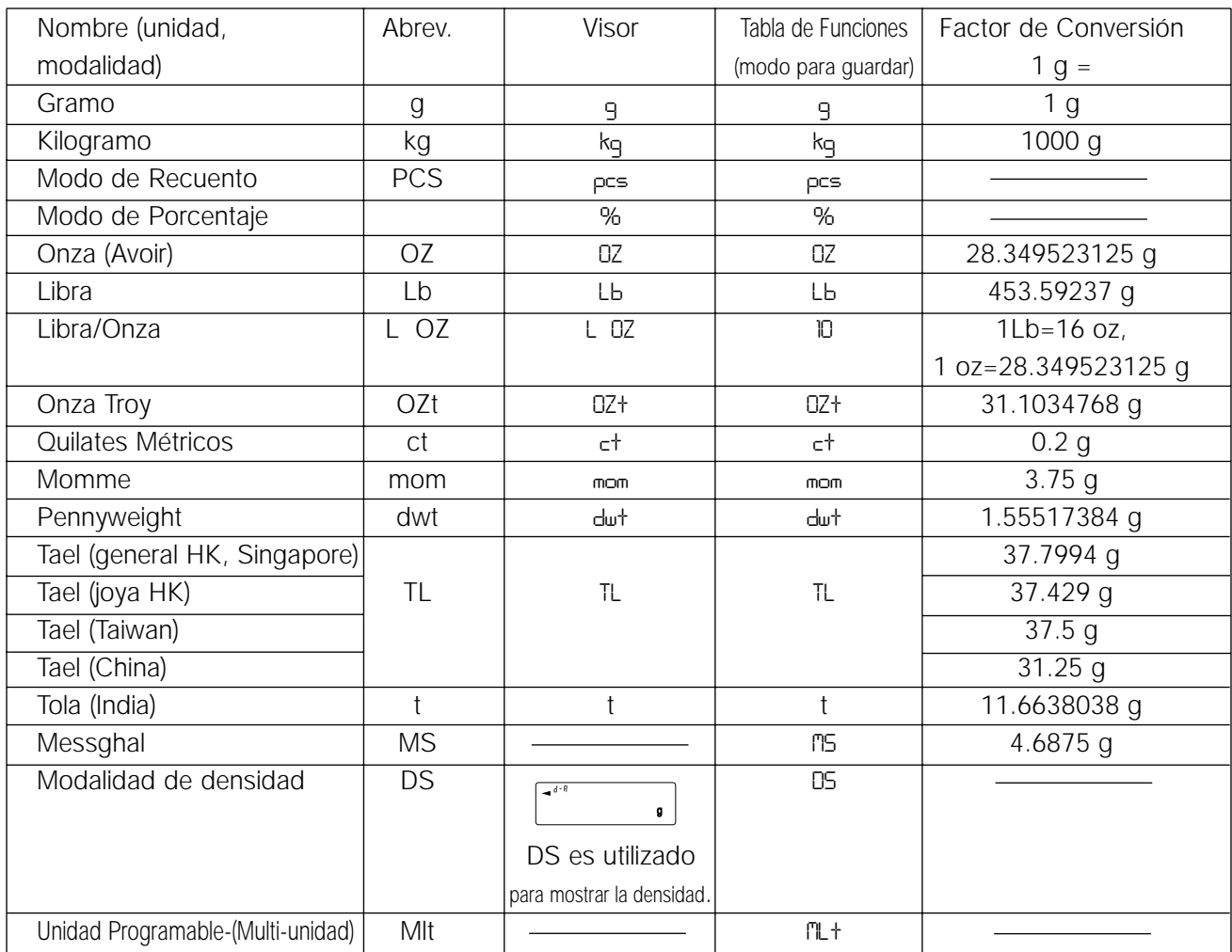

**Nota: Las unidades, g, ct y dwt no están disponibles para GP-102K.**

Las tablas que aparecen a continuación indican la capacidad del peso y la mínima visión para cada unidad, dependiendo del modelo de balanza.

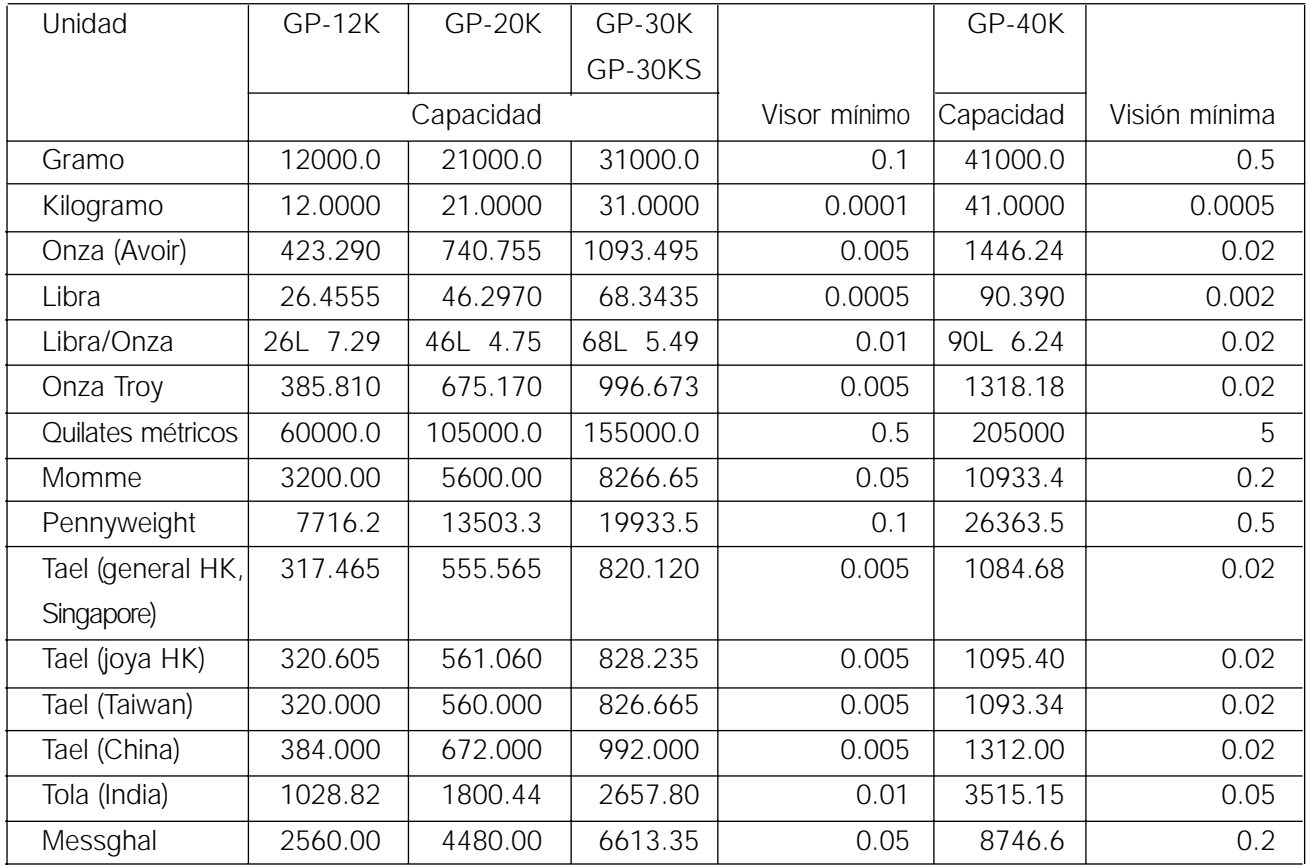

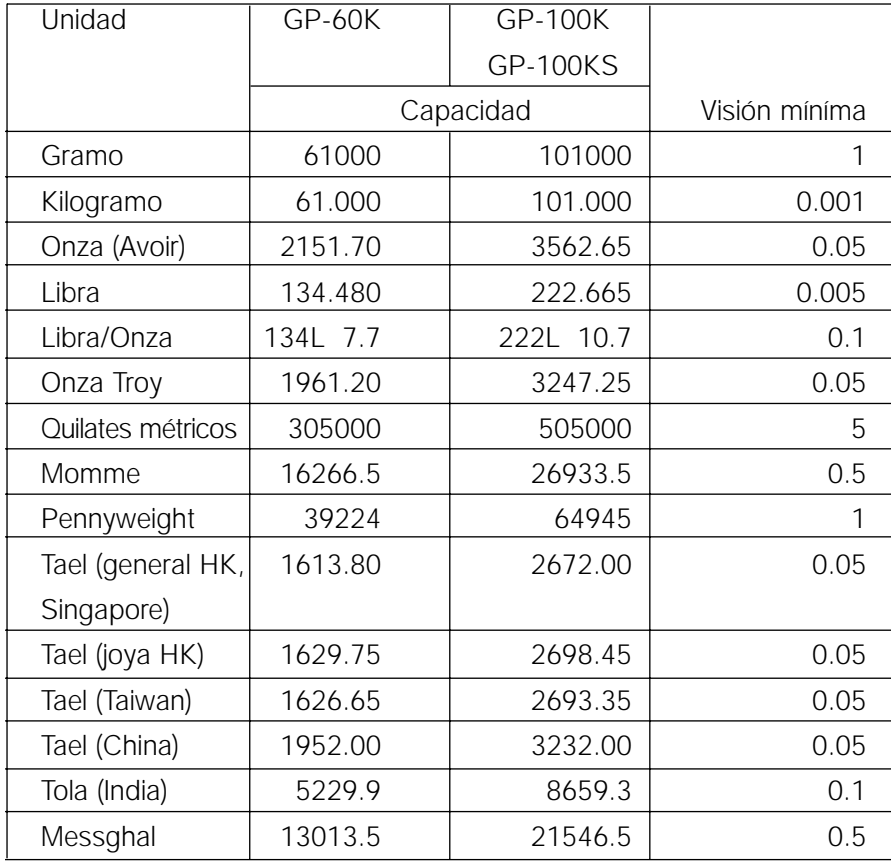

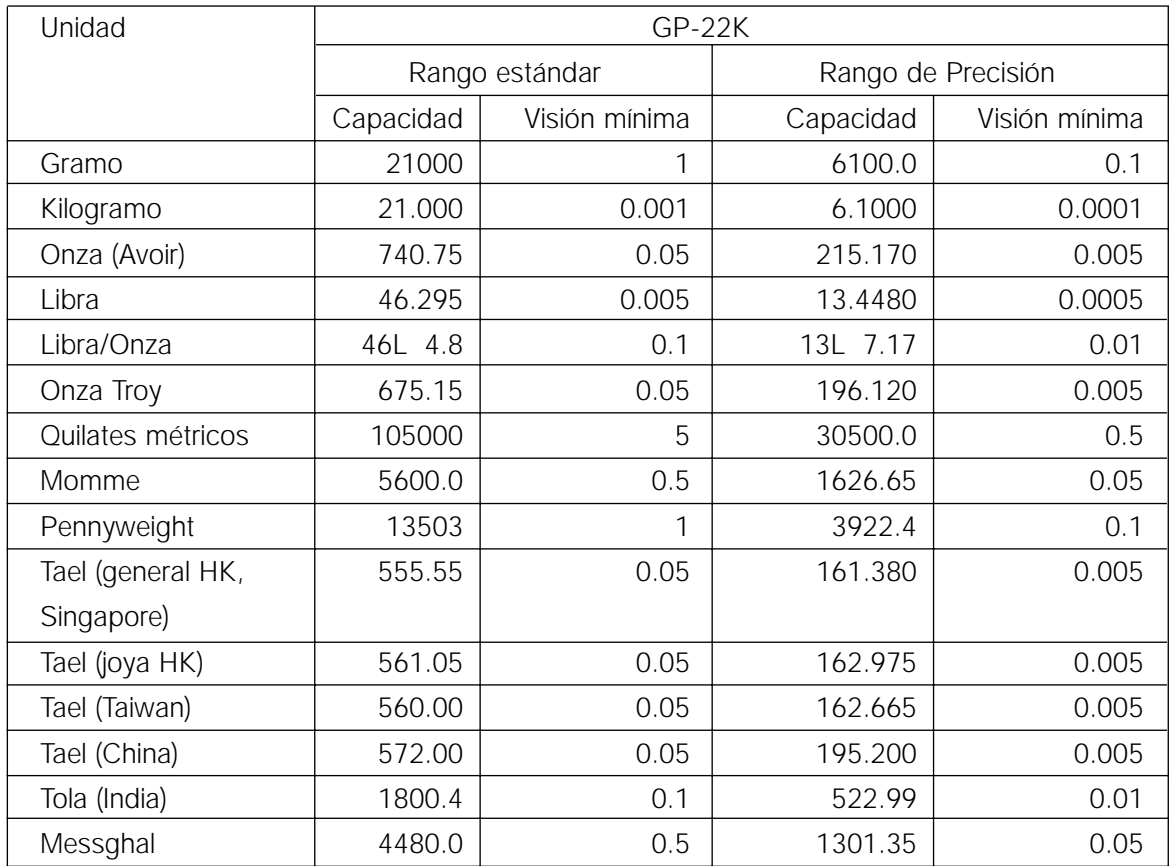

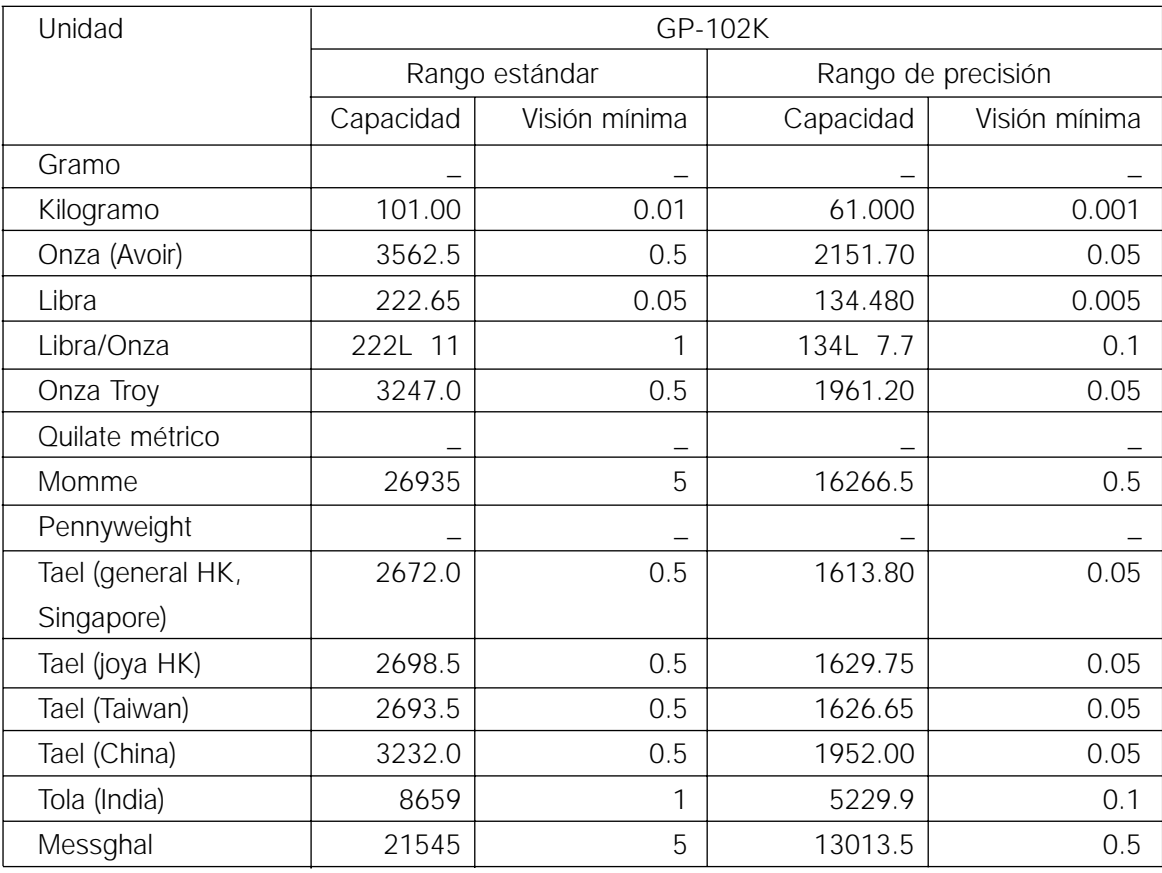

# **4.2 Cambio de Unidades**

Pueden seleccionarse y guardarse las unidades o modalidades en la tabla de funciones. La secuencia de visualización de las unidades o modalidades puede acomodarse de forma tal de adecuarse a la frecuencia de uso en la tabla de funciones.

Elija una unidad o modo y acomode la secuencia del visor de la siguiente forma:

- 1 Presione sin soltar la tecla de SAMPLE hasta que de la tabla de funciones aparezca en el visor ba5fnc, luego suelte la tecla.
- 2 Presione la tecla SAMPLE varias veces para mostrar Unit).
- 3 Presione la tecla PRINT para ingresar el modo de selección.
- 4 Especifique una unidad o modalidad en el orden que va a aparecer utilizando las siguientes teclas.

Tecla SAMPLE | Para mostrar secuencialmente las unidades. Tecla RE-ZERO Para especificar una unidad o modo. El indicador de estabilización aparece cuando se especifica la unidad o la modalidad que se exhibe.

- 5 Presione la tecla PRINT para guardar las unidades o los modos. La balanza muestra  $\boxed{end}$ y luego muestre el siguiente elemento del menú de la tabla de funciones.
- 6 Presione la tecla CAL para mostrar la tabla de funciones. Luego, la balanza vuelve al modo del pesaje con la unidad seleccionada.

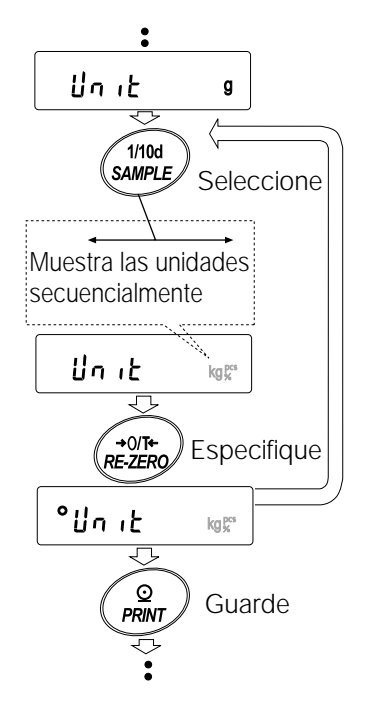

# **5 . Pesaje**

# **5.1 Operaciones Básicas (Modo en Kilogramos)**

1 Si es necesario, coloque un recipiente en la bandeja para pesar.

Presione la tecla RE-ZERO para cancelar el peso (tara). La balanza muestra 0.0000 kg. (La posición del punto decimal depende del modelo de balanza.)

- 2 Coloque una muestra en la bandeja o en el recipiente.
- 3 Espere que aparezca el indicador de estabilización. Lea el valor.
- 4 Saque la muestra y el recipiente de la bandeja.

#### **Importante:**

**Para utilizar otra unidad, presione la tecla MODE y elija una unidad adecuada. Presione la tecla SAMPLE para encender o apagar el valor mínimo de peso.**

**Se pueden guardar los datos del peso en la memoria. Para los detalles, lea "11. MEMORIA DE DATOS ".**

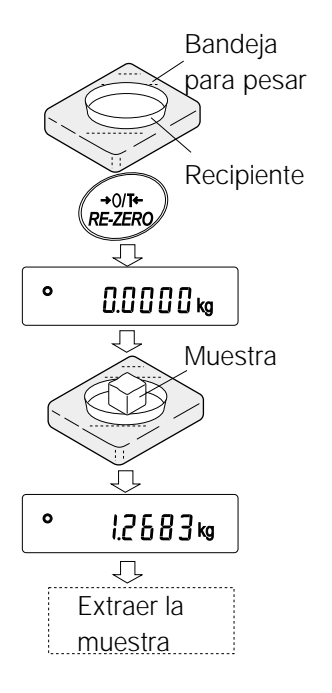

# **5.2 Modo de Recuento (PCS)**

Este es el modo para determinar la cantidad de objetos en una muestra basados en la masa de la unidad de la muestra estándar. La masa de la Unidad indica la masa de una muestra. Cuanto menores son las variables en cada masa de unidad de la muestra, más exacto será el recuento. La balanza de la serie GP esta equipada con la función de Mejora de la Exactitud del Recuento Automático (ACAI) para mejorar la exactitud del recuento.

#### **Importante:**

**Si en la variable de la masa unitaria de la muestra, la diferencia de la muestra es demasiado grande, puede provocar un error en el recuento.**

#### **Selección del modo de recuento**

1 Presione la tecla MODE para elegir pcs (modo de recuento).

#### **Para guardar la masa unitaria de la muestra (Modo de ingreso del Peso)**

- 2 Presione la tecla SAMPLE para ingresar el modo para guardar la masa unitaria de la muestra. Incluso en el modo para guardar, al presionar la tecla MODE se encenderá el siguiente modo.
- 3 Para elegir la cantidad de muestras, presione la tecla SAMPLE varias veces. Puede configurarlo en 10, 25, 50 o 100.

#### **Importante**

#### **Una gran cantidad de muestras producirán resultados de recuento más exactos.**

- 4 Si fuera necesario, coloque un recipiente en la bandeja para pesar. Presiones la tecla RE-ZERO para cancelar el peso (tara). Aparece la cantidad especificada en la etapa 3. Por ejemplo: aparecerá | 25 0 pcs | si elige 25 en la etapa 3.
- 5 Coloque la cantidad de muestras especificadas sobre la bandeja. En este ejemplo se trata de 25 piezas.
- 6 Espere que aparezca el indicador de estabilización. Presione la tecla PRINT para calcular y quardar la masa unitaria. La balanza muestra 25 pcs (modo de recuento) y se le puede configurar para contar las muestras con esta masa unitaria. (Se guarda la masa de unidad de la muestra, incluso si se quita el adaptador de CA, se mantiene en la memoria permanente.) Para mejorar la exactitud de la masa unitaria, avance hasta el paso 8.

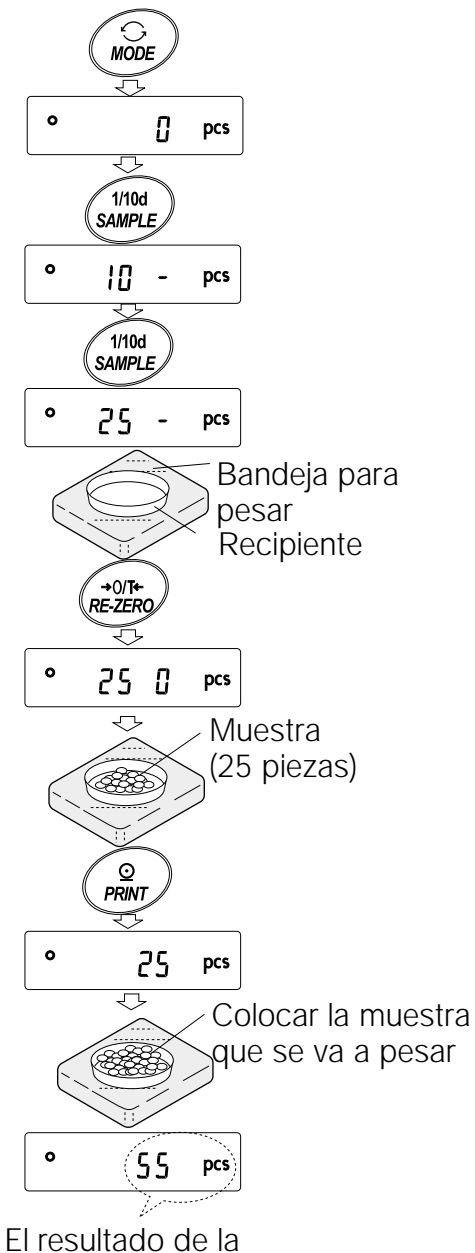

operación anterior

**Importante:**

**Si la balanza considera que la masa de las muestras es demasiado liviana y no pueden ser guardadas como masa unitaria, exhibe lo .** 

**Si la balanza considera que la masa de las muestras es demasiado liviana para adquirir un peso exacto, muestra un error que exige la adición de más muestras a la cantidad especificada. En el** ejemplo anterior, aparece 50- pcs requiriendo 25 muestras más. Agregue 25 muestras y presione **la clave PRINT . Cuando guarde la masa unitaria correctamente, la balanza avanza hasta el modo de recuento.**

**Es posible el ingreso del valor de masa a través del teclado (modo de ingreso digital). Para los detalles, lea "11-4 Memoria para la Masa Unitaria en el Modo de Recuento "**

#### **Operación de Recuento**

7 Coloque las muestras a pesar sobre la bandeja.

#### **Importante**

**Pueden guardarse en la memoria para la muestra múltiple hasta 50 masas unitarias. Para los detalles, lea "11. MEMORIA DE DATOS ".**

#### **Modo de Recuento utilizando la función ACAI**

ACAI es una función que mejora la exactitud de la masa unitaria automáticamente por medio del aumento de la cantidad de muestras cuando avanza el proceso de recuento.

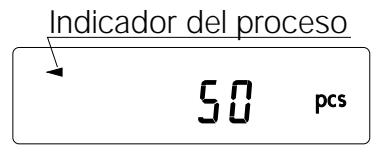

- 8 Si se agregan más muestras, el indicador del proceso se enciende. Para prevenir un error, agregue tres o más. El indicador del proceso no se enciende si está sobrecargado. Intente agregar la misma cantidad de muestras que se visualizan.
- 9 La balanza vuelve a calcular la masa unitaria mientras el indicador del proceso se enciende y apaga (parpadea). No toque la balanza o las muestras en la bandeja hasta que se apague el indicador del proceso.
- 10 Aumenta la exactitud del recuento cuando se apaga el indicador del proceso. Cada vez que se realiza la operación anterior, se obtendrá una masa unitaria más exacta. No existe un límite superior definitivo del rango de ACAI para la cantidad de muestras que exceden a 100. Intente agregar la misma cantidad de muestras que se visualizan.
- 11 Saque todas las muestras utilizadas en ACAI y proceda con la operación de recuento utilizando la masa unitaria incrementada.

#### **Importante:**

**ACAI no funcionará en la masa unitaria ingresada utilizando las teclas o con el modo de ingreso digital.** 

# **5.3 Modo Porcentual (%)**

Este es el modo para visualizar el valor del peso en porcentaje comparado con una masa de referencia del 100% y se le utiliza para el peso objetivo o para la revisión de la variable de la muestra.

## **Selección del modo porcentaje**

1 Presione la tecla MODE para elegir  $\sqrt{8}$  (modo porcentual). Si no se puede elegir el modo de porcentaje, lea "4. UNIDADES DE PESO".

#### **Para guardar el 100% de la masa de referencia**

- 2 Presione la tecla SAMPLE para ingresar el modo para guardar 100% de la masa de referencia . Incluso en el modo para guardar, al presionar en la tecla MODE cambiará al siguiente modo.
- 3 Si es necesario, coloque un recipiente sobre la bandeja para pesar. Presione la tecla RE-ZERO para cancelar el peso (tara). La balanza muestra  $10003$
- 4 Coloque la muestra para configurar 100% de la masa de referencia sobre la bandeja o en el recipiente.
- 5 Presione la tecla PRINT para guardar la masa de referencia. La balanza muestra 100.00 %. (La posición del punto decimal depende del valor de referencia. La masa de referencia guardada, incluso si se extrae el adaptador de CA, se mantiene en la memoria permanente).

#### **Importante:**

**Si la balanza considera que la masa de la muestra es demasiado liviana como para usar como** referencia, muestra | lo |.

6 Saque la muestra.

# **Lectura del porcentaje**

7 Ubique en la bandeja la muestra que compara con la masa de referencia. El porcentaje exhibido se basa en 100% de la masa de referencia.

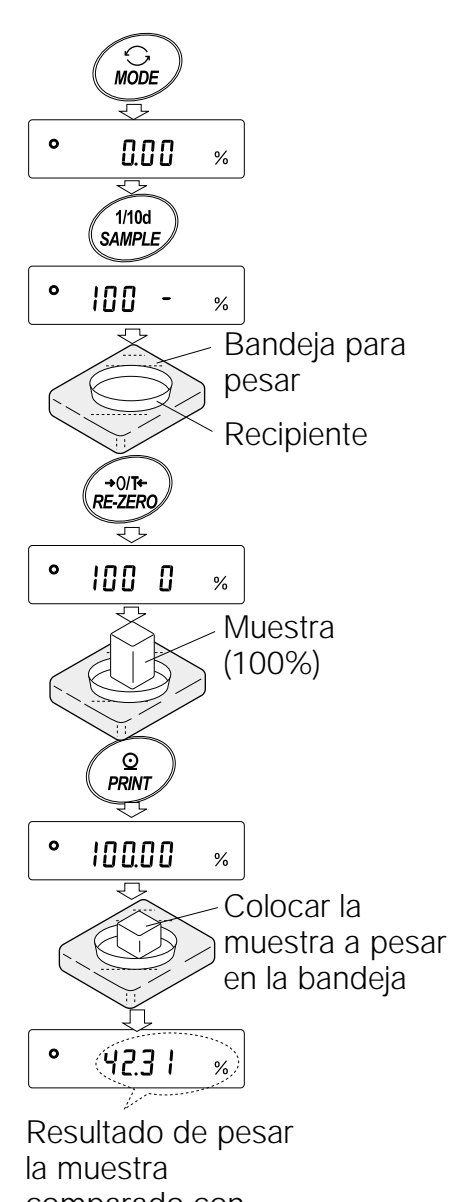

comparado con 100% de la masa

### **5.4 Función de Acumulación**

La función de acumulación agrega los datos del peso y muestra el valor total. Para utilizar la función de acumulación, establezca el parámetro de "Función de acumulación (add)" de la tabla de funciones, como se describió antes.

#### **Importante:**

**Mientras se usa la función de acumulación, la función de la memoria de datos no está disponible. Cuando utilice la función de acumulación, asegúrese de que el parámetro de la "Memoria de Datos (datos)" de la tabla de funciones esté en "0".**

#### **Selección de la unidad**

1 Presione la tecla de MODE para elegir la unidad a utilizar para la acumulación.

#### **Importante:**

**Mientras use la función de acumulación, no estará disponible la selección de la unidad mediante el uso de la tecla MODE.**

#### **Configuración de la tabla de funciones**

- 2 Presione sin soltar la tecla SAMPLE hasta visualizar ba5fnc en la tabla de funciones, en ese momento, suelte la tecla.
- 3 Presione la tecla PRINT.
- 4 Presione la tecla SAMPLE varias veces para mostrar add 0
- 5 Presione la tecla RE-ZERO para mostrar add 1.

#### **Importante:**

**Para desactivar la función de acumulación, configure el parámetro de "función de acumulación (add) en "0".**

- 6 Presione la tecla PRINT para guardar la configuración.
- 7 Presione la tecla CAL para volver al modo del pesaje.

#### **Uso de la función de acumulación**

Utilice las teclas que se detallan a continuación para operar la función de acumulación.

Tecla MODE : Muestra los datos del peso y el valor total –alternativamente- cada vez que se la oprime. No cambiará la unidad mientras se use la función de acumulación. Tecla RE-ZERO : Configura el visor en cero mientras se muestran los datos del peso. Borra el valor total mientras se visualiza el valor total. Tecla PRINT : Produce y agrega los datos del peso mientras se exhiben los datos del peso. Produce el valor total mientras muestra el valor total.

- 1 Presione la tecla RE-ZERO para configurar el visor en cero.
- 2 Ubique la muestra en la bandeja. Aparecerá el valor del peso.
- 3 Presione la tecla PRINT. Se agrega el valor del peso al total y la producción. La cifra de acumulación a la izquierda y arriba del visor aumenta en 1.
- 4 Repita los pasos 1-3 para acumular más datos.
- 5 Presione la tecla MODE para visualizar el valor total.

# **Producción del valor**

- 6 Presione la tecla PRINT para producir el valor total.
- 7 Presione la tecla RE-ZERO para borrar el valor total.

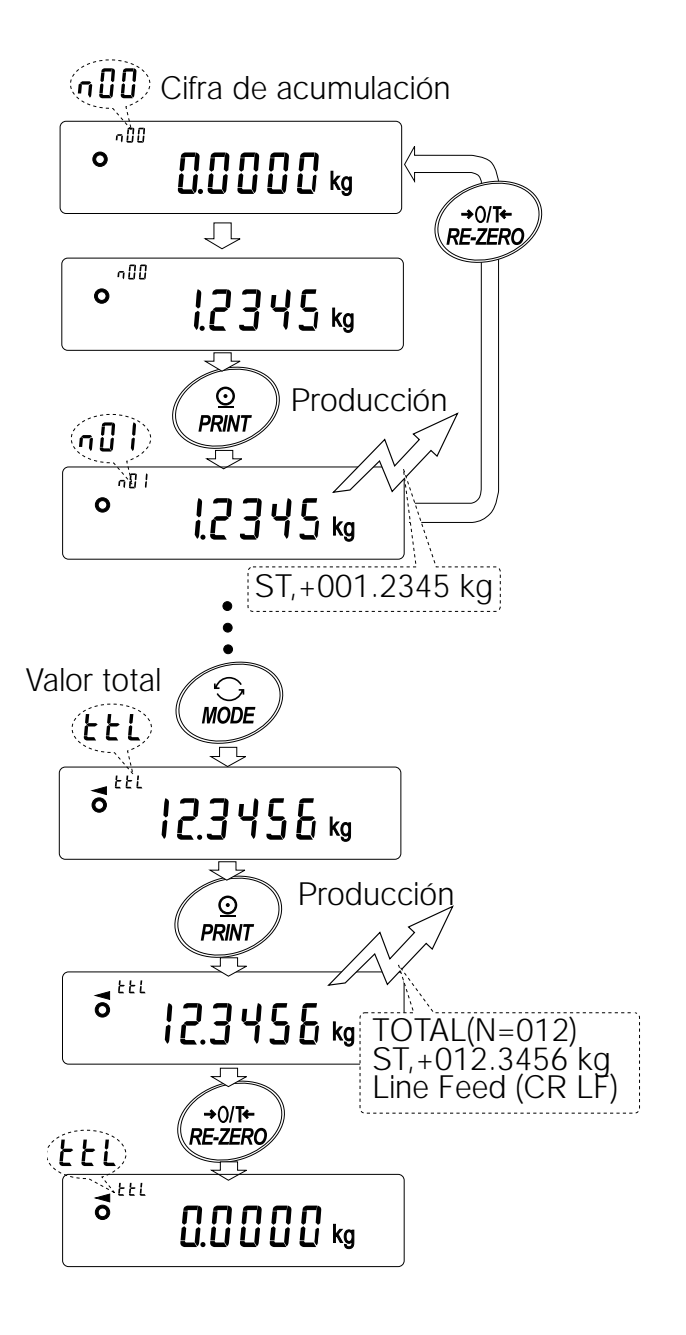

#### **Importante:**

**El formato de producción depende de la configuración tabla de funciones. Mientras se usa la función de acumulación, la función de memoria de datos no está disponible. Para desactivar la función de acumulación, configure el parámetro de "Función de acumulación (add)" en "0". Cuando configure el parámetro de "Producción de cifras de datos (d-no)" en "1", la cifra de acumulación aparecerá antes que los datos del peso.**

Cuando la cifra de acumulación excede a 99: Cuando el valor total excede el máximo valor que puede aparecer en el visor (999.9999)

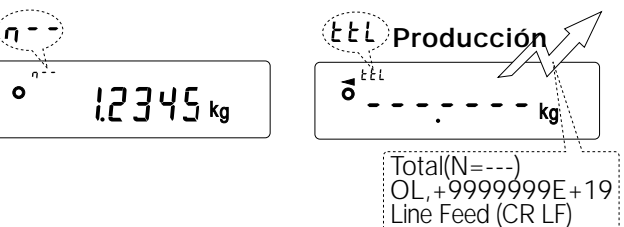

# **6 . Ajuste de la respuesta / Funci ó n de revisi ó n propia**

Esta función detecta la influencia en el peso provocada por corrientes de aire y/o vibración en el lugar donde se instaló la balanza y establece las características de la respuesta automáticamente. Cuando se selecciona esta función, la balanza revisa automáticamente el desempeño en el mismo momento.

Hay 2 modos disponibles del ajuste de la respuesta: automático y manual.

Indicadores de la respuesta .<br>[FASTI MID] ISLOW

 $\prod$  kg

 $\mathbf{o}$ 

La función tiene tres frecuencias:

Al cambiar la frecuencia de respuesta, cambia la frecuencia de renovación de datos del visor.

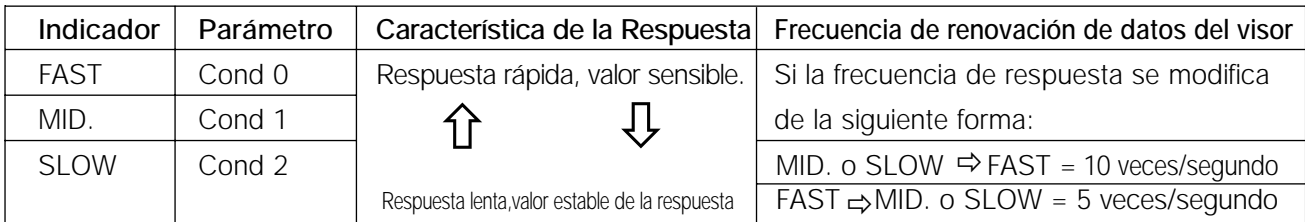

#### **Importante:**

**Para configurar la frecuencia de renovación de 5 veces/segundo cuando la frecuencia de respuesta está en FAST o 10 veces/segundo cuando la tasa de respuesa está en MID. O SLOW, cambie el parámetro de "Visualizar la frecuencia de renovación (5pd)" del "Entorno, Visualizar (ba5fnc)" en la tabla de funciones. Para más detalles, lea "9. TABLA DE FUNCIONES ".**

# **6.1 Ajuste automático de la Respuesta / Revisión automática**

Esta función actualiza automáticamente el ajuste de la respuesta analizando la influencia del entorno en los datos del peso y también revisa automáticamente el rendimiento de la balanza utilizando la masa interna.

#### **Operación**

- 1 Presione y sin soltar la tecla MODE hasta que aparezca RESPONSE Luego, suelte la tecla.
- 2 La balanza comienza a revisar automáticamente su rendimiento y establece la característica de la respuesta.

#### Atención

#### **No deje que la vibración o las corrientes de aires afecten a la balanza durante el ajuste.**

3 Después de ajuste automático, la balanza muestra el indicador actualizado de la respuesta y vuelve al modo del peso. El indicador de respuesta sigue apareciendo durante un tiempo. Por ejemplo: " MID. OK " El ejemplo anterior indica que el resultado de la revisión automática es bueno y se elije MID. como la frecuencia de la respuesta.

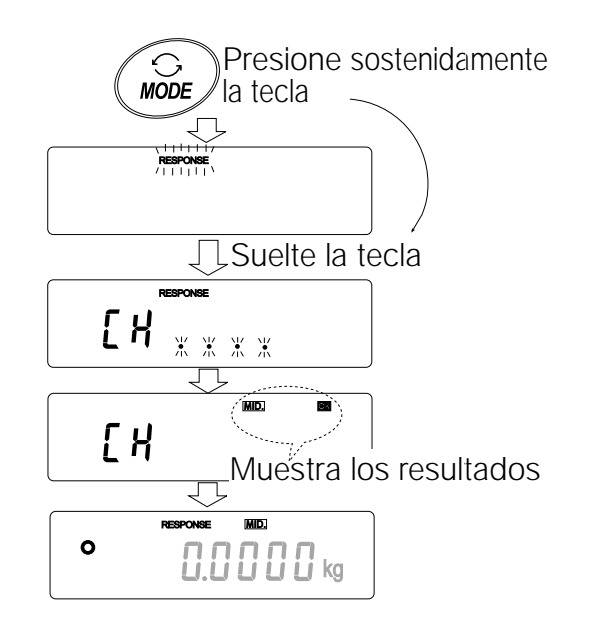

#### **Importante:**

Si existe un desempeño inadecuado en la revisión automática, la balanza muestra  $\boxed{CH \quad no}$  Comuníquese con su **representante local de A&D para la reparación del equipo. Si no funciona el ajuste automático de la respuesta, la balanza muestra** CH ng**. Revise las condiciones del ambiente como corrientes de aire y vibraciones y también revise la bandeja para pesar. Luego, vuelva a realizar un ajuste. Para volver al modo del peso, presione la tecla CAL . Si se vuelve difícil el ajuste automático de la respuesta, intente mejorarlo utilizando el ajuste manual de la respuesta.**

# **6.2 Ajuste manual de la Respuesta**

Esta función actualiza manualmente el ajuste de la respuesta.

# **Operación**

1 Presione sin soltar la tecla MODE hasta que aparezca RESPONSE en el visor, después suelte la tecla.

Y entonces, presione la tecla MODE otra vez y rápidamente.

- 2 Presione la tecla MODE para seleccionar el ajuste de la respuesta. Se puede seleccionar FAST , MID. o SLOW.
- 3 Después de algunos segundos de inactividad, la balanza muestra end. Luego, vuelve al modo de peso y muestra el indicador actualizado de la respuesta. El indicador de la respuesta sigue apareciendo en el visor durante un tiempo.

#### **Importante:**

**Se puede cambiar el ajuste de la respuesta en "Condición (Cond)" de "Entorno, Visualizar (ba5fnc)" en la tabla de funciones. Para los detalles, lea el punto "9. TABLA DE FUNCIONES ".**

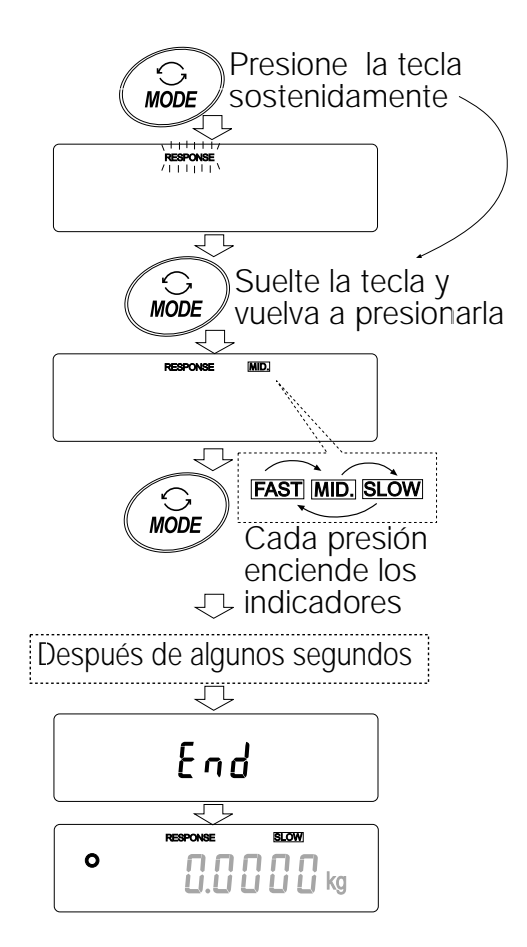

# **7 . Calibraci ó n**

# **7.1 Grupo de Calibración**

La balanza de la serie GP tiene los siguientes modos como grupo de calibración

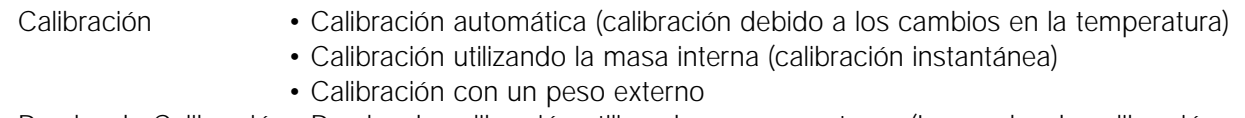

Prueba de Calibración• Prueba de calibración utilizando un peso externo (La prueba de calibración no realiza la calibración.)

Corrección del valor de la masa interna

#### **Términos**

Se definen los siguientes términos de la siguiente forma:

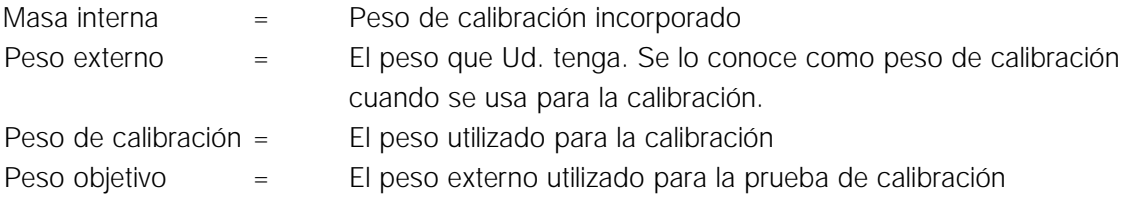

# **Atención**

- La calibración ajusta la balanza para el peso exacto. Además de la calibración periódica, se debe efectuar la calibración antes de cada uso cuando:
	- se instala la balanza por primera vez.
	- se movió la balanza.
	- cambió el entorno del medio ambiente.
- No deje que la vibración o las corrientes de aire afecten a la balanza durante la calibración .
- A fin de producir los datos para GLP utilizando la interfaz RS-232C, configure la "Producción de GLP (info)" de la "Producción de datos (dout)". Para los detalles, lea el punto "9. TABLA DE FUNCIONES". Se agrega el horario y la fecha al informe de GLP. Si el horario y la fecha no son correctos, ajústelos. Para más detalle, lea "9-9 Función del reloj y el Calendario".
- La prueba de calibración está disponible sólo cuando la "Producción de GLP (info)" de "Producción de datos (dout)" está en "1" ó "2",
- La calibración y los datos de la prueba de calibración se pueden guardar en la memoria. Para guardarlos, fije la "Memoria de datos (data)" en "3". Para los detalles, lea "11. MEMORIA DE DATOS".

#### **Precaución cuando se Usa el Peso Externo**

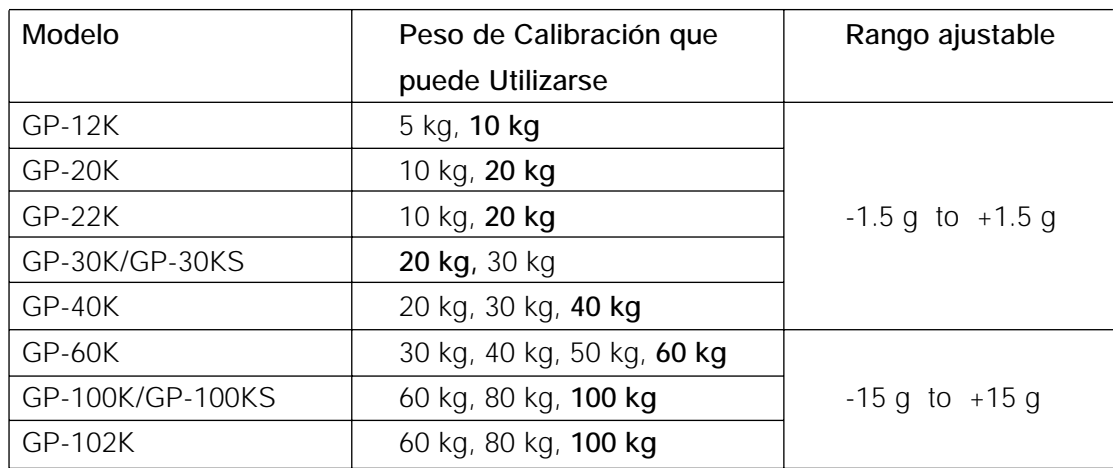

• La exactitud de un peso externo puede influenciar la exactitud del peso. Elija un peso adecuado como se detalla en la siguiente lista:

El peso de la calibración aparece en negrillas: configuración de fábrica

El valor del peso de calibración puede configurarse dentro del rango anterior.

#### **Visor**

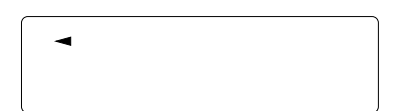

• Este indicador señala que "la balanza mide los datos de la calibración ". No permita que las vibraciones o las corrientes de aire afecten a la balanza mientras este indicador aparezca en el visor.

#### **7.2 Autocalibración automática (Calibración originada por los cambios de temperatura)**

Esta función calibra automáticamente a la balanza cuando la balanza detecta un cambio en la temperatura ambiente. Si se selecciona la producción GLP en la tabla de funciones, la balanza produce la calibración y además, informa o guarda los datos en la memoria. La autocalibración automática funciona incluso si el visor se apaga (en reserva).

#### **Atención:**

**Si hay algo sobre la bandeja para pesar, la balanza considera que está en funcionamiento y que no realizó la autocalibración automática. Para mantener la balanza calibrada, la bandeja debe estar vacía cuando no la utiliza.**

Los visores que aparecen a continuación se relacionan con la autocalibración automática.

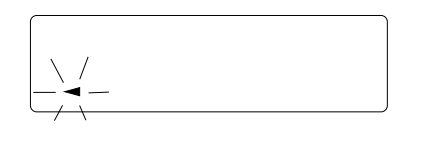

Indica que la balanza detecta un cambio en la temperatura ambiente y comenzará la autocalibración automática. Si no se utiliza la balanza durante algunos minutos mientras se enciende y apaga este indicador, la balanza realiza la autocalibración automática. La duración del encendido y apagado depende del medio ambiente.

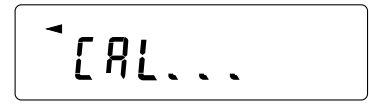

Indica que la balanza está midiendo los datos de calibración. No permita que las vibraciones o las corrientes de aire afecten a la balanza mientras aparece este indicador. Después de la calibración, la balanza vuelve a indicar la pantalla previa.

**Importante:**

**Se puede utilizar la balanza mientras se enciende y apaga el indicador. Pero, se recomienda que para mantener la exactitud, deje de utilizar la balanza y confirme que no hay nada sobre la bandeja, dejando que la balanza realice la autocalibración automática .**

# **7.3 Calibración con la masa interna (Calibración instantánea)**

Esta función calibra a la balanza utilizando la masa interna. La única operación necesaria para lograrlo es presionar la tecla CAL.

#### **Operación**

- 1 Enchufe el adaptador de CA y prepare a la balanza durante 30 minutos como mínimo con la bandeja vacía.
- 2 Presione la tecla CAL.
- 3 La balanza muestra *Calin* y realiza la calibración utilizando la masa interna. No deje que la vibración o las corrientes de aire afecten a la balanza.
- 4 La balanza muestra end después de la calibración . Si el parámetro de "Producción de GLP (info)" de la tabla de funciones se configura en "1" o "2", la balanza muestra  $\frac{q}{q}$  y produce el "Informe" de Calibración" utilizando la interfaz de RS-232C o guarda los datos en la memoria. Para los detalles del formato del informe de calibración, lea "10-2 Informe de GLP".
- 5 La balanza volverá automáticamente al modo de pesaje después de la calibración .

#### **Sobre la masa interna**

La masa de la masa interna puede cambiar debido a la corrosión u otro perjuicio causado por el entorno operante o debido al avance del tiempo. Controle periódicamente la masa interna. Corrija el valor de la masa interna cuando sea necesario. Para los detalles, lea "7-6 Corrección del valor de masa interna". Para mantener la exactitud del peso, realice la calibración utilizando un peso externo periódicamente como se describe más adelante.

# **7.4 Calibración utilizando un Peso Externo**

Esta función calibra la balanza utilizando un peso externo.

#### **Operación**

- 1 Enchufe el adaptador de CA y prepare la balanza durante como mínimo 30 minutos con la bandeja vacía.
- 2 Presione y mantenga presionada la tecla CAL hasta que aparezca Calout luego suelte la tecla.
- 3 La balanza muestra Cal 0.
	- Si quiere cambiar el peso de la calibración (en la página 22 hay una lista de pesos que puede utilizarse), presione la tecla SAMPLE y avance hasta el paso 4.
	- Si usa el valor del peso de calibración conservado en la balanza, proceda hasta el paso 5.
- 4 Especifique el valor del peso de calibración de la siguiente forma:
	- Tecla SAMPLE Para cambiar el estado del visor a: "Todos los segmentos se encienden y apagan" (calibración modo de selección del peso) o "Se encienden y apagan los dos últimos dígitos" (modo de ajuste del valor).
	- Tecla RE-ZERO Para elegir la calibración pese o ajuste el valor. En el modo de ajuste del valor, -15 dígitos aparecen después de +15 dígitos.

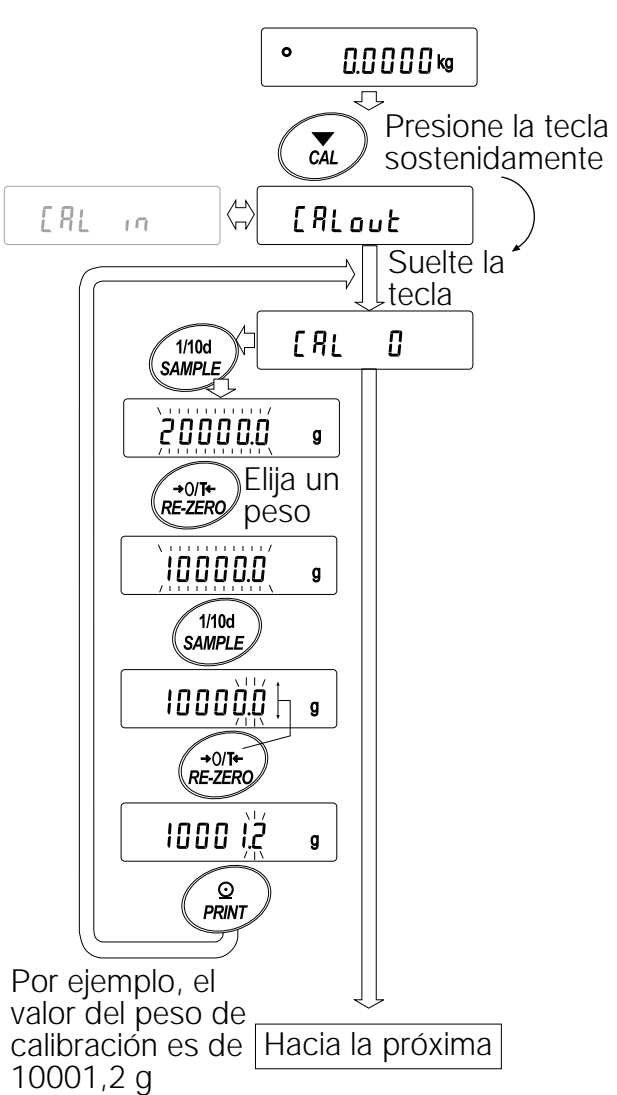

Tecla PRINT Para guardar el nuevo valor del peso. Incluso si se saca el adaptador de CA, se mantienen los datos en la memoria permanente.

Tecla CAL Para cancelar la operación y volver  $a$   $\boxed{ca1}$  0 .

#### **Importante:**

**Dígito, cuando se utiliza para la balanza de la serie GP, indica el menor valor del peso que puede visualizarse.**

- 5 Confirme que no hay nada sobre la bandeja y presione la tecla PRINT. La balanza mide el punto cero. No deje que las vibraciones o las corrientes de aire afecten la balanza. La balanza muestra el valor del peso de la calibración .
- 6 Coloque el peso de calibración en la bandeja y presione la tecla PRINT. La balanza mide el peso de calibración. No deje que la vibración o las corrientes de aire afecten a la balanza.
- 7 La balanza muestra end. Saque el peso de la bandeja.
- 8 Si el parámetro de "producción de GLP output (info)" de la tabla de funciones se configura en "1" o "2", la balanza muestra  $\boxed{glp}$  y las producciones del "Informe de calibración" utilizando la interfaz RS-232C o guarda los datos en la memoria. Para los detalles en la calibración informe el formato, lea el "10-2 Informe de GLP".
- 9 La balanza volverá automáticamente al modo del peso.
- 10 Coloque el peso de la calibración en la bandeja y confirme que el valor exhibido esté dentro de ±2 dígitos del valor especificado. Si no está dentro del rango, revise las condiciones del ambiente como las brisas y vibraciones, también revise la bandeja donde se pesan los objetos. Luego, repita los pasos del 1 al 10.

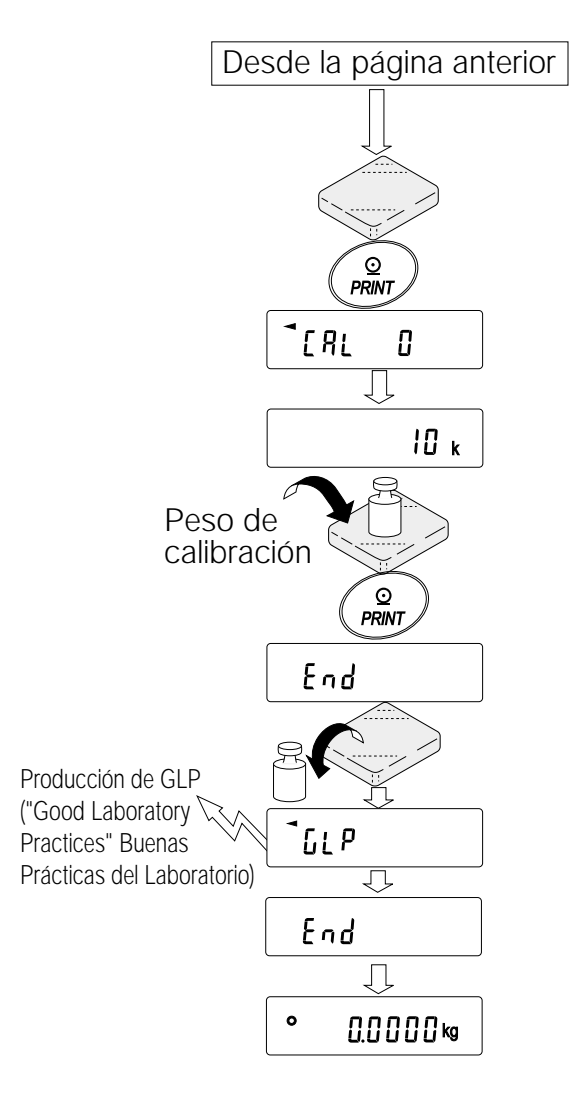

# **7.5 Prueba de Calibración utilizando el Peso Externo**

Esta función prueba la exactitud del peso de la balanza utilizando una masa externa y da el resultado. Está disponible sólo cuando el parámetro "Producción de GLP (info)" está configurado en "1" ó "2". (La prueba de Calibración no realiza la calibración.)

## **Operación**

- 1 Conecte el adaptador de CA y espere durante al menos 30 minutos sin poner nada sobre la bandeja.
- 2 Presione sin soltar la tecla CAL hasta que aparezca Ccout, después suelte la tecla.
- 3 La balanza muestra  $|cc \t o|$ .
	- Si quiere cambiar el peso objetivo (la lista de pesos que pueden utilizarse aparecen en la página 22), presione la tecla SAMPLE y avance hasta el paso 4.
	- Si utiliza el valor del peso objetivo que está guardado en la balanza, avance hasta el paso 5.
- 4 Especifique el valor objetivo del peso de la siguiente forma:
	- Tecla SAMPLE | Para cambiar la condición del visor a: "Todos los segmentos se prenden y apagan" (modo de selección del peso objetivo) o "Los dos últimos dígitos que se prenden y apagan" (modo de ajuste del valor).
	- Tecla RE-ZERO Para elegir el peso objetivo o ajustar el valor. En el modo de ajuste del valor, los dígitos -15 dígitos aparecen después de los dígitos +15.
	- Tecla PRINT Para guardar el nuevo valor del peso. Incluso si se saca el adaptador de CA, los datos se mantienen en la memoria permanente.

Tecla CAL Para cancelar la operación y volver  $a$   $\overline{cc}$  0.

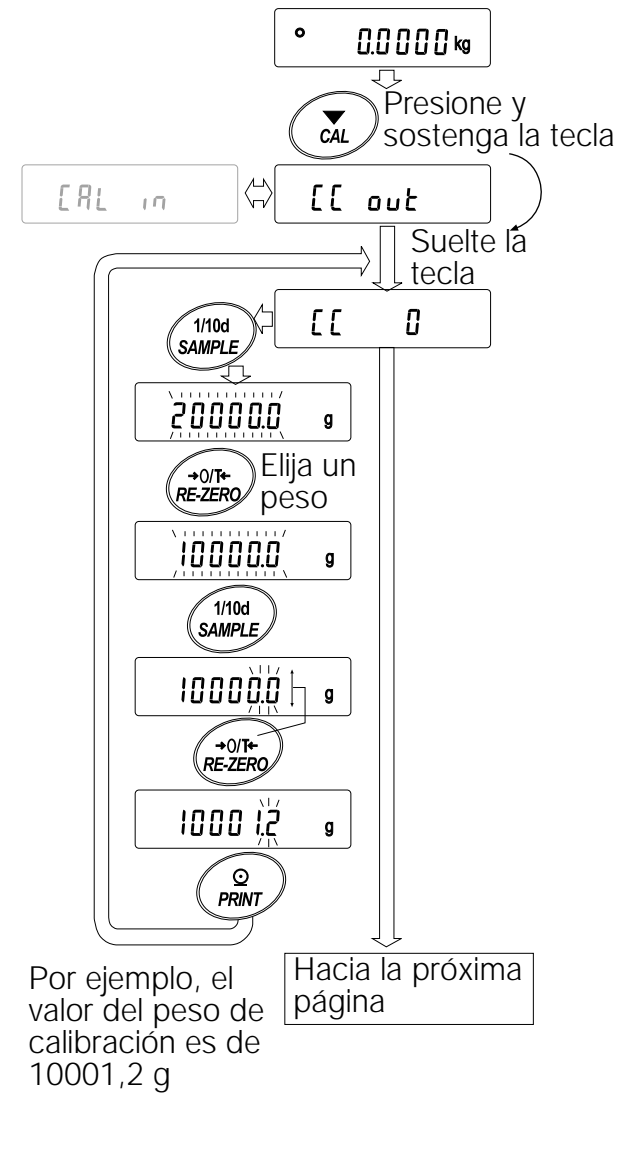

**E ñl**

**Importante:**

**Dígito, cuando se utiliza la balanza de las series GP, indique el menor valor del peso que pueda exponerse.**

5 Confirme que no hay nada sobre la bandeja y presione la tecla PRINT. La balanza mide el punto cero y muestra el valor medido. No deje que la vibración o las corrientes de aire afecten a la balanza.

La balanza muestra el valor del peso objetivo.

- 6 Ubique el peso objetivo exhibido en la bandeja y presione la tecla PRINT. La balanza mide el peso objetivo y muestra el valor medido. No deje que la vibración o las corrientes de aire afecten a la balanza.
- 7 La balanza exhibe end. Saque el peso de la bandeja.
- 8 La balanza exhibe  $\sqrt{g1p}$  y produce el "Informe" de la prueba de Calibración" utilizando la interfaz RS-232C o guardando los datos en la memoria. Para más detalles sobre la prueba de formato del informe de calibración , lea el punto "10-2 Informe de GLP".
- 9 La balanza volverá automáticamente al modo del peso.

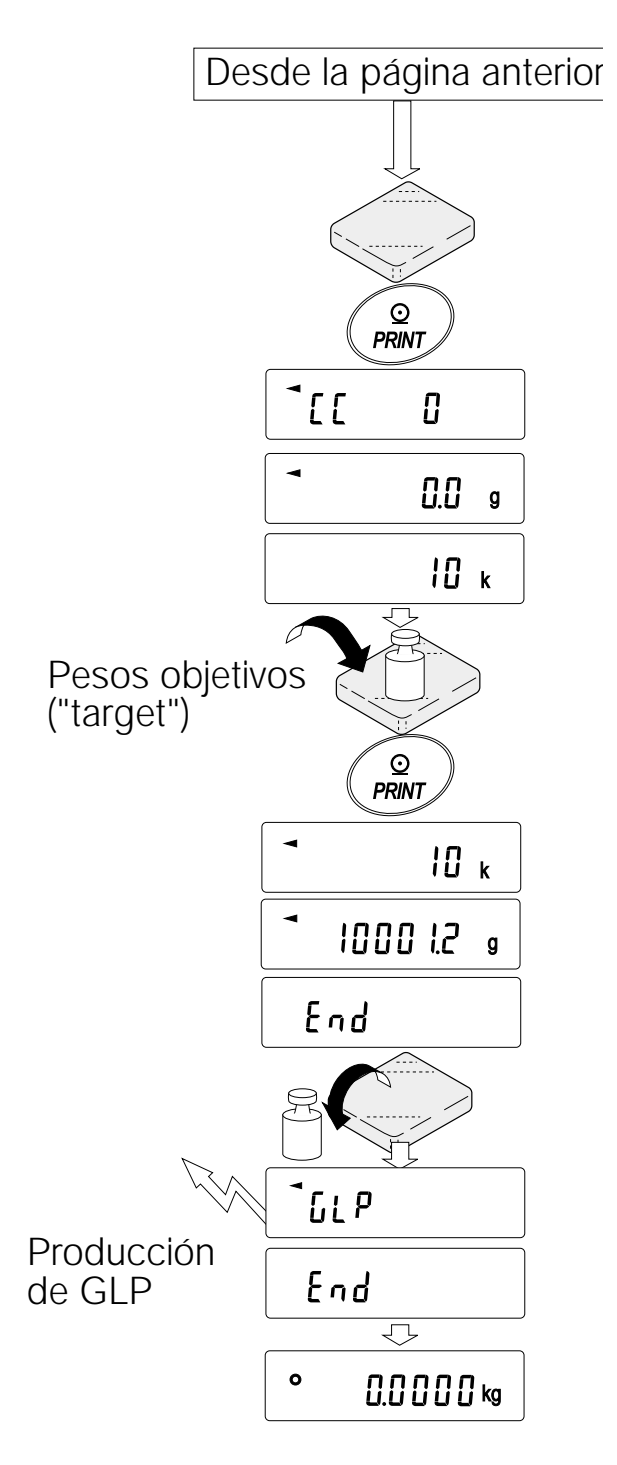

# **7.6 Corrección del Valor de la Masa Interna**

La balanza de la serie GP puede corregir el valor de la masa interna dentro del rango que se detalla más adelante. Esta función corrige el valor de masa interna para aceptar el peso externo. El valor corregido de masa se mantiene en la memoria permanente incluso si se saca el adaptador de CA.

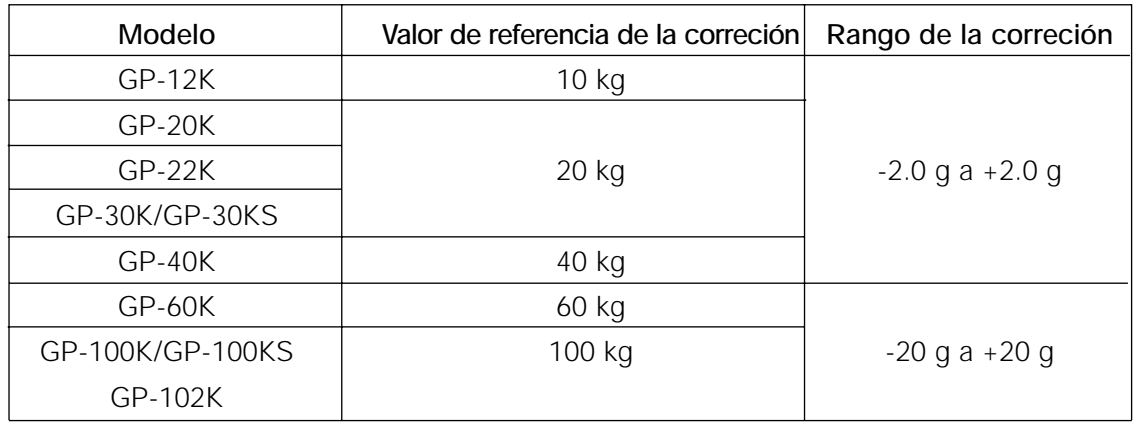

El valor de masa interna se corrige de la siguiente forma:

# **Ejemplo: Utilizando GP-20K**

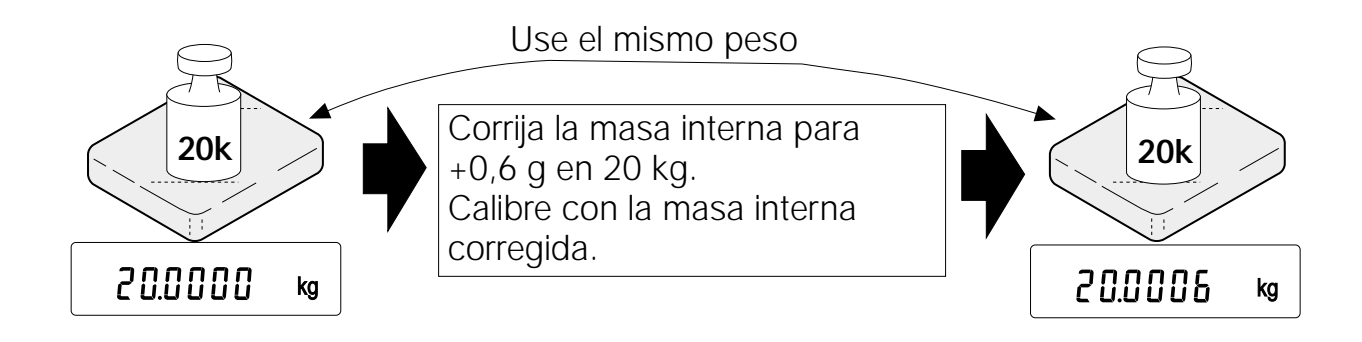

#### **Operación**

1 Calibre la balanza utilizando la masa interna, (calibración instantánea) Luego, coloque el peso externo y confirme el valor a corregir. En el ejemplo, el valor será corregido por 0,6 gramos en 20 kilogramos.

 $\overline{10}$ 

 $\widetilde{\mathcal{W}}$ 1/10d

 $\odot$ 

- 2 Presione la tecla ON: OFF para apagar el visor.
- 3 Mientras presiona sostenidamente la tecla PRINT y la tecla SAMPLE, presione la tecla ON:OFF. La balanza muestra $\sqrt{p5}$ .
- 4 Presione la tecla PRINT. Después, la balanza muestra los cambios de la función.

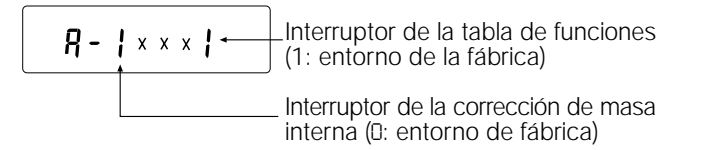

Configure el interruptor de la tabla de funciones y el de corrección de masa interna en "1" como se observó anteriormente utilizando las siguientes teclas.

Tecla SAMPLE Para elegir el interruptor a fin de cambiar el valor. El dígito seleccionado se enciende y apaga. Tecla RE-ZERO Para cambiar el parámetro del interruptor seleccionado.

- 5 Presione la tecla PRINT para guardar la nueva configuración. La balanza vuelve al modo del peso.
- 6 Presione sin soltar la tecla SAMPLE para ingresar la tabla de funciones y suelte la tecla cuando aparezca ba5fnc.
- 7 Presione la tecla SAMPLE varias veces hasta que aparezca **C5in** luego, suelte la tecla.
- 8 Presione la tecla PRINT a fin de ingresar el procedimiento para corregir el valor de masa interna.
- 9 Corrija el valor de masa interna utilizando las siguientes teclas.

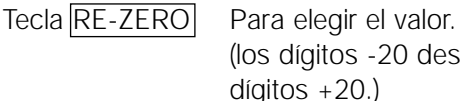

(los dígitos -20 después de los  $díqitos +20.$ Tecla PRINT Para guardar el nuevo valor y mostrar el elemento del siguiente menú de la tabla de funciones.

**SAMPLE PRINT** ON:OFF Presione estas Presione la tecla teclas ΡS  $\odot$ PRINT  $R - C$   $l$   $l$   $l$   $l$   $l$ 1/10d  $+0/$  T+ **SAMPLE** RE-ZERO  $R \frac{1}{2}$  x x x ÷  $\overline{Q}$ PRINT  $\ddot{\mathbf{c}}$  $0.0000$  kg ₹  $\sqrt{1/10d}$ Presione y suelte **SAMPLE** basfnc ヮ -<br>1/10d SAMPLE E<sub>5</sub>  $\overline{10}$  $\overline{\mathbb{C}}$  $\odot$ PRINT  $\bullet$ 0.6 q →∩/T+  $\odot$ **PRINT** ١d см  $\ddot{\mathbf{o}}$  $0.0000$  kg

Tecla CAL Para cancelar la corrección y mostrar el elemento del siguiente menú de la tabla de funciones.

- 10 Presione la tecla CAL. La balanza vuelve al modo del peso.
- 11 Presione la tecla CAL para calibrar la balanza utilizando la masa interna.
- 12 Coloque el peso externo sobre la bandeja y confirme que realizó una corrección adecuada. En este ejemplo, confirme que el valor exhibido está dentro de  $\pm$  2 dígitos del valor de referencia de la cor rección o de 20 kilogramos. Si el valor no está dentro de ± 2 dígitos del valor de corrección, repita el procedimiento anterior hasta corregirlo.

#### **8.1 Permitir o Inhibir**

La balanza guarda los parámetros que no deben ser cambiados sin intención (por ejemplo, los datos de calibración para el peso exacto, los Datos para la adaptación en el entorno operante, los datos del control para la interfaz de RS-232C). Hay cinco interruptores para proteger estos parámetros. Cada interruptor puede seleccionar "permitir" o "inhibir". "Inhibir" protege a los parámetros de las operaciones involuntarias.

#### **Interruptores**

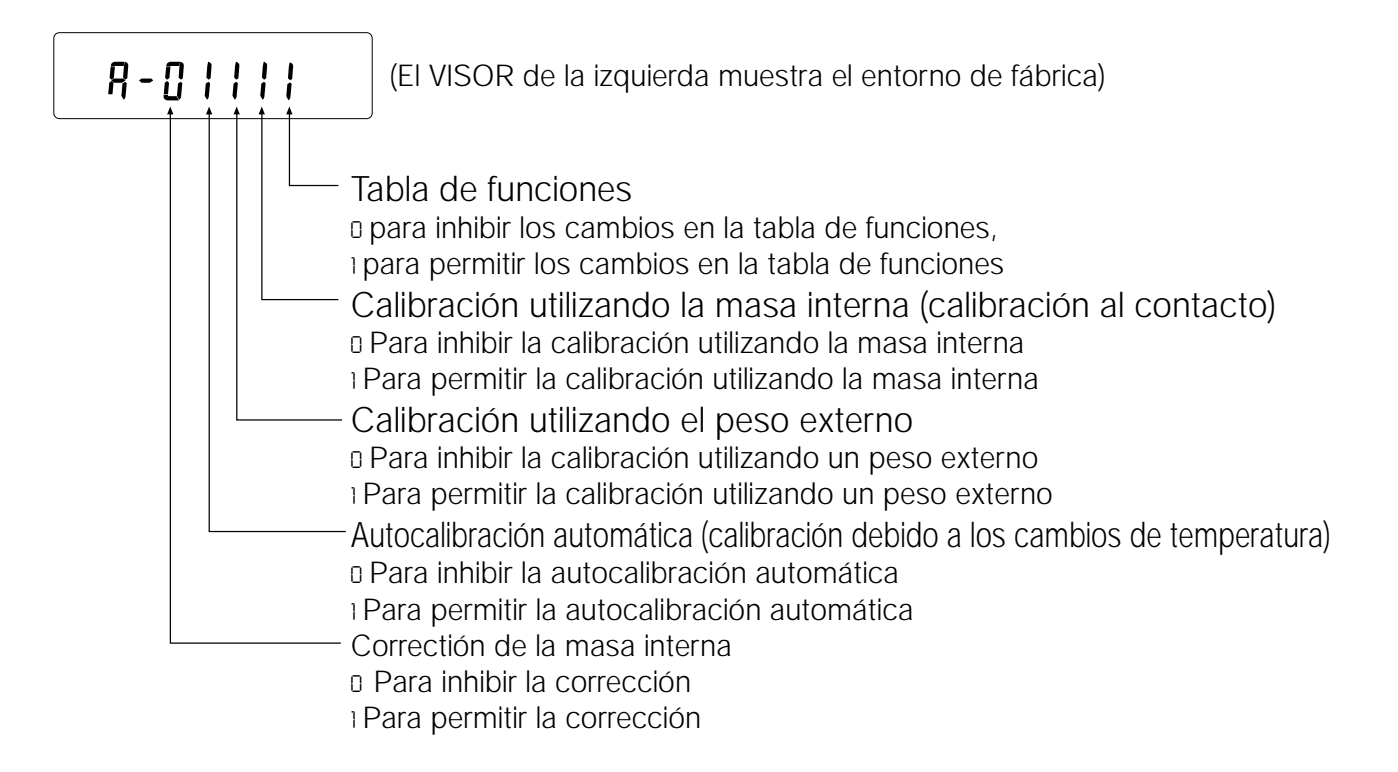

#### **Operación**

1 Presione la tecla ON: OFF para apagar el visor.

2 Mientras presiona sin soltar la tecla PRINT y la tecla SAMPLE, presione la tecla ON:OFF. La balanza muestra  $p5$ .

- 3 Presione la tecla PRINT . Luego, la balanza muestra los interruptores de la función.
- 4 Configure los interruptores utilizando las siguientes teclas.

Tecla SAMPLE Para seleccionar el interruptor y cambiar el parámetro. El interruptor elegido se enciende y apaga.

Tecla RE-ZERO Para cambiar el parámetro del interruptor elegido.

0:Para inhibir los cambios/ No pueden ser utilizados.

1: Para permitir los cambios./ Pueden ser utilizados.

Tecla PRINT Para guardar el Nuevo parámetro y vuelve al modo de peso.

Tecla CAL Para cancelar la operación y volver al modo del peso.

# **8.2 Iniciando la Balanza**

Esta función vuelve los siguientes parámetros a las configuraciones de la fábrica.

- Datos de calibración
- Tabla de funciones
- El valor de la masa unitaria de la muestra (modo de recuento), 100% del valor de masa de referencia (modo porcentual)
- Los datos se guardan en la balanza utilizando la función de datos de la memoria
- El peso de calibración externo y el valor objetivo del peso
- Configuraciones del interruptor de funciones
- Densidad del líquido y temperatura en el modo de densidad

#### **Importante:**

#### **Asegúrese de que calibra la balanza después de iniciarla.**

# **Operación**

- 1 Presione la tecla ON: OFF para apagar el visor.
- 2 Mientras presiona sin soltar la tecla PRINT y la tecla SAMPLE, presione la tecla ON:OFF. La balanza muestra  $\boxed{p5}$ .
- 3 Presione la tecla SAMPLE para mostrar  $\boxed{\text{Clr}}$ .
- 4 Presione la tecla PRINT. Para cancelar esta operación, presione la tecla CAL
- 5 Presione la tecla RE-ZERO .
- 6 Presione la tecla PRINT para inicializar la balanza.

La balanza volverá automáticamente al modo del peso.

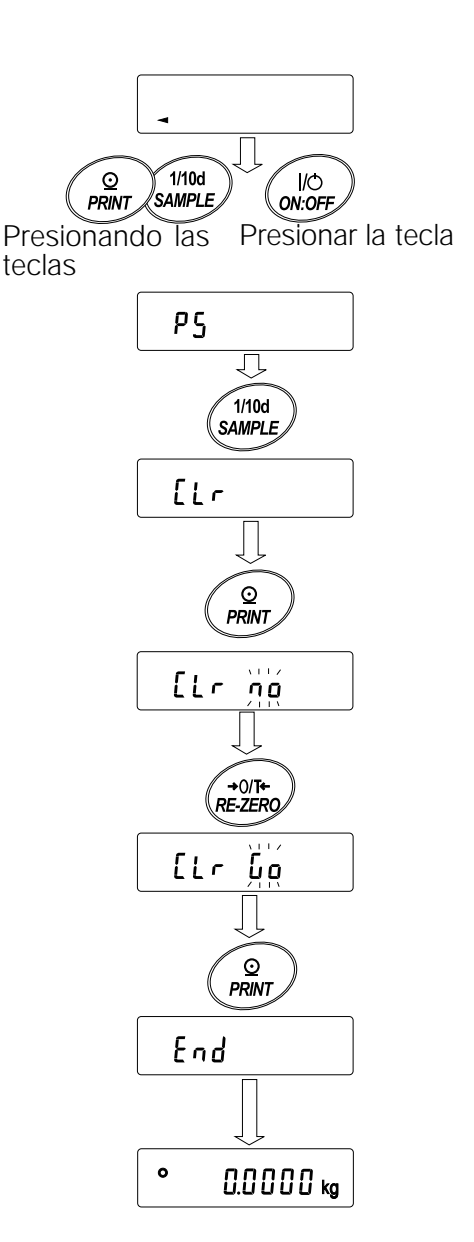

# **9 . Tabla de funciones**

La tabla de funciones lee o vuelve a escribir los parámetros que se guardan en la balanza. Estos parámetros se mantienen en la memoria permanente, incluso si se extrae el adaptador de CA.

# **9.1 Estructura y Secuencia de la Tabla de Funciones**

El menú de la tabla de funciones tiene dos interpretaciones. La primera es la "Clase" y la segunda es el "elemento". Cada elemento guarda un parámetro.

#### **Ejemplo**

Este ejemplo configura "Guardar los datos del peso" para la "Memoria de los datos" y "1 minuto" para el "tiempo del Intervalo".

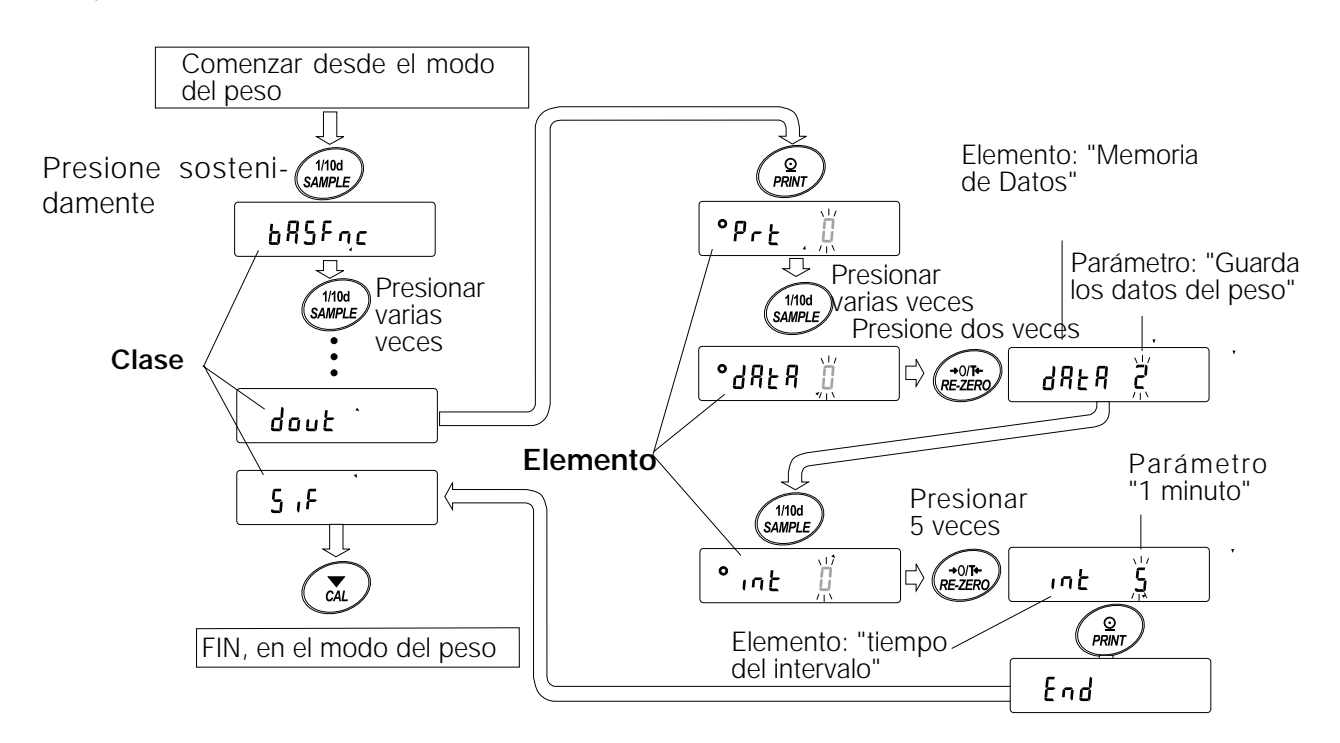

#### **9.2 Pantalla y Teclas**

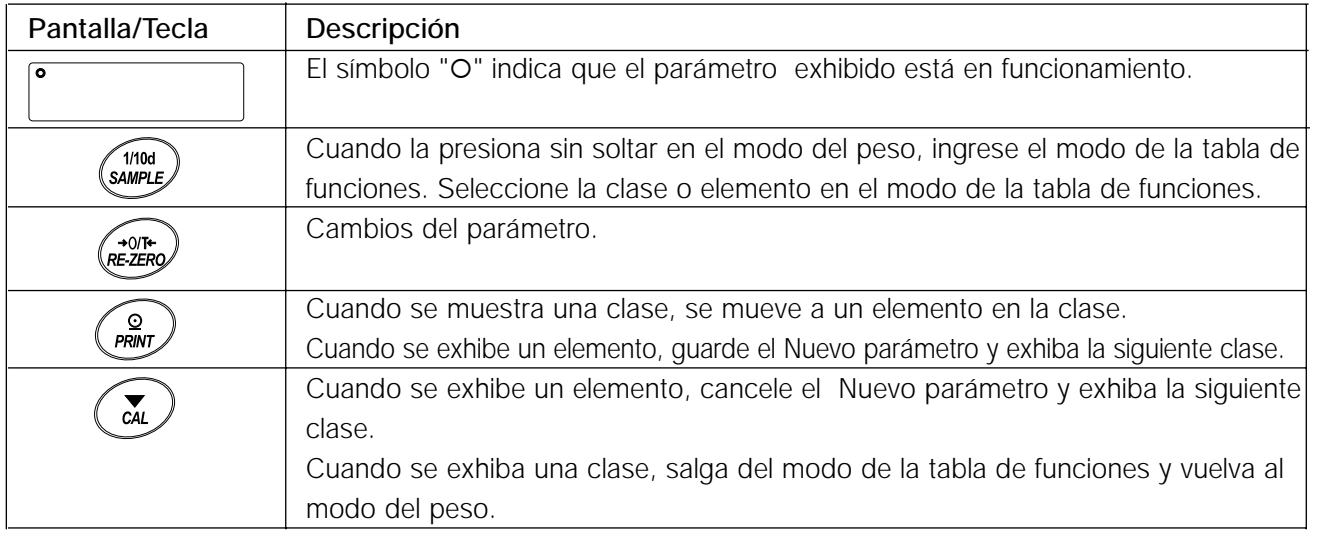

# **9.3 Detalles de la Tabla de Funciones**

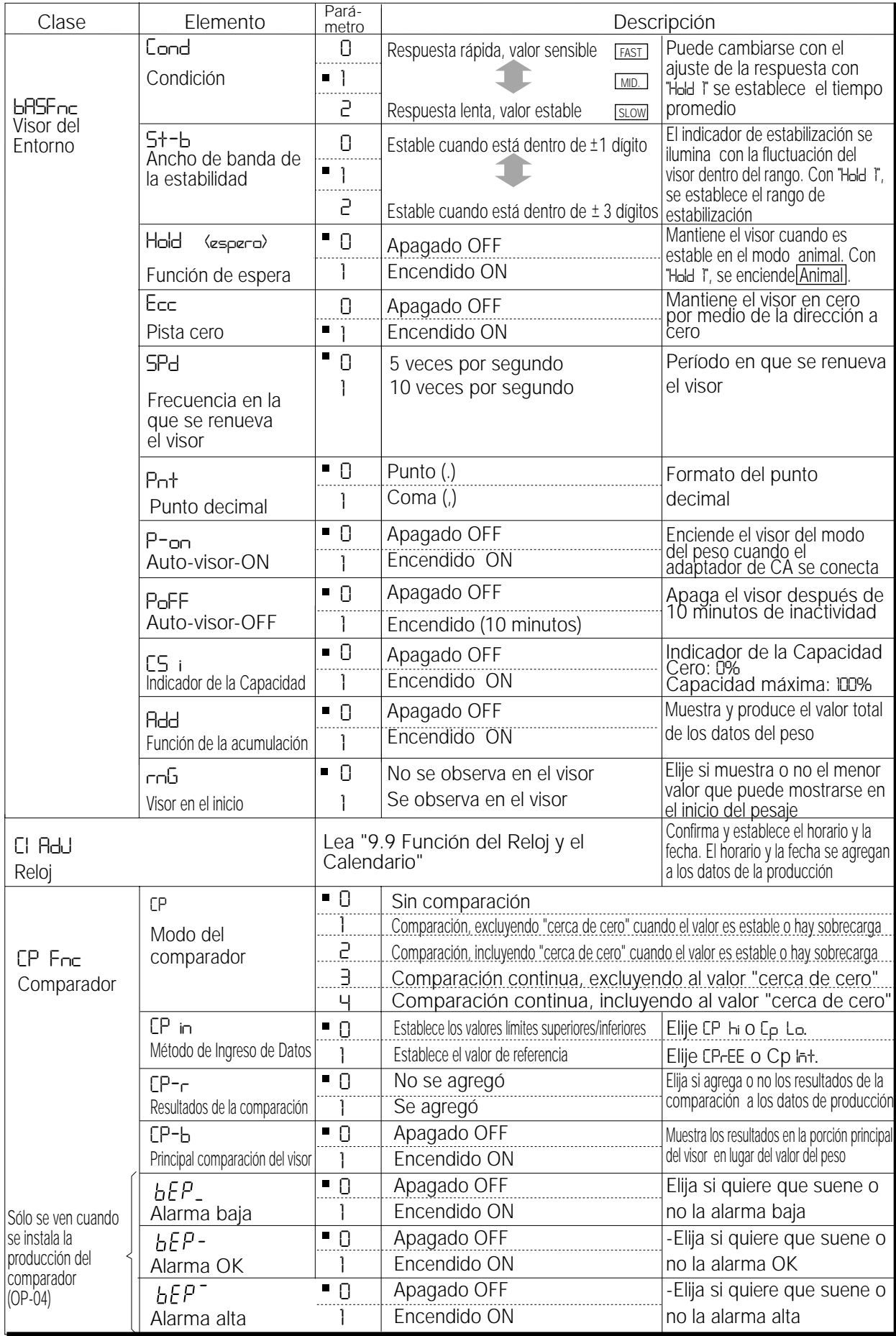

Entorno de la Fábrica Nota: "Dígito" es una unidad del valor mínimo de peso

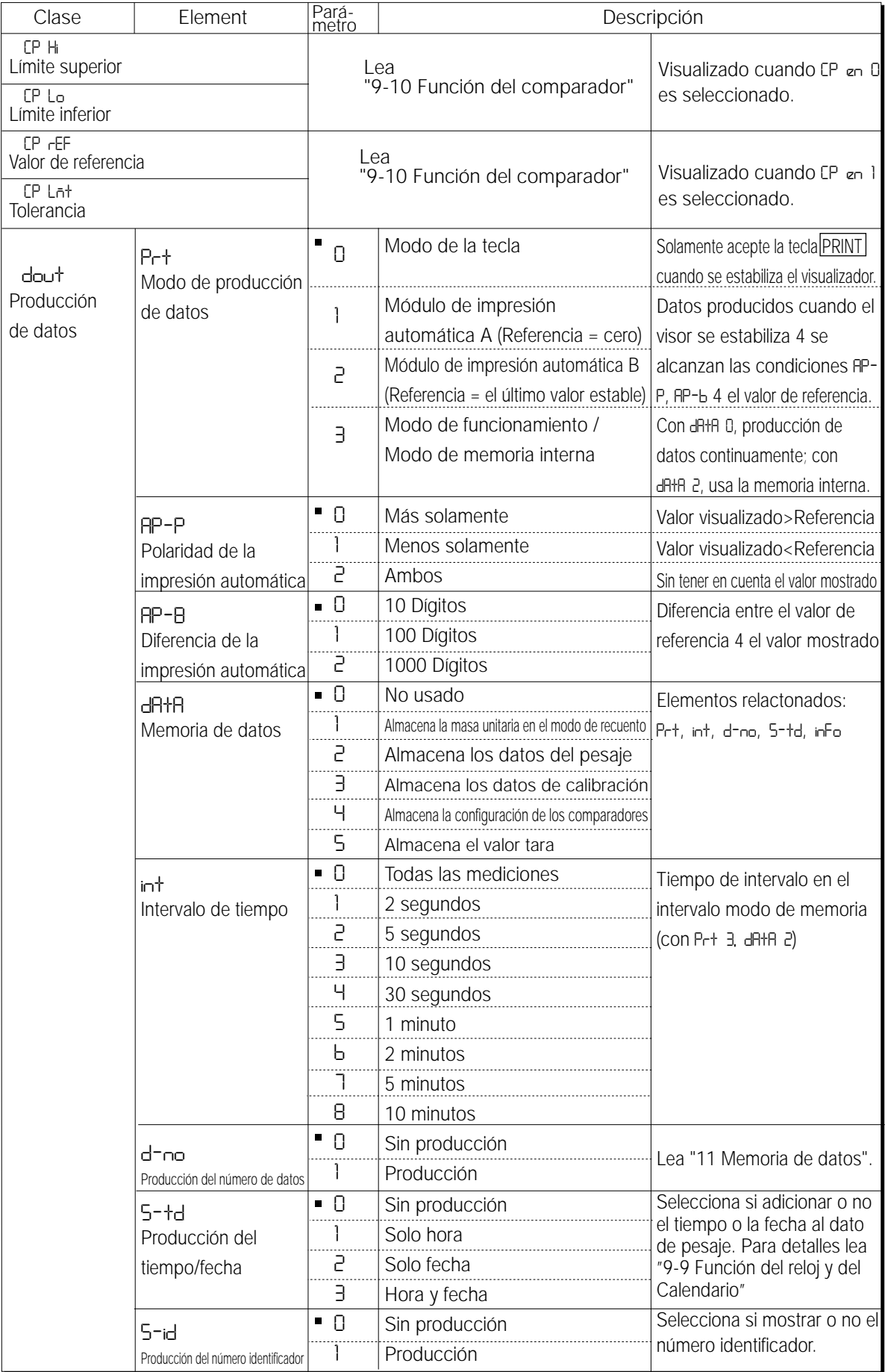

Configuración de fábrica

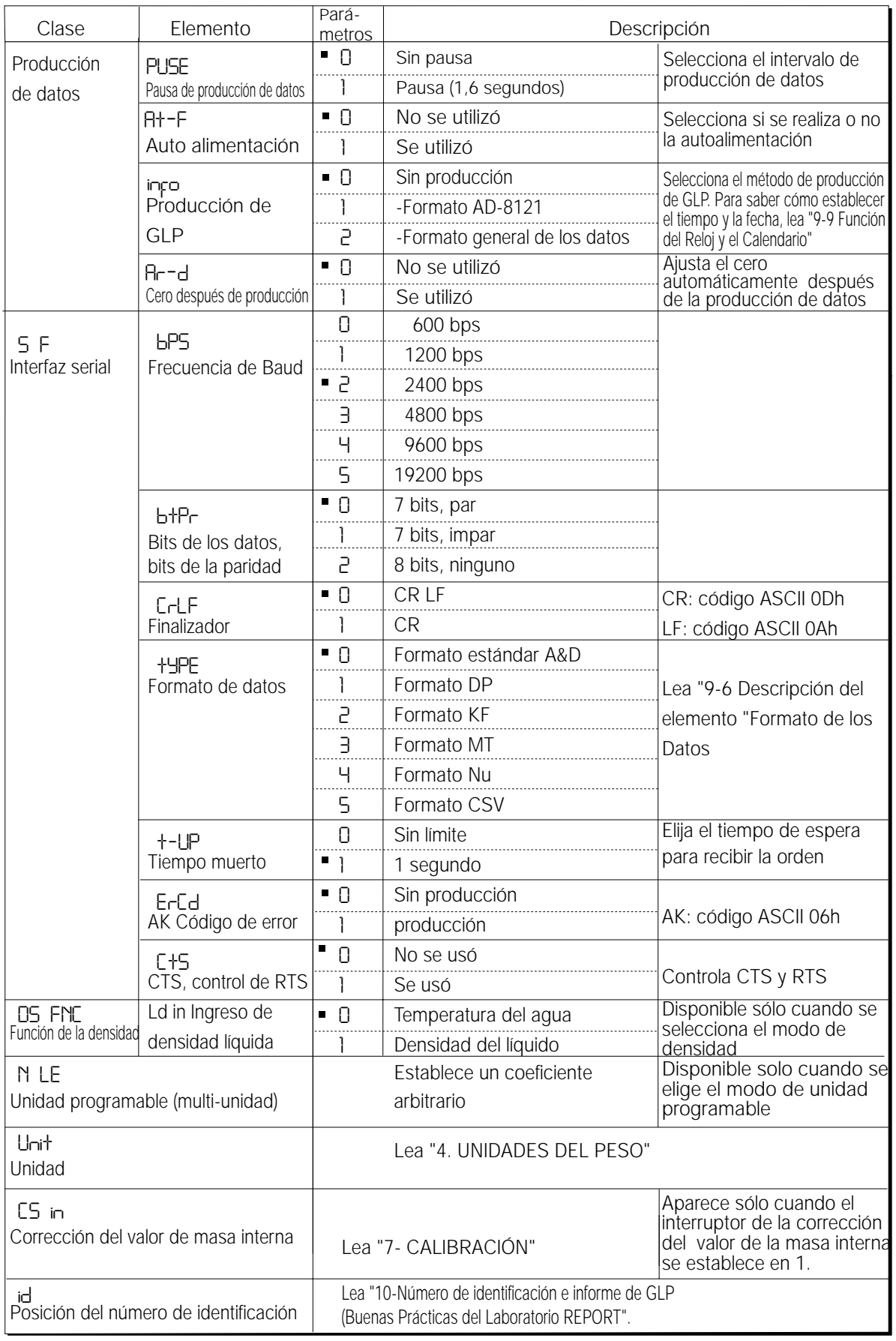

Entorno de la Fábrica

#### **Atención**

**Puede ocurrir que la balanza no transmita todos los datos en la frecuencia de renovación de datos especificada, dependiendo de la tasa de baud o de los datos agregados a los datos de peso como el horario, fecha y número de identificación.**
# **9.4 Descripción de la Clase "Entorno, Visor"**

**Condición (** Cond **)**

- Este parámetro sirve para la respuesta sensible a la fluctuación de un valor del peso. Se utiliza para el peso objetivo del polvo, para pesar una muestra muy liviana o cuando se necesita pesar algo rápidamente. Después de la configuración, la balanza muestra FAST . Cond 0
- Este parámetro es para el pesaje estable con respuesta lenta. Utilizado para prevenir que un valor del peso se desvíe debido a las vibraciones o corrientes de aire. Después de la configuración, la balanza muestra SLOW. Cond 2

#### **Importante:**

**En el ajuste automático de la respuesta, la frecuencia de respuesta se selecciona automáticamente.** 

**Cuando se configura la "Función de Retención (Hold)" en "ON (1)", este elemento se usa para configurar el tiempo promedio.**

# **Ancho de banda de la estabilidad (**5t-b**)**

Este elemento controla el ancho con respecto a un valor del peso como un valor estable. Cuando la fluctuación por segundo es menor que el parámetro, la balanza muestra el indicador de estabilización y las producciones o reservas de datos. El parámetro influencia el "Modo de impresión automática"

Este parámetro es para la respuesta sensible del indicador de estabilización. Utilícelo para el pesaje exacto. 5t-b 0

5t-b 2

Este parámetro ignora la leve fluctuación de un valor del peso. Se utiliza para prevenir que un valor del peso se desvíe debido a la vibración o las corrientes de aire.

#### **Importante:**

**Con la "Función de Retención (Hold)" configurada en "ON (1)", este elemento se usa para configurar el rango de estabilización.**

# **Función de Retención (** Hold **) (Modo para pesar a los animales)**

Esta función se usa para pesar los objetos en movimiento como en el caso de los animales. Cuando los datos del pesaje superan al rango del pesaje desde cero y la fluctuación del visor está dentro del rango de estabilización para un período fijo de tiempo promedio, el indicador del proceso se ilumina y la balanza muestra el peso promedio del animal. Cuando se saca al animal de la bandeja para pesar, el visor vuelve a cero automáticamente.

Esta función está disponible solo cuando el parámetro de la función de retención se configura en "1" (se ilumina el indicador del modo animal ANIMAL) y se selecciona cualquier unidad de pesaje que no sea el modo de recuento.

El rango de estabilización y el tiempo promedio se configuran en "Condición (Cond)" y "Ancho de banda de la estabilidad (5t-b)".

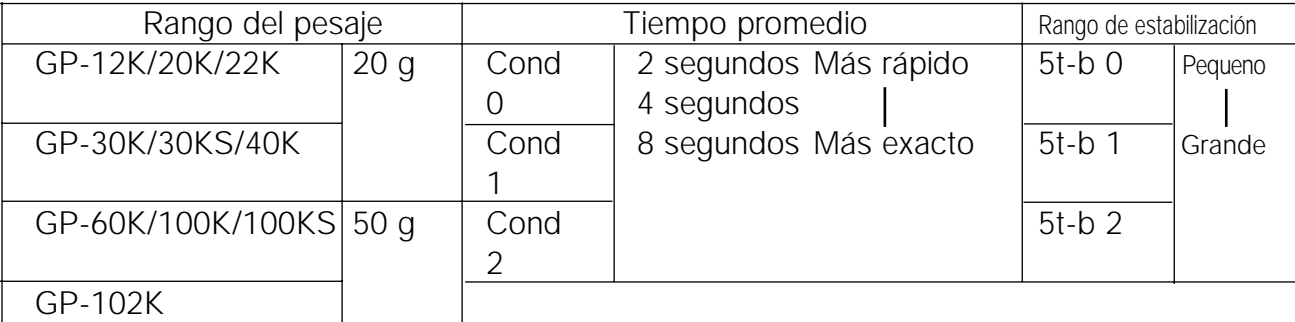

# **Seguimiento de Cero (** trc **)**

Esta función sigue el desvío desde el punto cero provocado por los cambios en el entorno y estabiliza el punto cero. Cuando los datos del peso son sólo de unos pocos dígitos, apague la función para un pesaje exacto.

#### **Importante:**

**Dígito, cuando se usa para la balanza de la serie GP, indica el menor valor de pesaje que puede exhibirse.**

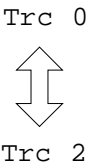

No se usa la función de seguimiento. Utilizado para pesar una muestra muy liviana.

Se está utilizando la función de seguimiento.

# **Frecuencia de renovación del visor (**5pd**)**

Período para renovar el visor. Este parámetro influencia a la "Tasa de Baud", la "Pausa de producción de datos" y el "Modo de corriente".

#### **Importante:**

**Se selecciona automáticamente este elemento en el ajuste automatico de la respuesta.**

### **Punto decimal (** pnt **)**

Se puede seleccionar el formato del punto decimal.

# **Encendido automático (ON) del Visor (** p-on **)**

Cuando se conecta el adaptador de CA, el visor se enciende automáticamente sin operar la tecla ON:OFF para mostrar el modo del pesaje. Se utiliza cuando se arma la balanza como un sistema automático. Son necesarios 30 minutos antes de efectuar la medición exacta del peso.

# **Apagado automático (OFF) del Visor (** poff **)**

Cuando el adaptador de CA se conecta y no se efectúa ninguna operación (condición de inactividad) durante 10 minutos, el visor se apaga automáticamente y se ilumina el indicador de standby.

### **Indicador de la capacidad (** g5i **)**

En el modo para pesar, el indicador muestra los datos del peso en relación con la capacidad del peso en porcentaje. (Cero = 0%, capacidad máxima = 100%)

Se configura el parámetro "Memoria de datos (data)" en "1" (para guardar la masa de la unidad en el modo de recuento), "2" (para guardar los datos del peso), "4" (para guardar la configuración del comparador) o "5" (para guardar el valor de tara), el indicador muestra la información guardada en la memoria, como la cantidad de datos de la memoria o la cantidad de datos.

# **Función de acumulación (** add **)**

La función de acumulación agrega los datos del peso, exhibe y produce el valor total. Para conocer los detalles, lea "5-4 Función de acumulación."

# **Visor en el inicio (** rng **)**

Cuando la exactitud del peso no es estricta, se puede apagar el menor valor del peso que se muestra sin ninguna operación clave en el inicio del pesaje. Es útil cuando se arma la balanza dentro de un sistema automatizado.

# **9.5 Descripción del Elemento "Modo de Producción de Datos "**

La configuración del parámetro del "Modo de producción de datos (prt)" se aplica al desempeño cuando se configura el parámetro de "Memoria de datos (data)" en "2" (para guardar los datos del peso) y cuando los datos se transmiten utilizando la interfaz RS-232C.

### **Modo de la Tecla**

Cuando se presiona la tecla PRINT con el indicador de estabilización encendido, la balanza produce o guarda los datos del pesaje y la pantalla se enciende y apaga una sola vez. Configuración necesaria dout prt 0 Modo de la Tecla

# **Modos A y B de Impresión Automática**

Cuando el valor visualizado es estable y se cumple con las condiciones de "Polaridad de impresión automática", "Diferencia de impresión automática" y el valor de referencia, la balanza produce o guarda los datos del peso.

Cuando se presiona la tecla **PRINT** con el indicador de estabilización encendido, la balanza produce o guarda los datos y la pantalla se enciende y apaga una sola vez.

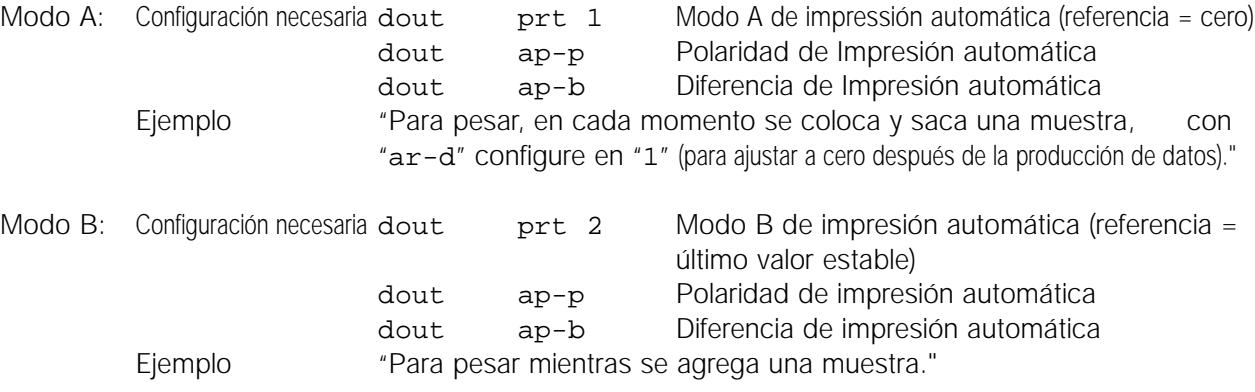

### **Modo de funcionamiento**

La balanza produce los datos del peso continuamente sin tener en cuenta la condición del visor. El visor no se enciende ni apaga en este modo. Este modo no está disponible y se utiliza el modo de memoria del intervalo cuando el parámetro de "Memoria de datos (data)" se configura en "2" (para guardar los datos del peso).

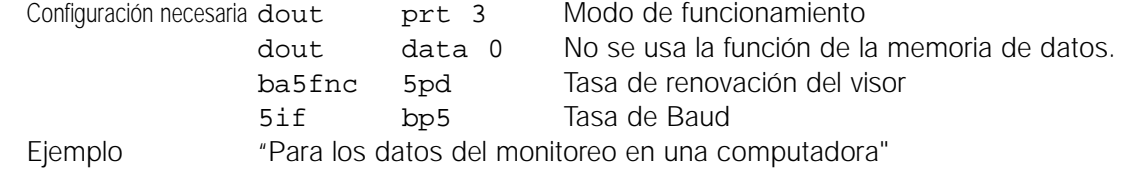

#### **Atención**

**Quizás la balanza no pueda transmitir los datos totales en la frecuencia de tiempo de renovación especificada, dependiendo de la tasa de baud o de los datos agregados a los datos del pesaje como el horario, la fecha y el número de identificación.**

### **Modo de la memoria del intervalo**

Los datos del pesaje se guardan periódicamente en la memoria.

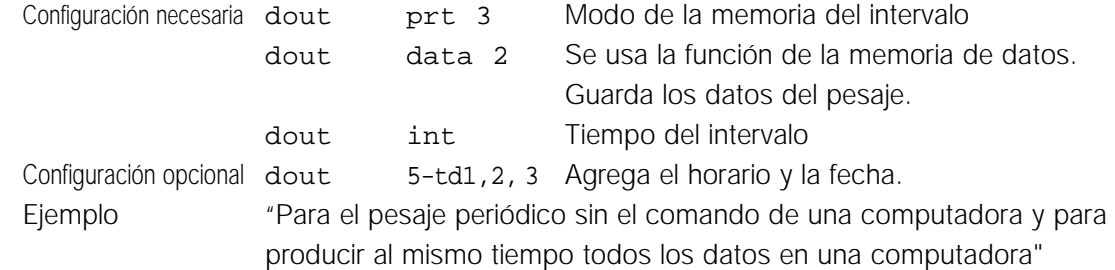

# **9.6 Descripción del Elemento "Formato de Datos "**

# **Formato estándar de A&D** 5if type 0

Este formato se usa cuando el equipo periférico puede recibir el formato de A&D. Si usa una AD-8121, configure la impresora en el MODO 1 ó 2.

- Este formato consiste en quince caracteres, excluyendo al finalizador.
- El encabezamiento con dos caracteres indica el estado de la balanza.
- El signo de la polaridad se coloca antes de los datos con los ceros iniciales. Si los datos son iguales a cero, se usa el signo más.
- La unidad, formada por tres caracteres, sigue a los datos.

#### $C_R$  L<sub>F</sub>  $|S|T|$ .  $|*|0|0|0|1|2|7|$ .  $|8|$ . g

Encabezamiento Datos

Unidad Finalizador

ST Estable QT U S Inestable

**QT** Estable (Modo de recuento)

O L Sobrecarga

# **Formato DP (impresión de Volcado de Memoria)** 5if type 1

Este formato se usa cuando el equipo periférico no puede recibir el formato A&D. Si utiliza una AD-8121, configure la impresora en el MODO 3.

- Este formato está constituido por dieciséis caracteres excluyendo al finalizador.
- Un encabezamiento con dos caracteres indica el estado de la balanza. No se utiliza un encabezamiento para la sobrecarga.
- El signo de la polaridad se coloca antes de los datos, con los espacios en el lugar de los primeros ceros, si los datos no son iguales a cero o a la sobrecarga.
- La unidad, formada por tres caracteres, aparece después de los datos.

# Encabezamiento Datos Unidad Finalizador W T + 127. 8 g CR LF

Inestable W T U | S

Estable  $\boxed{Q}$  T Estable (Modo de recuento)

# Formato KF 5if type 2

Este es el formato del medidor de humedad Karl-Fischer y se lo utiliza cuando el equipo periférico solo puede comunicarse utilizando este formato.

- Consiste en catorce caracteres, excluyendo al finalizador.
- Este formato no tiene caracteres en el encabezamiento.
- El signo de polaridad antes de los datos, con los espacios en el lugar de los primeros ceros, si los datos no son iguales a cero o a la sobrecarga.
- Produce la unidad solo para un valor estable.

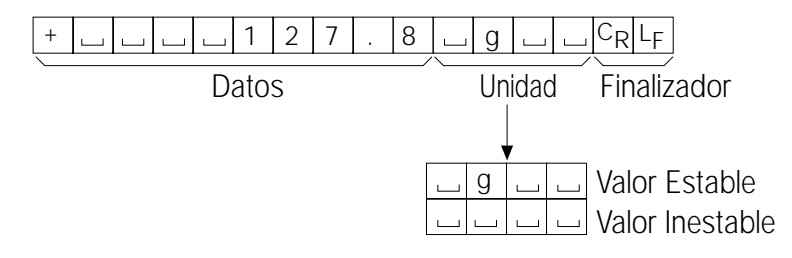

# **Formato MT** 5if type 3

- Un encabezamiento con dos caracteres indica el estado de la balanza.
- El signo de la polaridad se usa para los datos negativos.
- Los datos del pesaje utilizan los espacios en el lugar de los primeros ceros.
- La extensión de los caracteres de este formato cambia dependiendo de la unidad

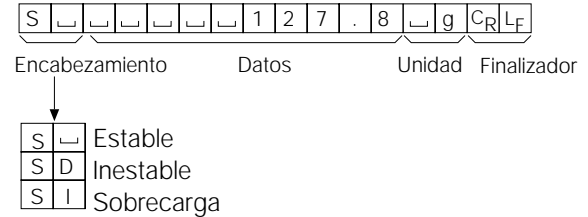

# **Formato NU (numérico)** 5if type 4

Este formato produce solamente datos numéricos.

- Consiste en nueve caracteres excluyendo al finalizador.
- El signo de la polaridad se coloca antes de los datos con los primeros ceros. Si los datos son iguales a cero, se utiliza el signo más.

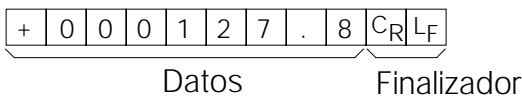

# **Formato CSV** 5if type 5

- Separa los datos del formato de A&D estándar y la unidad por medio de una coma ( , ).
- Produce la unidad incluso cuando se sobrecargan los datos.
- Cuando se agrega el número de identificador, los datos, el horario y la fecha, el número del identificador de la producción, la cantidad de datos, la fecha, el horario y los datos del peso en este orden y separa cada elemento por una coma y trata a todos los elementos como a un grupo de datos.

LAB-123, No,012, 2001/12/31, 12:34:56, ST, +000127.8, and g<CR><LF>

Número oidentificador Número de datos Fecha Horario Datos del peso

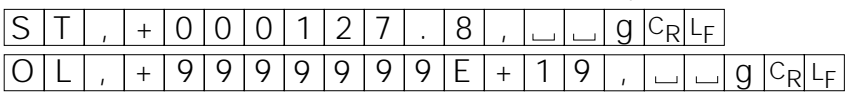

# **9.7 Descripción del Formato de Datos Agregados a los Datos del Pesaje**

# **Número de identificación** dout 5-id 1

El número para identificar una balanza específica.

• Este formato está compuesto por siete caracteres excluyendo al finalizador.

# $A|B|-12|3|C_R|L_F$

# **Cifra de los Datos** dout d-no 1

Este formato produce la cifra just antes de que los datos sean transmitidos utilizando la interfaz de RS-232C.

- Este formato consiste en seis caracteres excluyendo al finalizador.
- Cuando se selecciona el formato CSV (5if tipo 5), el punto ( . ) es sustituido con una coma ( ,).

#### $\frac{\mathsf{C}_{\mathsf{R}}}{\mathsf{L}_{\mathsf{F}}}$  $N$  | 0 | . | 0 | 0 | 1

Cifra de los Datos Finalizador

#### **Fecha** dout 5-td 2 or 3

• El orden de producción de los datos puede cambiarse en "Reloj (Cl adj)". Produce el año en el formato de cuatro dígitos.

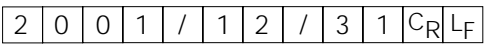

#### **Tiempo** dout 5-td 1 or 3

• Produce el horario en el formato de 24 horas.

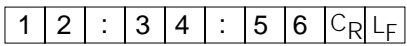

#### **Valor de Tara**

• Cuando se recuerda el valor de tara de la memoria, se produce el valor de tara antes de los datos del pesaje.

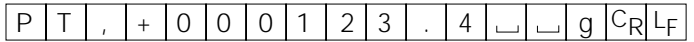

#### **Resultados de la comparación**

• Al configurar "los resultados de la comparación (Cp-r)" de la tabla de funciones en "1", los resultados de la comparación pueden agregarse a la producción de datos utilizando la interfaz serial RS-232C. Use el formato de A&D estándar (tipo 0). La impresora AD-8121 no puede ser utilizada. Se agregan los resultados de la comparación de acuerdo con el encabezamiento en el formato de A&D estándar detallado a continuación.

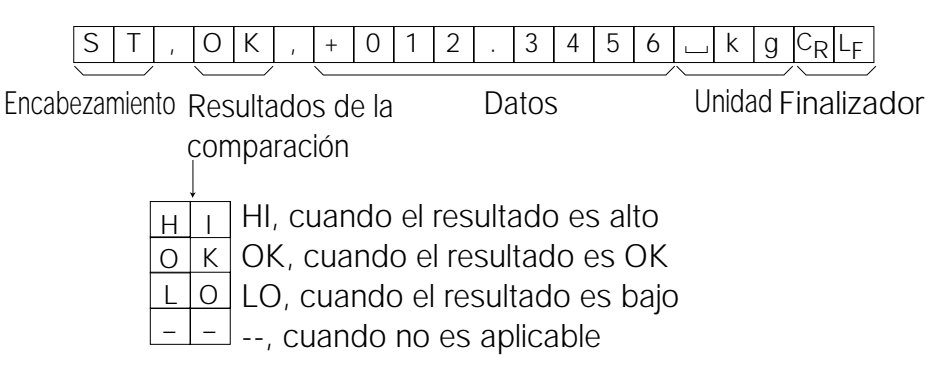

#### **Importante**

**Cuando se agregan los datos descriptos anteriormente a los datos de pesaje, la producción tiene el siguiente orden: número de identificación, cifra de datos, número de los datos, fecha, horario y datos del pesaje.**

# **9.8 Ejemplos del Formato de Datos**

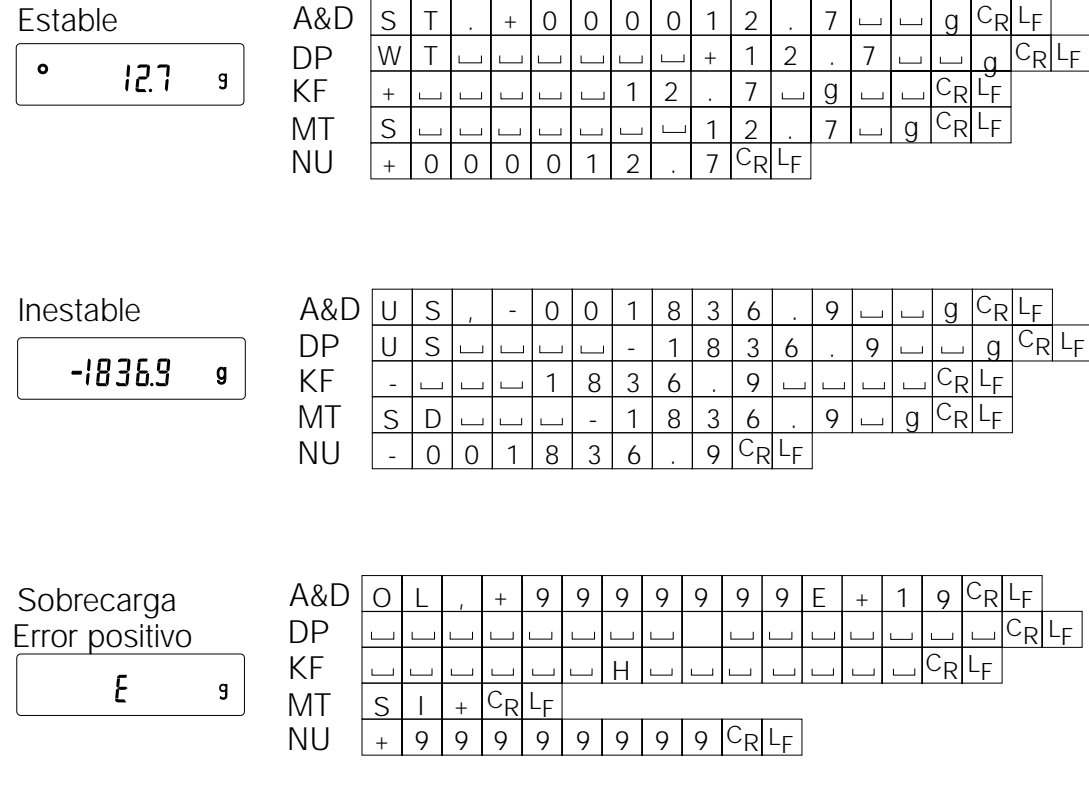

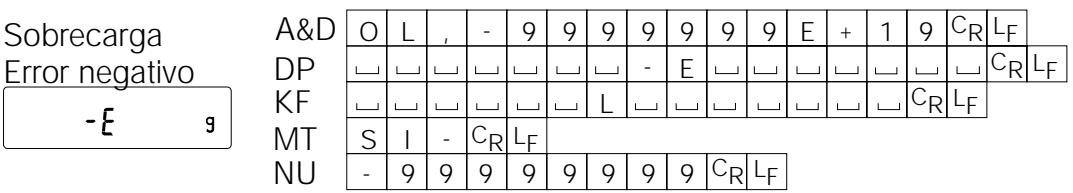

- Espacio, ASCII 20 hs  $\Box$
- Retorno del carro, ASCII 0Dh  $\mathtt{C}_{\mathsf{R}}$
- Alimentación en línea, ASCII 0Ah LF

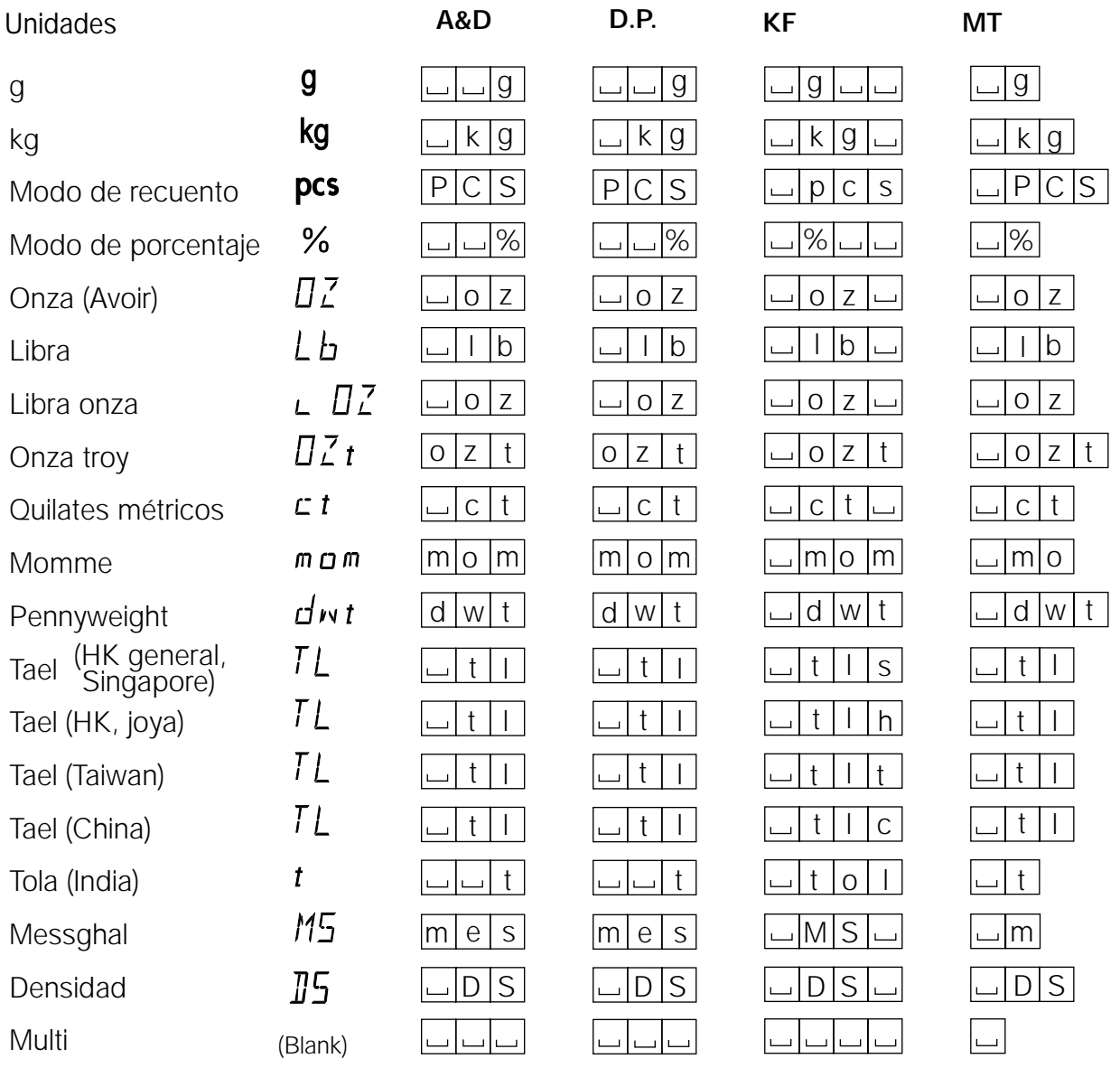

Espacio, ASCII 20 hs  $\Box$ 

#### **Importante**

**Cuando se selecciona "Libra Onza", se producen los datos con la unidad onza (oz).**

# **9.9 Función del Reloj y el Calendario**

La balanza está equipada con una función de reloj y calendario. Cuando se configura el parámetro de "Producción de GLP (info)" en "1" ó "2" y el parámetro de la "Producción del Tiempo/ Fecha (5-td)" se configura en "1", "2" ó "3", el horario y la fecha se agregan a los datos de producción. Configure o confirme el horario y fecha de la siguiente forma:

# **Operaciones**

- 1 Presione sin soltar la tecla SAMPLE hasta que aparezca ba5fnc en la tabla de funciones, luego suelte la tecla.
- 2 Presione la tecla **SAMPLE** varias veces para visualizar  $|c_1|$  adj.
- 3 Presione la tecla PRINT. La balanza ingresa el modo para confirmar o configurar el horario y la fecha.

# **Confirmación del horario**

- 4 El tiempo real se visualiza con todos los dígitos que se encienden y se apagan.
	- Cuando el tiempo es el correcto y la fecha no precisa ser confirmada, presione la tecla CAL v avance hasta el paso 8.
	- Cuando el horario sea el correcto y la fecha pueda ser confirmado, presione la tecla SAMPLE y avance hasta el paso 6.
	- Cuando el horario no se corrije y debe cambiarse, presione la tecla RE-ZERO y avance hasta el paso 5.

#### **Configuración del tiempo (con parte de los dígitos que se encienden y se apagan)**

5 Configure el horario en el formato de 24 horas utilizando las siguientes teclas.

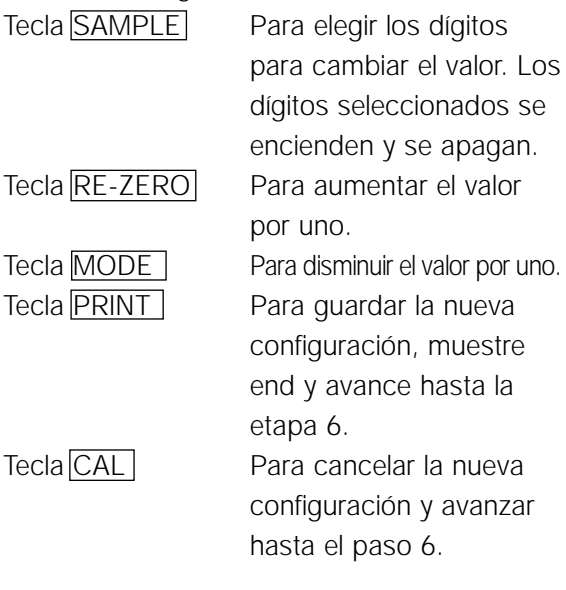

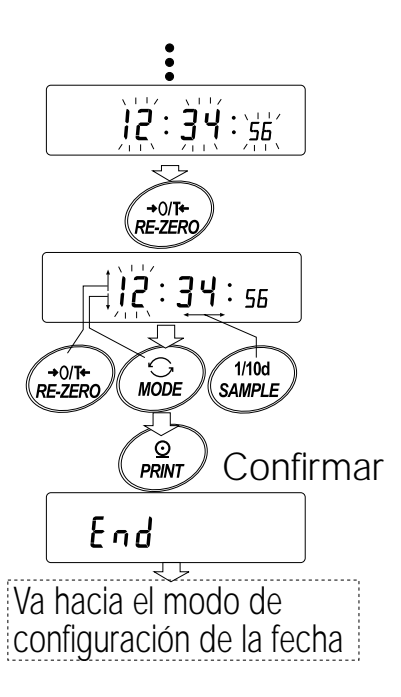

# **Confirmación de la fecha**

- 6 La fecha actual aparece con todos los dígitos que se encienden y se apagan.
	- Para cambiar el orden en el visor del año (y), mes (n) y los días (d), presione la tecla MODE. La fecha aparece en el orden especificado.
	- Cuando la fecha es la correcta y debe finalizarse la operación, presione la tecla CAL y avance hasta el paso 8.
	- Cuando deba confirmarse nuevamente el horario, presione la tecla SAMPLE y vuelva al paso 4.
	- Cuando la fecha no sea la correcta y haya que modificarla, presione la tecla RE-ZERO y avance hasta el paso 7.

#### **Importante**

**El año se visualiza utilizando un formato de dos dígitos. Por ejemplo, el año 2000 aparece como "00".**

#### **Configuración de la fecha (con parte de los dígitos que se encienden y se apagan)**

- 7 Configure la fecha utilizando las siguientes teclas.
	- Tecla SAMPLE Para elegir los dígitos a fin de cambiar el valor. Los dígitos seleccionados se encienden y se apagan.

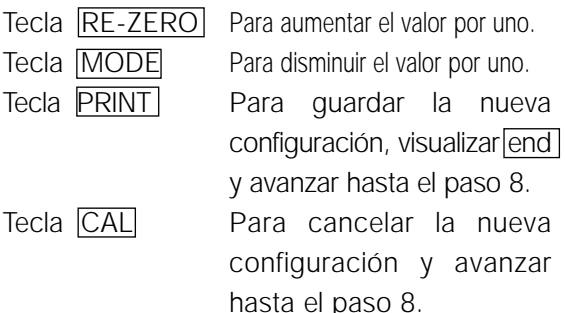

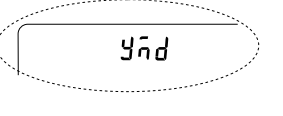

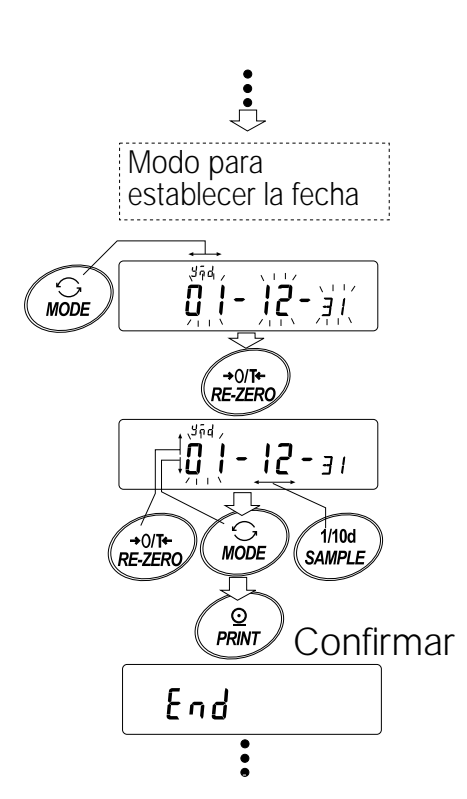

# **Para interrumpir la operación**

8 La balanza muestra el siguiente elemento del menú de la tabla de funciones. Presione la tecla CAL para salir de la función del reloj y el calendario y volver al modo del pesaje.

#### **Importante**

**No ingrese valores que no sean válidos tales como una fecha que no exista cuando configure la fecha y el horario. Cuando la batería de seguridad del reloj se haya gastado, la** balanza mostrará  $\boxed{\text{rtc } \text{pf}}$ . En este estado, presione cualquier tecla y configure el horario y **la fecha. La batería gastada solo afecta a la función del reloj y calendario. Aún así, la función trabaja normalmente siempre y cuando el adaptador de CA esté conectado a la balanza.** 

# **9.10 Función del Comparador**

Los resultados de la comparación se indican por medio de  $H\|OK\|CO$  en el visor.

Condiciones operantes: • Sin comparación

- Comparación cuando los datos del pesaje son estables o sobrecargados, excluyendo "cerca de cero"
- Comparación cuando los datos del peso son estables o sobrecargados, incluyendo "cerca de cero"
- Comparación continua, excluyendo "cerca de cero"
- Comparación continua, incluyendo "cerca de cero"

Para comparar, use: • El valor del límite superior y el valor del límite inferior

• Valor del referencia y valor de tolerancia

Método de Ingreso: · · Ingreso digital

• Ingreso del peso

Para una descripción del "Modo del comparador (Cp fnc)", lea "9-3 Detalles de la Tabla de Funciones".

# **Configuración ejemplo 1**

(Comparación cuando los datos del peso son estables o sobrecargados, excluyendo a los que están "cerca de cero", límite superior y límite inferior)

#### **Selección del modo del comparador**

- 1 Presione sin soltar la tecla SAMPLE hasta visualizar ba5fnc en la tabla de funciones, luego suelte la tecla.
- 2 Presione la tecla SAMPLE varias veces para visualizar Cp fnc.
- 3 Presione la tecla PRINT.
- 4 Presione la tecla  $\overline{\text{RE-ZERO}}$  varias veces para visualizar  $\overline{\text{Cp 1}}$ .
- 5 Presione la tecla  $\overline{\text{SAMPLE}}$  para visualizar  $\overline{\text{Cp} \text{ in } \mathbb{R}}$
- 6 Presione la tecla  $RE\text{-}ZERO$  varias veces para visualizar  $\boxed{\text{Cp}$  in 0.
- 7 Presione la tecla PRINT para guardar el modo elegido.

#### **Ingreso de los valores superiores e inferiores**

- 8 Con la visualización de  $\overline{Cp$  Hi , presione la tecla PRINT. La configuración actual del valor del límite superior aparece con todos sus dígitos que se encienden y se apagan.
	- Cuando no cambie la configuración actual, presione la tecla **PRINT** o CAL para avanzar hasta el paso 9.
	- Cuando tenga que cambiar la configuración, presione la tecla RE-ZERO. La balanza está ahora en el modo de ingreso digital. Para usar el modo de ingreso del peso, presione sin soltar la tecla MODE.

#### **Modo de Ingreso Digital**

Cambie la configuración utilizando las siguientes teclas.

Tecla SAMPLE | Para seleccionar el dígito a fin de cambiar el valor.

Tecla RE-ZERO Para cambiar el valor del dígito seleccionado.

Tecla MODE Para cambiar la polaridad.

Tecla PRINT Para guardar la configuración y avanzar hasta el paso 9.

Tecla CAL Para cancelar la nueva configuración y avanzar hasta el paso 9.

#### **Modo de ingreso del peso**

Presione la tecla RE-ZERO. La balanza muestra 0.0 g. Cologue sobre la bandeja la muestra con una masa que corresponda al valor del límite superior. Presione la tecla PRINT para quardar el valor del límite superior. Saque la muestra. La balanza mostrará  $\overline{\text{Cp } 1 \text{o}}$ .

- 9 Al visualizar  $\boxed{\text{cp } 10}$ , presione la tecla PRINT. La configuración actual del valor del límite inferior aparece con todos los dígitos que se encienden y se apagan.
	- Cuando no deba cambiar la configuración actual, presione la tecla PRINT o CAL para avanzar hasta el paso 10.
	- Cuando deba cambiar la configuración actual, presione la tecla RE-ZERO. En este momento la balanza está en el modo de ingreso digital. Para utilizar el modo de ingreso del peso, presione sin soltar la tecla MODE.

Ingrese el valor del límite inferior en la misma forma que en el paso 8. Luego vaya al paso 10.

10 Presione la tecla CAL para salir de la función del comparador y volver al modo del peso.

# **Configuración ejemplo 2**

(Comparación continua, incluyendo al valor de referencia "cercano a cero" y al valor de tolerancia)

### **Selección del modo del comparador**

- 1 Presione sin soltar la tecla SAMPLE hasta que aparezca ba5fnc de la tabla de funciones, luego suelte la tecla.
- 2 Presione la tecla  $SAMPLE$  varias veces para mostrar  $C_{P}$  fnc.
- 3 Presione la tecla PRINT.
- 4 Presione la tecla RE-ZERO varias veces para mostrar Cp 4
- 5 Presione la tecla  $SAMPLE$  para mostrar  $C_{\text{p}}$  in.
- 6 Presione la tecla RE-ZERO varias veces para mostrar  $\overline{Cp}$  in 1
- 7 Presione la tecla PRINT para guardar el modo seleccionado.

### **Ingreso de los valores de referencia y la tolerancia**

- 8 Cuando aparece en el visor  $\overline{Cp \text{ ref}}$ , presione la tecla PRINT. La configuración actual del valor de referencia aparece con todos los dígitos que se encienden y apagan.
	- Cuando no deba cambiar la configuración actual, presione la tecla PRINT o CAL para avanzar hasta el paso 9.
	- Cuando deba cambiar la configuración actual, presione la tecla RE-ZERO . La balanza está ahora en el modo de ingreso digital. Para utilizar el modo de ingreso del peso, presione sin soltar la tecla MODE .

### **Modo de ingreso digital**

Cambie la configuración utilizando las siguientes teclas:

Tecla SAMPLE Para seleccionar el cambio de valor del dígito.

Tecla RE-ZERO Para cambiar el valor del dígito seleccionado.

Tecla MODE Para cambiar la polaridad.

Tecla PRINT Para guardar la nueva configuración y avanzar hasta el paso 9.

Tecla CAL Para cancelar la nueva configuración y avanzar hasta el paso 9.

### **Modo de ingreso del peso**

Presione la tecla RE-ZERO. La balanza muestra 0.0 g. Coloque la muestra sobre la bandeja de la balanza con una masa que corresponda al valor de referencia. Presione la tecla PRINT para quardar el valor de referencia. Saque la muestra y avance hasta el paso 9.

- 9 Con  $\overline{Cp}$  ln̄t en el visor, presione la tecla PRINT. La configuración actual del valor de tolerancia aparece con todos los dígitos que se encienden y se apagan.
	- Cuando la configuración actual no deba cambiarse, presione la tecla  $\overline{PRINT}$   $\overline{O}$   $\overline{CAL}$  para avanzar al paso 10.

• Cuando tenga que cambiar la configuración actual, presione la tecla RE-ZERO. La balanza está ahora en el modo de ingreso digital. Cambie la configuración utilizando las siguientes teclas:

Tecla SAMPLE Para seleccionar el dígito para cambiar el valor. Tecla RE-ZERO Para cambiar el valor del dígito seleccionado. Tecla PRINT Para guardar la nueva configuración y avanzar hasta el paso 10. Tecla CAL Para cancelar la nueva configuración y avanzar hasta el paso 10. **Importante: Ingrese el valor de tolerancia, como un porcentaje para el valor de referencia, del 100%. Sólo el modo de ingreso digital está disponible para la configuración del** valor de la tolerancia. La tecla MODE no se usa para configurar el valor de la **tolerancia.** 

10 Presione la tecla CAL para salir de la función del comparador y volver al modo del peso.

**Importante:** 

**Cuando seleccione Libra/Onza como una unidad de peso, ingrese los valores en onzas para la comparación.** 

**En el modo de densidad, se realiza la comparación para la densidad obtenida.**

# **9.11 Agregado de los Resultados de la Comparación**

Al configurar los "Resultados de la comparación (Cp-r)" de la tabla de funciones "1", se pueden agregar los resultados de la comparación a la producción de datos utilizando la interfaz serial de RS-232C. Utilice el formato estándar de A&D (type 0). No se puede utilizar la impresora de AD-8121.

Se agregan los resultados de la comparación después de encabezamiento en el formato estándar de A&D que aparece a continuación.

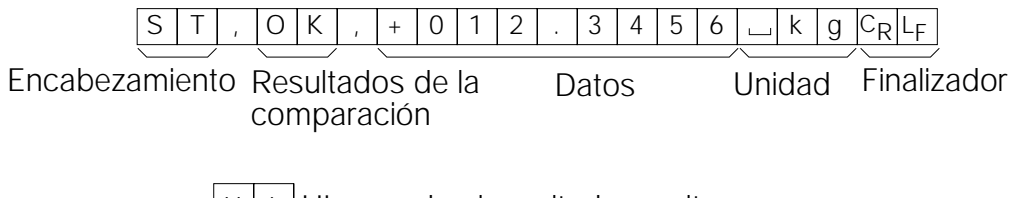

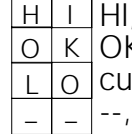

HI, cuando el resultado es alto OK, cuando el resultado es OK, cuando el resultado es bajo --, cuando no es aplicable)

# **9.12 Función Principal de la Comparación del Visor**

La función principal de comparación de la pantalla muestra los resultados de la comparación en forma magnificada, en la parte principal de la pantalla en lugar del valor del peso.

### **Selección de una unidad**

1 Presione la tecla MODE para seleccionar una unidad a utilizar para la comparación.

#### **Importante**

**Cuando la función principal de la comparación del visor está en uso, no está disponible la selección de la unidad utilizando la tecla MODE .**

# **Configuración de la tabla de funciones**

- 2 Presione sin soltar la tecla SAMPLE hasta que aparezca ba5fnc de la tabla de funciones, después, suelte la tecla.
- 3 Presione la tecla SAMPLE varias veces para visualizar Cp fnc.
- 4 Presione la tecla PRINT
- 5 Presione la tecla SAMPLE varias veces para visualizar Cp-b 0
- 6 Presione la tecla  $RE$ -ZERO para visualizar  $Cp-b$  1 .

#### **Imporante**

**Para inutilizar la función principal de la comparación del visor, configure el "Parámetro principal de la comparación del visor (Cp-b)" en "0".**

- 7 Presione la tecla PRINT para quardar la configuración.
- 8 Presione la tecla CAL para volver al modo del peso.

#### **Configuración del los valores del comparador**

Configuración de los valores del comparador como se describió en la sección anterior.

Ejemplo de la configuración (Cp 3= Comparación continua, excluyendo a "cercana a cero")

#### **Utilizando la función principal de la comparación del visor**

- 1 Presione la tecla RE-ZERO para configurar el visor en cero.
- 2 Coloque una muestra sobre la bandeja. La balanza realiza una comparación utilizando los valores de la comparación especificada y visualice los resultados de la comparación, HI,  $OK$   $OLO$ .
- 3 Cada vez que presione la tecla MODE la balanza cambia entre el visor estándar y la principal comparación del viso. Note que "g0" aparece para OK.

#### **Importante:**

**Mientras que la función principal del visor está en uso, el indicador del proceso se ilumina como se observa en la ilustración.**

**Si no se realiza la comparación, por ejemplo, debido a que el valor del peso se acerca a cero o es inestable, la balanza muestra el valor del peso incluso cuando se utiliza la función principal de comparación del visor.**

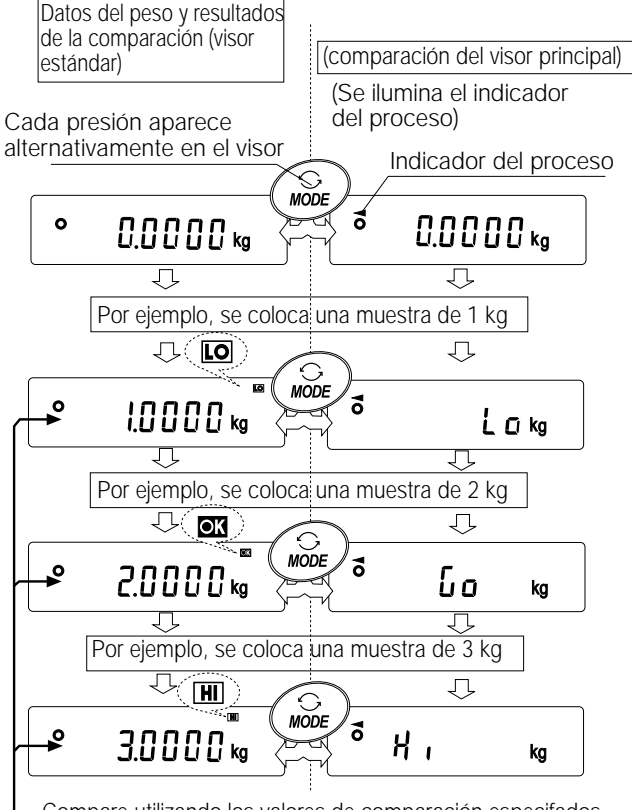

Compare utilizando los valores de comparación especifados

**Incluso mientras se usa la función principal de la comparación del visor , es posible la producción de los datos y la puesta a cero.**

**Sólo la unidad seleccionada antes de la función puede ser seleccionada. Mientras que se usa la función principal de la comparación del visor, la función de la memoria de datos no está disponible.**

# **10. Número de identificación e informe de GLP**

- El número de identificación se utiliza para identificar a la balanza cuando se utilizan las Buenas Prácticas del Laboratorio (GLP en inglés, BPL en español).
- El número de identificación se mantiene en la memoria permanente incluso si se saca el adaptador.
- Se selecciona el formato de producción de GLP en la "producción de GLP (info)" de la tabla de funciones y puede ser producida en una computadora personal o impresora utilizando la interfaz serial de RS-232C.
- El formato de producción de GLP incluye el fabricante de la balanza, modelo, número de serie, número de identificación, fecha, horario y el lugar para la firma, para los datos del peso, el peso utilizado y los resultados para la calibración o los datos de la prueba de calibración.
- La balanza puede producir los siguientes informes para GLP. "Informe de calibración" de la calibración , utilizando la masa interna (Calibración debido a los cambios en la temperatura y la calibración instantánea .) "Informe de calibración" de la calibración , utilizando el peso externo. "Informe de la prueba de calibración" de la prueba de calibración , utilizando un peso externo. "Bloque del título" y el "Bloque final" para los datos del peso.
- La calibración y datos de la prueba de calibración pueden guardarse en la memoria para producir varios informes al mismo tiempo. Lea "11. MEMORIA DE DATOS" para conocer los detalles.
- Para los detalles sobre la confirmación y configuración del horario y fecha, lea "9-9 Función del Reloj y el Calendario".

# **10.1 Configuración del Número de Identificación**

- 1 Presione sin soltar la tecla SAMPLE hasta ba5fnc para poder visualizar la tabla de funciones luego, suelte la tecla.
- 2 Presione la tecla SAMPLE varias veces para visualizar id.
- 3 Presione la tecla PRINT. Configure el número de identificatión utilizando las siguientes teclas.
	- Tecla RE-ZERO Para configurar el carácter del dígito seleccionado. Lea la configuración del carácter del visor que aparece a continuación.

Tecla SAMPLE Para seleccionar el dígito para cambiar el valor.

Tecla **PRINT** Para guardar el Nuevo número de identificación y visualizar ba5fnc .

Tecla CAL Para cancelar el Nuevo número de identificación visualizar ba5fnc

4 Con la visualización ba5fnc, presione la tecla CAL para volver al modo del peso.

### **Conjunto de caracteres del visor**

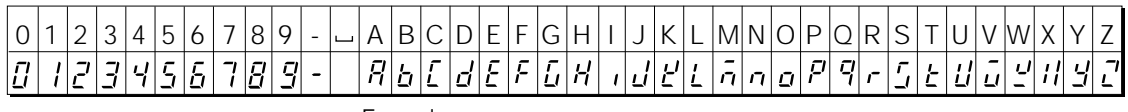

 $-$  Espacio

# **10.2 Informe de GLP**

Configure los siguientes parámetros para producir el informe.

- Para imprimir el informe, configure el parámetro de "Producción de GLP (info)" en "1" y utilice el MODO 3 de AD-8121. Para los detalles sobre el uso de la impresora, lea "15-1 Conexión con la Impresora AD-8121".
- Para producir el informe en una computadora personal utilizando la interfaz de RS-232C, configure el parámetro de "producción de GLP (info)" en "2".
- Si no es correcto el horario y la fecha, configure el horario y la fecha en "Reloj (Cl adj)" de la tabla de funciones.

#### **Importante**

**Para los detalles operacionales sobre la calibración y la prueba de calibración , lea "7. CALIBRACIÓN".**

#### **Informe de Calibración utilizando la masa interna**

Cuando la configuración es "info 1": Cuando la configuración es "info 2":

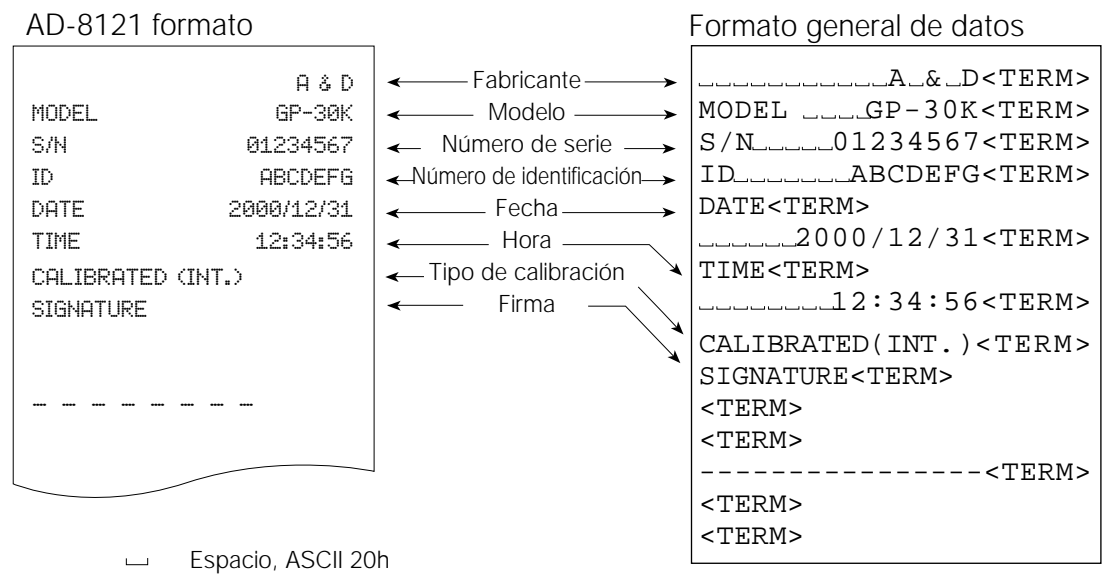

- <TERM> Finalizador,  $C_R$ ,  $L_F$  or  $C_R$ 
	- Retorno del carro, ASCII 0Dh  $C_{\mathbf{R}}$
	- Alimentación en línea, ASCII 0Ah LF

## **Informe de Calibración utilizando un peso externo**

Cuando la configuración es "info 1": Cuando la configuración es "info 2":

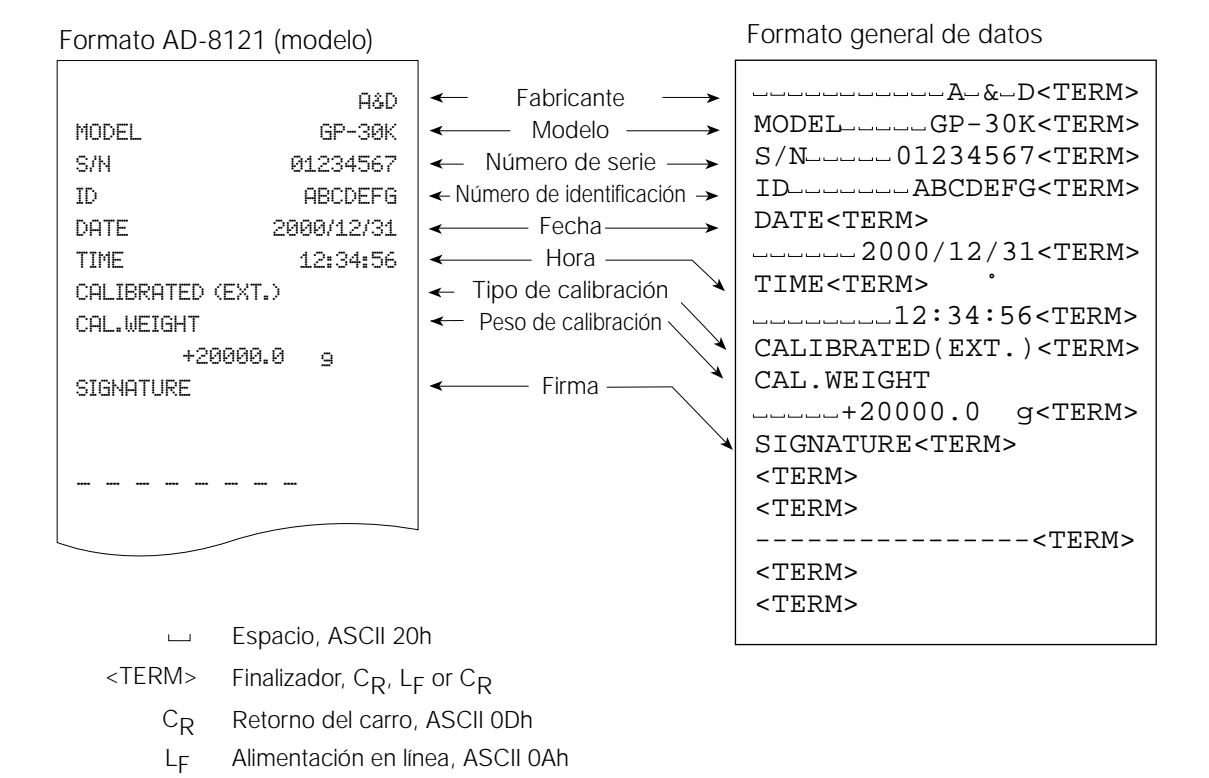

#### **Informe de la prueba de Calibración utilizando un peso externo**

(La prueba de calibración no realiza la calibración.)

Retorno del carro, ASCII 0Dh Alimentación en línea, ASCII 0Ah

 $C_R$  $L_{\text{F}}$ 

Cuando la configuración es "info 1": Cuando la configuración es "info 2":

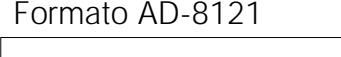

#### Formato AD-8121 Formato general de datos

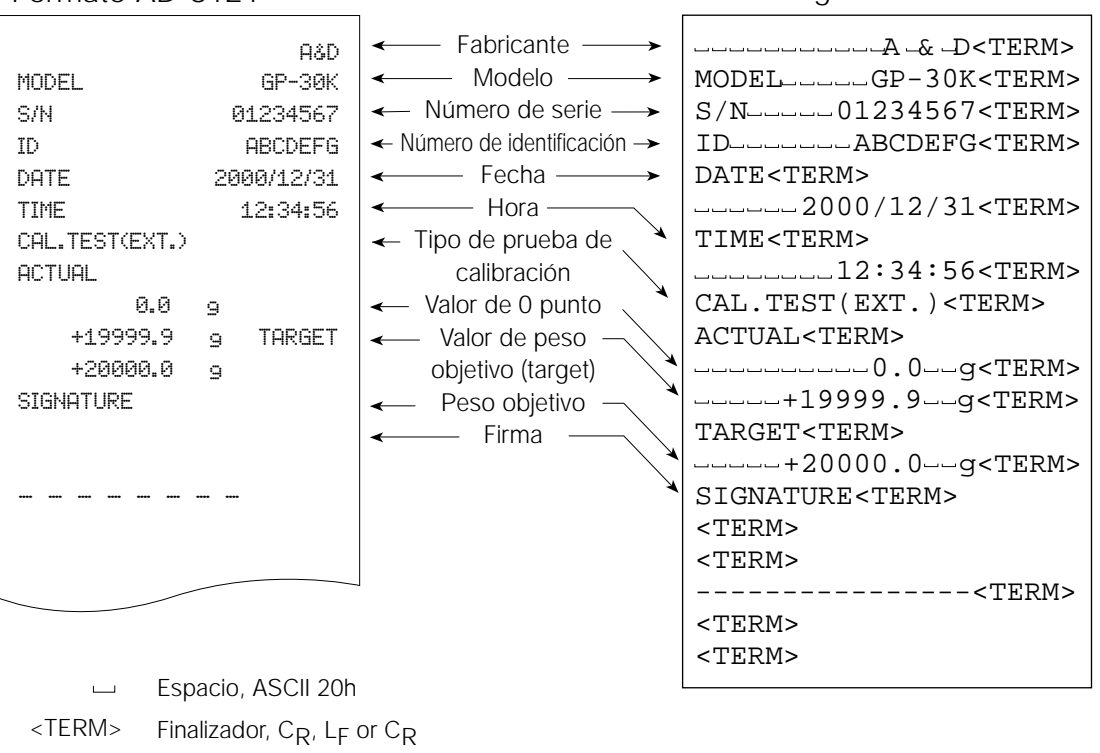

# **Bloque del título y bloque final**

Cuando los valores del peso se registran como datos de GLP, se inserta un "Bloque del Título" en el inicio y un "Bloque Final" al final de un grupo de valores del peso en el informe de GLP.

#### **Importante**

**Para producir el informe en una AD-8121, use el MODO 3 de la AD-8121.**

#### **Precaución**

**Si se usa la función de memoria de datos, no se puede producir el "Bloque del título" y el "Bloque final".** 

### **Operaciones**

- 1 Con la visualización de los datos del peso, presione sin soltar la tecla PRINT , luego suelte la tecla. Puede visualizar S5tart . Se produce el "Bloque del título".
- 2 Los datos del peso constituyen la producción de acuerdo con la configuración de los parámetros del modo de producción de datos.
- 3 Presione sin soltar la tecla **PRINT** hasta que visualice recend, luego suelte la tecla. Se produce el "Bloque final".

Cuando la configuración es "info 1": Cuando la configuración es "info 2":

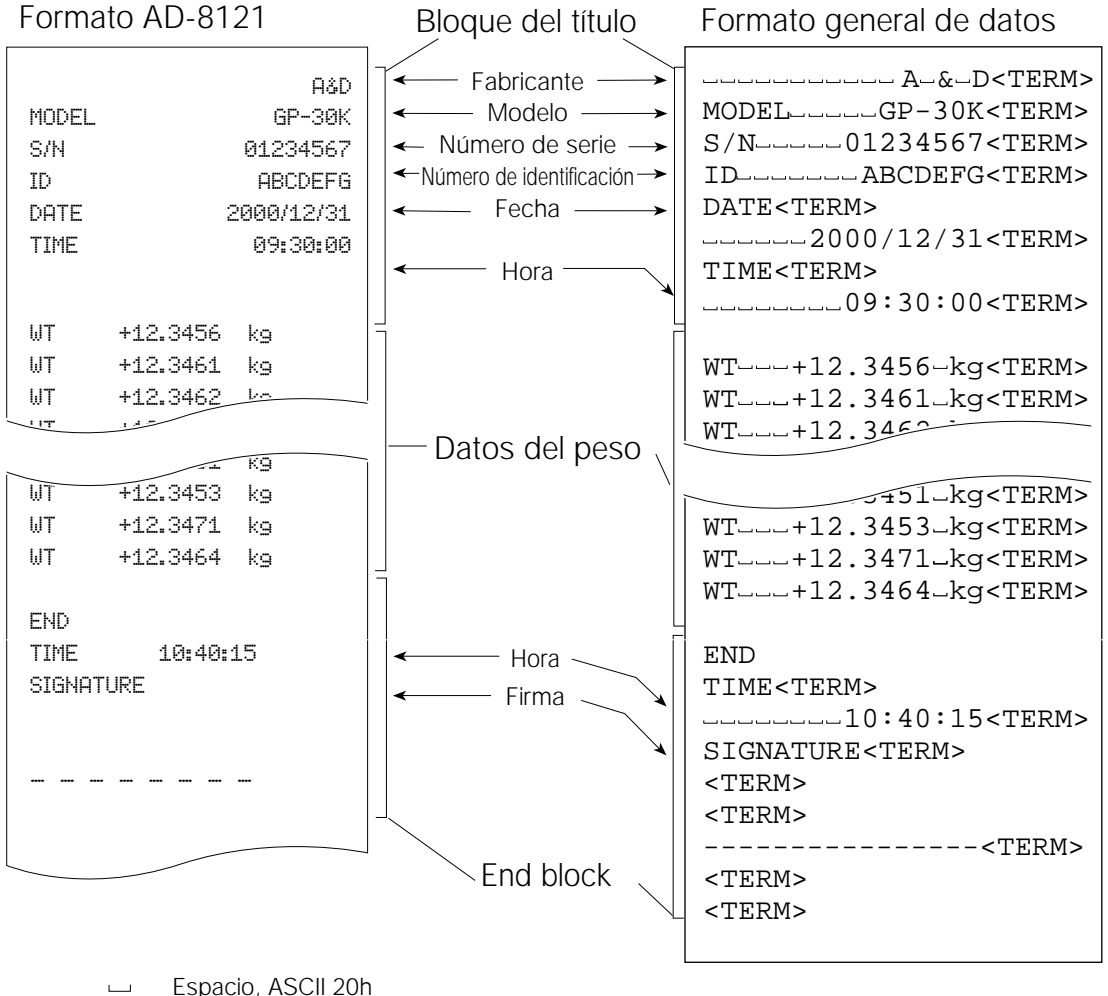

 $\Box$ 

- $<$ TERM $>$ Finalizador,  $C_R$ ,  $L_F$  or  $C_R$ 
	- Retorno del carro, ASCII 0Dh CR
	- Alimentación en línea, ASCII 0Ah LF

# **11. Memoria de los datos**

La memoria de datos es una función para guardar los datos del peso, los datos de calibración y la masa de la unidad en la memoria. De los datos en la memoria, la balanza solo puede mostrar los datos del peso. Los datos del peso y los datos de calibración en la memoria están disponibles para la producción en un momento en una impresora o computadora personal.

Se puede guardar uno de los siguientes grupos de datos:

- Datos del peso (Hasta 200 grupos.100 grupos cuando se agrega el horario y la fecha)
- La calibración y datos de la prueba de calibración (últimos 50 grupos)
- Masa de la unidad en el modo de recuento (Hasta 50 grupos)
- Las configuraciones del comparador (sólo los valores límites superiores e inferiores, hasta 20 grupos)
- Valor de tara (Hasta 20 grupos)

# **11.1 Anotaciones sobre el Uso de la Memoria de Datos**

Para utilizar la función de memoria, configure el parámetro de "Memoria de datos (data)" de la tabla de funciones. Además, para los datos del peso, configure el parámetro de "Producción del Horario/Fecha (5 td)". Para los detalles sobre la configuración de la memoria de datos, lea "9. TABLA DE FUNCIONES".

Para los datos del peso, los contenidos de los datos a guardar y la capacidad de conservación dependen de la configuración del parámetro de "Producción del horario/ fecha (5-td)".

### **Cuando se suelta "**Clr**"**

Si existe un tipo diferente de datos en la memoria cuando se conservan los datos, "Clr" se enciende y apaga en el ángulo superior izquierdo del visor. Por ejemplo, cuando quiera guardar los datos del peso pero los datos de calibración o los datos de masa unitaria permanecen en la memoria.

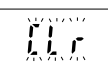

Bajo tales condiciones, antes de guardar los datos, borre los datos en la memoria de la siguiente forma:

- 1 Presione sin soltar la tecla PRINT hasta que aparezca clr no con la palabra no que se enciende y apaga, luego suelte la tecla.
- 2 Presione la tecla  $RE\text{-}ZERO$  para visualizar  $C1r$  go con la palabra "go" que se enciende y apaga. El tipo de datos que se guardan en la memoria aparece en el extremo superior izquierdo del visor como se observa más adelante:

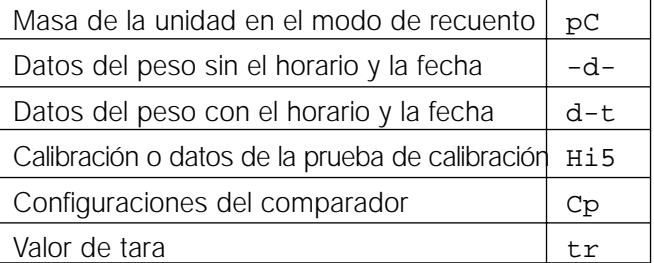

- 3 Presione la tecla PRINT para borrar todos los datos de la memoria.
- 4 La balanza muestra  $\boxed{\text{end}}$  y vuelve al modo del peso.

#### **11.2 Memoria para los Datos del Peso**

- La función de la memoria de datos puede guardar 200 grupos de datos del peso (100 grupos de datos del peso (100 grupos si se agregan el horario y la fecha). Incluso si extrae el adaptador de CA, los datos se mantienen en la memoria permanente.
- No es necesario que la impresora o la computadora estén conectados continuamente a la balanza, debido a que la balanza guarda los datos del peso en la memoria.
- Los datos en la memoria están disponibles para la visualización en la balanza para la confirmación o para producir varios grupos de datos a la vez en una impresora o computadora personal. En la configuración de la función, se puede seleccionar qué dato se agrega a los datos de producción (número de identificación, número de los datos, horario y fecha).

#### **Cómo guardar los datos del peso**

#### **Importante**

#### **Si aparece"Clr" parpadeando en el extremo superior izquierdo del visor, borre los datos en la memoria.**

- 1 Configure el parámetro de "Memoria de Datos (data)" en "2".
- 2 Configure el parámetro de la "Producción del Horario/Fecha (5-td)" cuando sea necesario.
- 3 La operación para guardar depende de la configuración del parámetro del "Modo de producción de datos (prt)". Están disponibles cuatro tipos de modos operantes para guardar los datos. Modo de la tecla  $C$ uando presione la tecla  $\overline{PRINT}$  y el valor que aparece es

guarda los datos del peso.

Modos A y B de la Impresión Automática Cuando el valor que se visualiza es estable y las condiciones de

Modo de memoria del intervalo Se guardan los datos del peso en un intervalo especificado en el "Tiempo del intervalo (int)". Presione la tecla PRINT para comenzar e interrumpir este modo.

"Polaridad de Impresión Automática", se junta con la "Diferencia de Impresión Automática" y el valor de referencia, la balanza

estable, la balanza guarda los datos del peso.

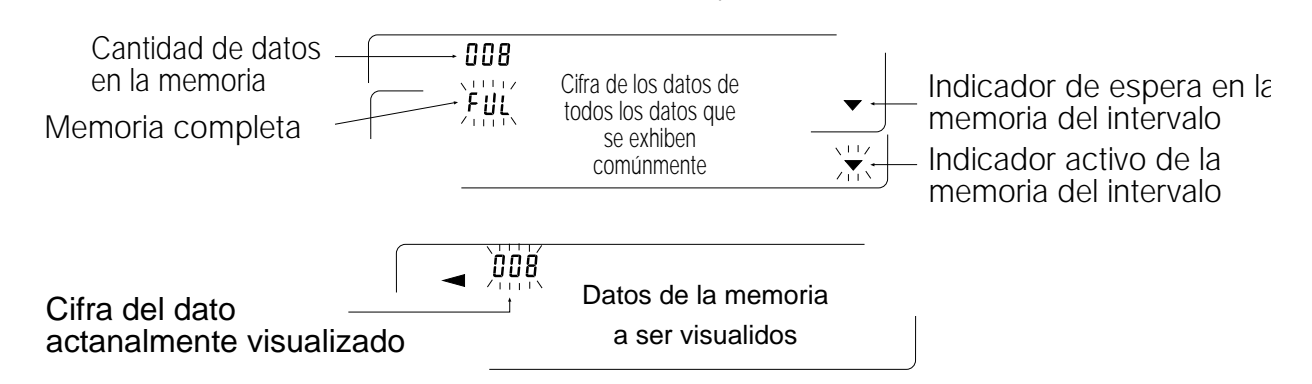

### **Precaución**

- Cuando se guardan los datos del peso en la memoria, los datos no pueden ser producidos en una computadora personal utilizando la interfaz de RS-232C.
- "fUl" indica que la memoria está completa o que se alcanzó la capacidad de la memoria. No se pueden guardar más datos a menos que se borren los datos de la memoria.
- No se puede utilizar la autocalibración automática mientras que está activo el modo de la memoria del intervalo.
- Los siguientes comandos no pueden ser utilizados durante la conservación de los datos.
	- Q Comando de interrogantes para los datos del peso.
	- S Comando de interrogantes para los datos estables del peso.
	- SI Comando de interrogantes para los datos del peso.
	- SIR Comando de interrogantes para los datos continuos del peso.

# **Configuración de la tabla de funciones**

Las configuraciones de los parámetros para cada modo de producción son los siguientes:

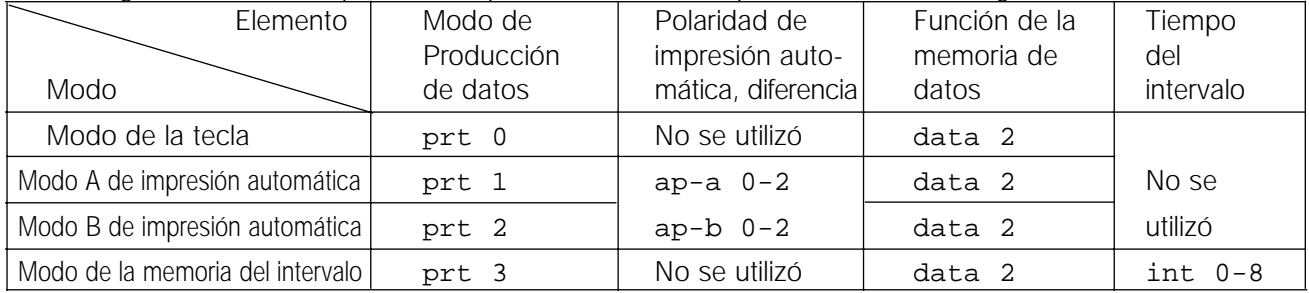

Configure cada elemento dependiendo de la situación, de la siguiente forma:

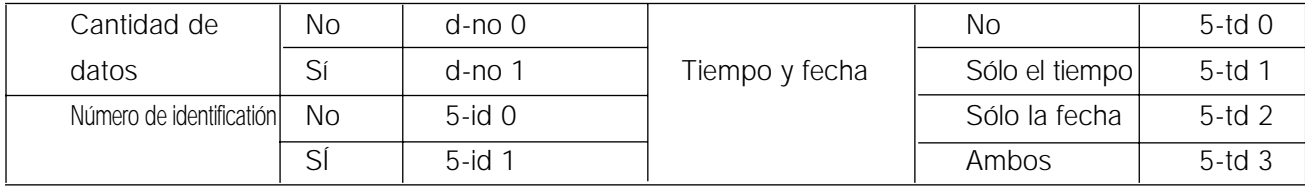

Con 5-td 1, 5-td 2 o 5-td 3 seleccionado, la cantidad de datos a guardar es de 100 grupos.

# **Posibilidad de la función de la memoria de datos**

- 1 Presione sin soltar la tecla SAMPLE hasta que aparezca [ba5fnc] luego, suelte la tecla.
- 2 Presione la tecla SAMPLE varias veces para visualizar dout.
- 3 Presione la tecla PRINT.
- 4 Presione la tecla SAMPLE tres veces para visualizar data 0.
- 5 Presione la tecla RE-ZERO para visualizar data 2.
- 6 Presione la tecla PRINT para guardar la configuración.
- 7 Presione la tecla CAL para volver al modo del peso.

# **Para recordar los datos de la memoria**

Confirma que el parámetro de la "Memoria de datos (data)" se configura en "2".

- 1 Presione sin soltar la tecla **PRINT** hasta que aparezca  $\text{recall}$ , luego suelte la tecla.
- 2 Presione la tecla PRINT para ingresar en el modo de recuerdo de la memoria. El tipo de datos aparece en el extremo superior izquierdo del visor como se observa a la derecha:

Recuerde todos los datos en la memoria

utilizando los siguientes datos

Tecla RE-ZERO Para proceder con el si guiente grupo de datos. Tecla MODE Para volver al grupo de

Tecla PRINT Para transmitir los datos

datos previos.

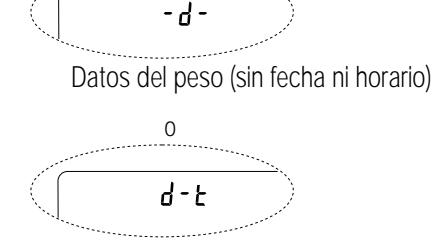

Datos del peso (con fecha y horario)

actuales utilizando la interfaz RS-232C.

Presionando la tecla SAMPLE, también presione la tecla CAL

Para borrar los datos que se visualizan comúnmente.

Importante: Borrar los datos no aumentará la cantidad de datos que pueden guardarse.

- Tecla CAL Para salir del modo de recordación de la memoria.
- 3 Presione la tecla CAL para volver al modo del peso.

# **Transmisión de todos los datos de la memoria en un solo momento**

Confirma que los parámetros de la "Interfaz serial (5if)" están configurados adecuadamente. Para los detalles, lea "9. TABLA DE FUNCIONES" Y "15. CONEXIÓN CON EL EQUIPO PERIFÉRICO".

- 1 Presione sin soltar la tecla PRINT hasta que visualice reCall , luego suelte la tecla.
- 2 Presione la tecla  $SAMPLE$  para visualizar  $\boxed{\text{out}}$ .
- 3 Presione la tecla PRINT para visualizar  $\sqrt{\overline{\text{out}}}$  no con "no" encendiéndose y apagándose.
- 5 Presione la tecla RE-ZERO para visualizar out go , con "go" encendiéndose y apagándose.
- 6 Presione la tecla PRINT para transmitir todos los datos utilizando la interfaz RS-232C.
- 7 La balanza exhibe  $\sqrt{C1ear}$  cuando todos los datos se transmiten. Presione la tecla CAL para volver al modo del peso.

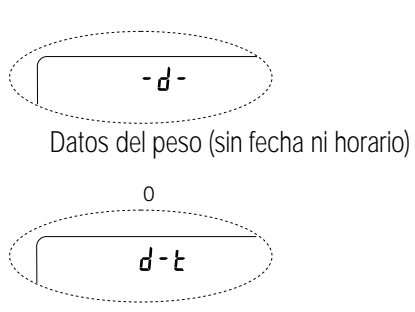

Datos del peso (con fecha y horario)

# **Para borrar todos los datos de la memoria a al vez**

- 1 Presione sin soltar la tecla  $\overline{PRINT}$  hasta que visualice  $\overline{recall}$  luego suelte la tecla.
- 2 Presione la tecla SAMPLE varias veces para visualizar Clear.
- 3 Presione la tecla PRINT para visualizar C1r no parpadeando la palabra "no"
- 4 Presione la tecla RE-ZERO para visualizar clr go con parpadeo de la parabla "go".
- 5 Presione la tecla PRINT para borrar todos los datos
- 6 La balanza muestra  $\boxed{\text{end}}$ , luego  $\boxed{\text{recall}}$ cuando se borren todos los datos.
- 7 Presione la tecla CAL para volver al modo del peso.

# **11.3 Memoria para la Calibración y Datos de la prueba de Calibración**

- Los datos de calibración (cuándo y cómo se hace) y los datos de la prueba de calibración pueden guardarse en la memoria.
- Todos los datos en la memoria están disponibles para ser producidos al mismo tiempo en una impresora o computadora personal.
- Se pueden guardar hasta 50 grupos de datos de la última calibración o de la pruba de calibración . Cuando se alcanzó la capacidad de la memoria, se ilumina "fUl" en el extremo superior izquierdo como se observa a continuación.

# **Para guardar los datos de la calibración y los datos de la prueba de calibración**

# FUL

#### **Importante**

#### **Si aparece "**Clr**" encendiéndose y apagándose en el extremo superior izquierdo del visor, borre los datos en la memoria.**

Guarde los datos de la calibración y de la prueba de calibración de la siguiente forma:

- 1 Configure el parámetro "Memoria de datos (data)" en "3".
- 2 Configure el parámetro "Producción de GLP (info)" en "1" o "2".
- 3 Con las configuraciones anteriores, cada vez que se realiza la calibración o la prueba de calibración se guardan los datos automáticamente.

# **Transmisión de los datos de la memoria**

Confirma que los parámetros de la "Interfaz serial (5if)" se configuraron adecuadamente. Para los detalles, lea "9. TABLA DE FUNCIONES" Y "15. CONEXIÓN CON EL EQUIPO PERIFÉRICO" y también confirme que el parámetro "Memoria de datos (data)" esté configurado en "3".

- 1 Presione sin soltar la tecla  $\overline{PRINT}$  hasta visualizar  $\overline{out}$ , luego, suelte la tecla.
- 2 Presione la tecla  $\overline{PRINT}$  para visualizar  $\overline{|out no|}$  con la palabla "no" que se enciende y apaga
- 3 Presione la tecla RE-ZERO para visualizar out go con la palabra "go" que se enciende y apaga.
- 4 Presione la tecla **PRINT** para transmitir todos los datos de la memoria utilizando la interfaz RS-232C.
- 5 La balanza muestra  $\overline{Clear}$  cuando se producen todos los datos de la memoria. Presione la tecla CAL para volver al modo del peso.

# **Para borrar los datos de la memoria**

- 1 Presione sin soltar la tecla PRINT hasta observar out luego suelte la tecla.
- 2 Presione la tecla SAMPLE para visualizar Clear.
- 3 Presione la tecla PRINT para visualizar C1r no con la palabra "no" que se encendía y apagaba.
- 4 Presione la tecla RE-ZERO para mostrar Clr go con la palabra "go" que se encendía y apagaba.
- 5 Presione la tecla PRINT para borrar todos los datos.
- 5 La balanza muestra  $\overline{\text{out}}$  cuando todos los datos fueron borrados. Presiones la tecla  $\overline{\text{CAL}}$  para volver al modo del peso.

# **11.4 Memoria para la Masa Unitaria en el Modo de Recuento**

- La función de memoria de datos pueden guardar 50 grupos de la masa de la unidad para el modo de recuento. Incluso si se extrae el adaptador de CA, los datos se mantienen en la memoria permanente. Entre los 50 grupos, "p01" es la función de la memoria para el modo de recuento estándar.
- La masa unitaria en la memoria puede ser recordada y utilizada para pesar. La masa de la unidad en la memoria puede ser recordada y utilizada para el peso.
- La masa de la unidad en la memoria puede ser recordada y modificada.

#### **Importante**

**Se puede cambiar la masa de la unidad recordada utilizando el modo de ingreso del peso o el modo de ingreso digital. El modo de ingreso del peso utiliza la cantidad especificada de muestras para guardar la masa de la unidad. El modo de ingreso digital ingresa la masa unitaria utilizando las teclas.**

### **Para guardar la masa unitaria**

Para guardar una nueva masa unitaria: recuerde la masa de la unidad a cambiar ("p01" a "p50"). Luego, cambie la masa de la unidad recordada utilizando el modo de ingreso del peso o el modo de ingreso digital y guarde la nueva masa de la unidad.

- 1 Configure el parámetro de "Memoria de datos (data)" en "1".
- 2 Presione la tecla MODE para elegir pcs (modo de recuento). Si aparece "Clr" encendiéndose y apagándose en el extremo superior izquierdo del visor, borre los

En la esqumina superior izquimierda del visor

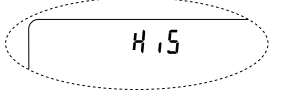

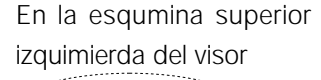

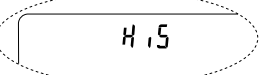

#### **Importante Si el modo de recuento no puede ser seleccionado, lea "4. UNIDADES DE PESO ".**

3 Presione sin soltar la tecla **PRINT** hasta que la balanza ingrese el modo de confirmación de masa de la unidad de la muestra. La masa de la unidad seleccionada en la última oportunidad aparece como se observa a continuación.

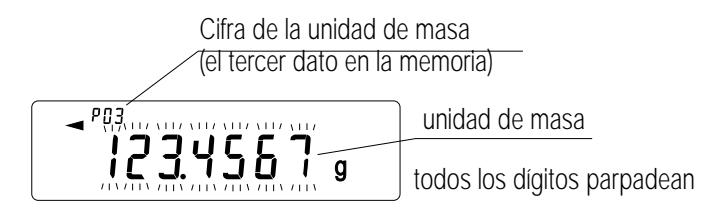

4 Elija el número de masa de la unidad que se va a utilizar, usando las siguientes teclas.

Tecla RE-ZERO Para aumentar el número de masa de unidad por uno.

Tecla MODE Para disminuir la masa de unidad por uno.

5 Para cambiar la masa de unidad seleccionada:

Para utilizar el modo de ingreso del peso, presione la tecla SAMPLE para ingresar el modo de ingreso del peso. Avance hasta "Modo de ingreso del peso" en la siguiente página. Para utilizar el modo de ingreso digital, presione la tecla SAMPLE luego presione sin soltar la tecla MODE para ingresar el modo de ingreso digital. Avance hacia el "Modo de ingreso digital" en la siguiente página.

#### **Importante**

**ACAI no puede realizarse directamente en la masa de unidad recordada.**

**Utilizando el comando "UN:mm", se puede recordar la masa de la unidad. (mm indica un valor numérico de dos dígitos 01-50, que corresponde a P01-P50.) Se puede producir la masa de unidad recordada utilizando el comando "?UW" y puede ser modificado utilizando el comando "UW:".**

# **Modo de ingreso del peso**

En el modo de ingreso del peso, la cantidad especificada de las muestras se coloca en la bandeja para guardar la masa de la unidad. Es posible volver a guardar la masa de la unidad. Realiza la mejora de la exactitu del recuento automático (ACAI) en la masa unitaria restituida. Siga el procedimiento descripto en "5-2. Modo de Recuento (PCS)".

Use las siguienes teclas para guardar una masa de la unidad en el modo de ingreso del peso.

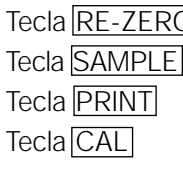

 $\overline{O}$  Para configurar en cero.  $\overline{10}$  - pcs  $\overline{E}$  10 0 pcs Para cambiar la cantidad de muestras a guardar.  $\begin{bmatrix} 10 & 0 & \text{pcs} \end{bmatrix}$   $\begin{bmatrix} \mathbf{E} & 25 & 0 & \text{pcs} \end{bmatrix}$ Presione, después de colocar una muestra, para guardar la masa de la unidad. Para volver al modo de confirmación de la masa de la unidad (paso 3 en "Para recordar la masa de la unidad").

Tecla MODE Presione sin soltar para avanzar hasta el modo de ingreso digital.

# **Modo de ingreso digital**

Para usar este modo, la masa de la unidad de la muestra debe conocerse de antemano. En el modo de ingreso digital, el valor de masa de la unidad se ingresa digitalmente utilizando las teclas. El visor en el modo de ingreso digital aparece a la derecha.

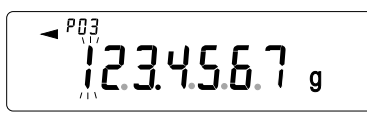

#### **Importante No se puede utilizar ACAI en la masa unitaria almacenada con el módulo de entrada digital.**

Utilice las teclas siguientes para almacenar una masa unitaria en el módulo de entrada digital.

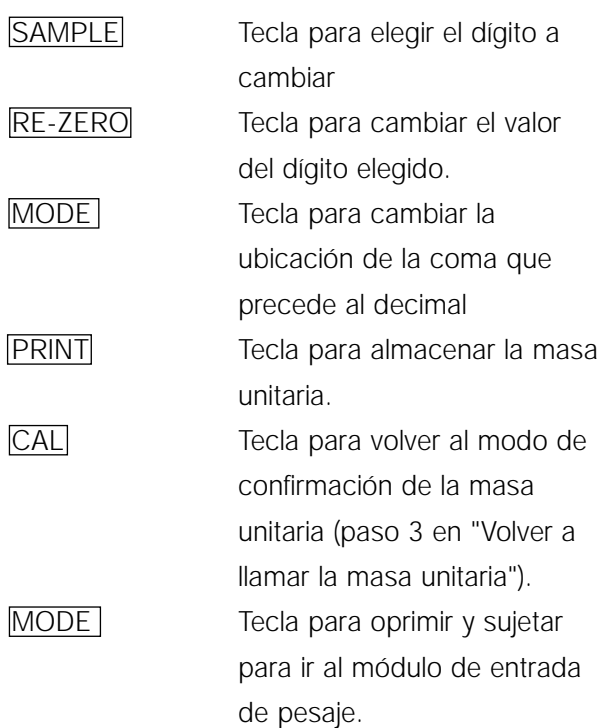

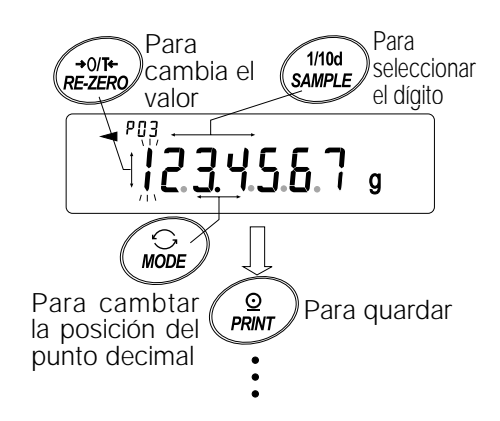

#### **Importante**

**Si la masa unitaria establecida está fuera del margen establecido, aparece "error 2". Para más detalles acerca de la masa unitaria mínima, lea el punto "19. ESPECIFICACIONES".**

# **Vuelva a llamar a la masa unitaria**

- 1 Siga los pasos 1 a 3 en "Guardar la masa unitaria" en la página anterior, o ingrese el modo de confirmación de masa unitaria.
- 2 Elija la cantidad de masa unitaria a utilizar usando las siguientes.teclas
	- RE-ZERO Tecla para aumentar el

número de masa unitario en uno.

MODE Tecla para disminuir la masa unitaria en uno.

3 Oprima la tecla PRINT para confirmar la selección y volver al módulo de pesaje. Para cancelar la selección y volver al módulo de pesaje, oprima la tecla CAL.

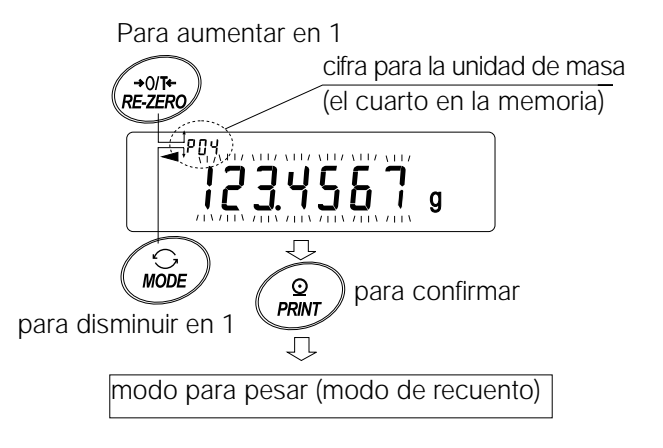

# **11.5 Memoria para las Configuraciones del Comparador**

- La función de memoria de información puede almacenar hasta 20 series de valores límites superiores e inferiores para el módulo de comparación. El valor de referencia o valor de tolerancia para el módulo de comparador no puede guardarse en la memoria.
- Los valores límites superiores e inferiores pueden volverse a llamar muy fácilmente utilizando la tecla MODE utilizándolos para pesar.
- Los valores del límite superior e inferior pueden ser llamados nuevamente y modificados.

#### **Importante**

**Los valores del límite superior e inferior que se volvieron a llamar pueden cambiarse, utilizando el módulo de entrada digital o el módulo de ingreso de pesaje. El módulo de entrada digital ingresa los valores límite superior e inferior utilizando las teclas. El módulo de entrada de pesaje utiliza una muestra para guardar los valores límites superiores e inferiores.** 

# **Guardar los valores límite superior e inferior**

Para almacenar los nuevos valores superior e inferior: Llamar nuevamente los valores límite superior e inferior almacenados que se van a cambiar ("C01" al "C20"). Luego, cambiar los valores límite superior e inferior llamados nuevamente utilizando el módulo de entrada digital o el módulo de entrada de pesaje, y almacenar el valor nuevo.

1 Oprima la tecla MODE para elegir una unidad a utilizar para el almacenamiento.

#### **Importante**

#### **Mientras la función de memoria de información está en uso, no se puede hacer la selección de unidad utilizando la tecla MODE.**

- 2 Fije el parámetro de "Memoria de información (data)" en "4". Si aparece "Clr" parpadendo en el extremo superior de la pantalla, elimine la información en la memoria descripta en "Notas 11-1 acerca del uso de memoria de información".
- 3 Oprima sin soltar la tecla PRINT hasta que la balanza ingrese el módulo de confirmación de los valores límites superior e inferior. El valor límite superior que se eligió la última vez aparece así:

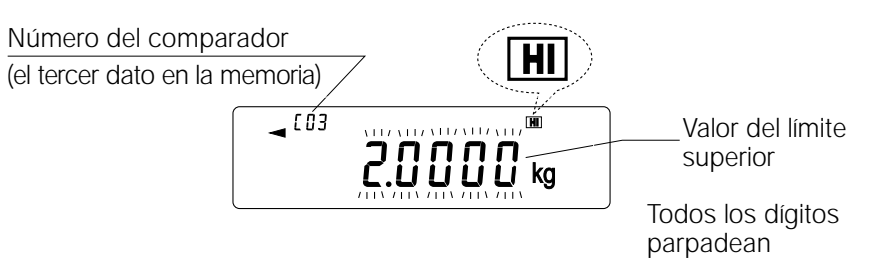

- 4 Elija el número de comparación a utilizar, utilizando las siguientes teclas siguientes:
	- RE-ZERO Tecla para aumentar en uno el número de comparación.

MODO Tecla para disminuir el número de comparación en uno.

Cada vez que se oprime la tecla  $RE\text{-}ZERO$  MODE, cambia el valor del visor así: ....  $\leftrightarrow$  $CO3 \overline{H} \leftrightarrow CO3 \overline{LO} \leftrightarrow CO4 \overline{H} \leftrightarrow CO4 \overline{LO} \leftrightarrow \dots$ 

5 Para cambiar los valores límite superior e inferior elegidos:

Para utilizar el módulo de entrada digital, oprima la tecla SAMPLE para ingresar el módulo de entrada digital. Ir al "Módulo de entrada digital" en la página siguiente.

Para utilizar el módulo de entrada de pesaje, oprima la tecla SAMPLE, luego oprima la tecla MODE para ingresar el módulo de entrada de pesaje. Vaya al "Módulo de entrada de pesaje" en la próxima página.

#### **Importante**

**Utilizando la orden "CN:mm", se pueden volver a llamar los valores límite superior e inferior. (mm indica un valor numérico de dos dígitos de 01 a 20, que corresponde a C01-C20.) Los valores de límite superior e inferior que se vuelven a llamar pueden extraerse utilizando la orden "?HI" ó puede cambiarse la orden "?LO" utilizando la orden "HI:" o la orden "LO:".**

# **Módulo de entrada digital**

En el módulo de entrada digital, se ingresan digitalmente los valores límite superior e inferior utilizando las teclas. La pantalla en el módulo de entrada digital aparece a continuación.

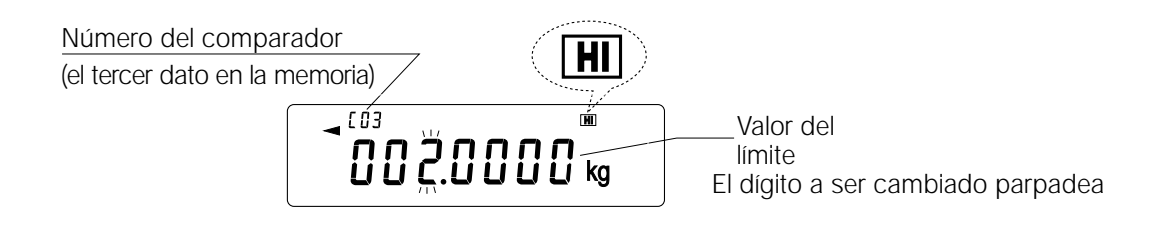

Utilice las siguientes teclas para guardar los valores límite superior e inferior en el módulo de entrada digital. SAMPLE Tecla para elegir el dígito para

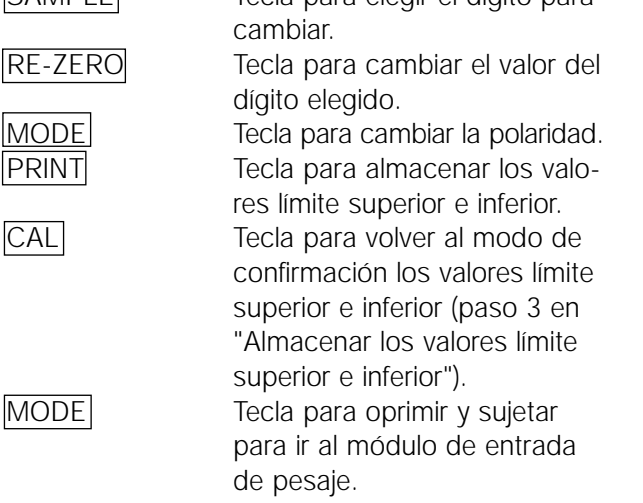

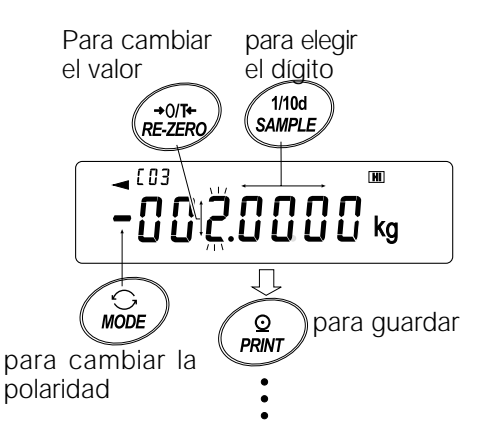

# **Módulo de entrada de pesaje**

En el módulo de entrada de pesaje, se coloca una muestra en la bandeja para almacenar los valores límite superior e inferior.

#### **Importante**

**Oprimiendo el valor CAL se interrumpirá el funcionamiento y la balanza volverá al módulo de confirmación de los valores límite superior e inferior (paso 3 en "Guardar los valores límite superior e inferior"). Para ir al módulo de entrada digital, oprima y sujete la tecla MODE .**

1 La primera pantalla en el módulo de entrada de pesaje depende del número de comparación elegido en el paso 4 en "Guardar los valores límite superior e inferior".

Por ejemplo, cuando se selecciona "C03 HI " en el paso 4, la pantalla se encuentra en el valor de pesaje actual y el número de comparación cuando HI parpadea.

- 2 Coloque un recipiente en la bandeja de pesaje, si es necesario. Oprima la tecla RE-ZERO para colocar la pantalla en cero.
- 3 Coloque una muestra que corresponda con el valor límite superior, en la bandeja o en el recipiente.
- 4 Oprima la tecla PRINT para guardar el valor límite superior.

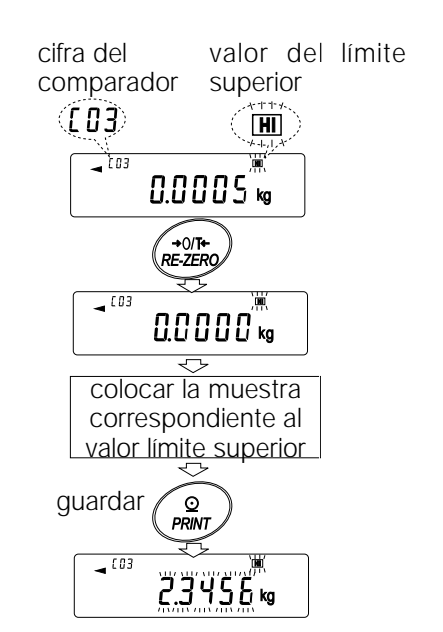

# **Cuando se vuelven a llamar los valores límite superior e inferior (Módulo de selección rápida)**

El procedimiento que sigue describe una forma fácil de volver a llamar los valores límite superior e inferior utilizados para el pesaje. Cuando se vayan a cambiar los valores límite superior e inferior, vea "Guardar los valores límite superior e inferior".

- 1 Fije el parámetro de "Memoria de información (data)" en "4".
- 2 Oprima la tecla MODE para ingresar el módulo de volver a llamar el valor límite superior e inferior. Aparece el valor límite superior que se eligió último con su número de comparación. La pantalla muestra lo que aparece a la derecha, con todas las luces parpadeando.
- 3 Oprima la tecla MODE para elegir el valor. Cada vez que se oprime la tecla MODE, el valor que aparece cambia de la siguiente manera: C03 HI  $\rightarrow$  C03  $\overline{LO}$  $\rightarrow$  C04  $\overline{HI}$  $\rightarrow$  C04  $\overline{LO}$  $\rightarrow$  ....  $\rightarrow$  C20  $LO \rightarrow CO1 \overline{Hl} \rightarrow$ .
- 4 Oprima la tecla PRINT para confirmar la elección. El equilibrio vuelve al módulo de pesaje con los valores límite superior e inferior elegidos listos para usar.

Para cancelar la elección, oprimir la tecla CAL. La balanza vuelve al módulo de pesaje.

#### **Importante**

**Cuando no se realiza ninguna operación en el paso 4 (luego de algunos segundos de inactividad), la balanza elige el valor que aparece en el momento y vuelve automáticamente al módulo de pesaje.**

# **11.6 Memoria para el Valor de Tara**

- La función de memoria de datos puede almacenar 20 series de valor de tara para pesaje.
- El valor de tara en la memoria puede volverse a llamar fácilmente utilizando la tecla MODE y utilizarse para pesar.
- Puede volverse a llamar el valor de tara en la memoria para modificarlo.

#### **Importante**

**Se puede cambiar el valor de tara vuelto a llamar utilizando el módulo de entrada digital o el módulo de entrada de pesaje. El módulo de entrada digital ingresa el valor de tara utilizando las teclas. El módulo de entrada de pesaje utiliza un recipiente como tara de la muestra para guardar el valor de tara.** 

**El indicador NET se enciende durante la operación de tara.**

# **Guardar el valor de tara**

Para guardar un valor nuevo de tara: Vuelva a llamar el valor de tara almacenado que hay que cambiar ("t01" a "t20"). Entonces, cambie el valor de tara vuelto a llamar utilizando el módulo de entrada digital o el módulo de entrada de pesaje y guarde el valor nuevo.

#### **Importante**

**Cuando se oprime la tecla RE-ZERO sin colocar nada en la bandeja de pesaje, aparece el cero. El indicador NET no se enciende.**

**"t-- " aparece cuando se realiza una operación de tara, sin utilizar el valor de tara almacenado en la memoria.**

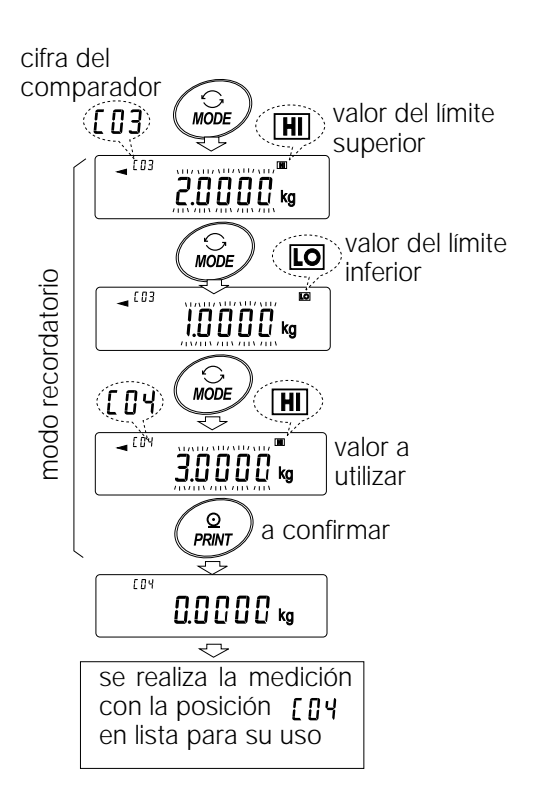

1 Oprima la tecla MODE para elegir una unidad a ser utilizada para el almacenamiento.

#### **Importante**

**Mientras se encuentre en uso la función de memoria de información, no se puede hacer la elección de unidad utilizando la tecla MODE .**

- 2 Fije el parámetro de "Memoria de información (data)" en "5". Si aparece parpadeando "Clr" en el extremo izquierdo de la pantalla, eliminar la información en la memoria como se describe en las "11-1Anotaciones sobre el uso de la memoria de datos".
- 3 Oprima y sujete la tecla PRINT hasta que la balanza ingrese el módulo de confirmación del valor de tara. El último valor de tara elegido aparece en la forma que se exhibe a continuación.

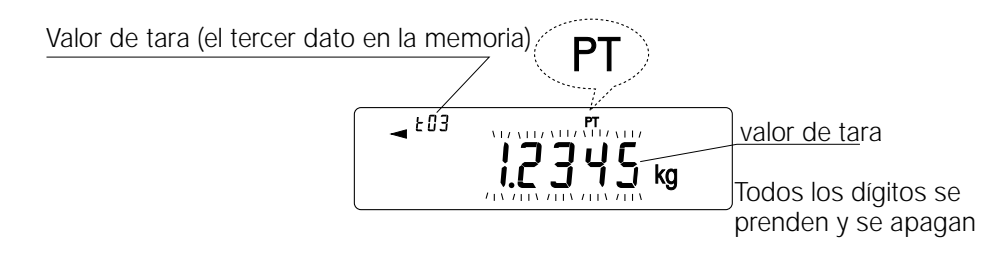

4 Elija el número de tara a utilizar, mediante las siguientes teclas.

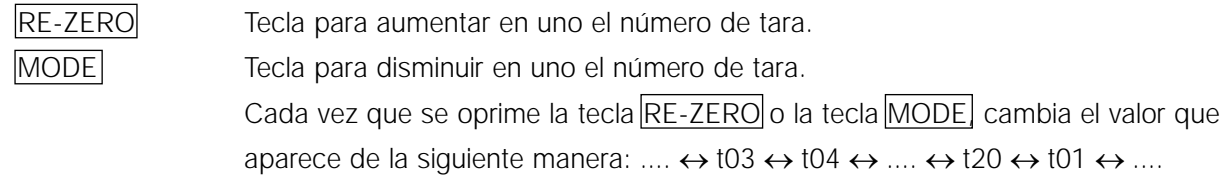

CAL Tecla para cancelar la operación y volver al módulo de pesaje.

5 Para cambiar el valor de tara elegido:

Para utilizar el módulo de entrada de pesaje, oprima la tecla SAMPLE para ingresar al módulo de entrada de pesaje. Vaya al "Módulo de entrada de pesaje" en la página siguiente. Para utilizar el módulo de entrada digital, oprimir la tecla SAMPLE, luego oprima y sujete la tecla MODE para ingresar el módulo de entrada digital. Vaya al "Módulo de entrada digital" en la página siguiente.

**Importante**

**Se puede volver a llamar el valor de tara utilizando la orden "PN:mm". (mm indica un valor numérico de dos dígitos 01-20, que corresponde a t01-t20.) El valor de tara vuelto a llamar puede ser extraído utilizando la orden "?PT" y puede cambiarse utilizando la orden "PT:".**

### **Módulo de entrada de pesaje**

Se coloca un recipiente de tara de la muestra en el módulo de ingreso de pesaje sobre la bandeja para almacenar el valor de tara.

#### **Importante**

**Oprimiendo la tecla CAL se interrumpirá el funcionamiento y la balanza volverá al módulo de confirmación del valor de tara (paso 3 en "Almacenar el valor de tara"). Para ir al módulo de ingreso digital, oprima y sujete la tecla MODE .**

- 1 La primera pantalla en el módulo de entrada de pesaje es el valor de peso actual y el número de tara elegido cuando se enciende y se apaga PT .
- 2 Oprima la tecla RE-ZERO para fijar la pantalla en cero.
- 3 Coloque una tara (un contenedor) sobre la bandeja.
- 4 Oprima la tecla PRINT para almacenar el valor de tara. Quite la tara de la bandeja.

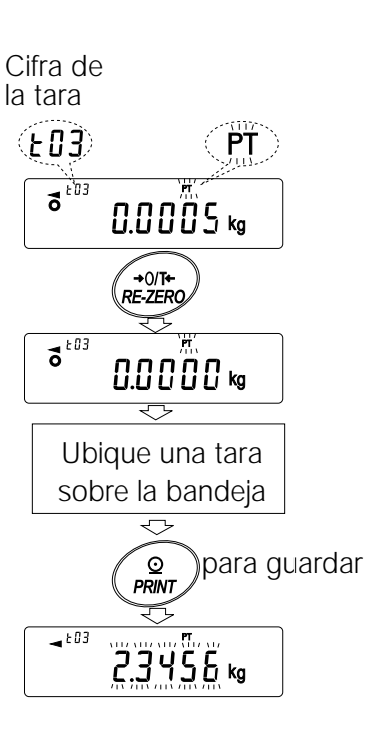

# **Módulo de entrada digital**

El valor de tara se ingresa en el módulo de entrada digital mediante las teclas. A continuación aparece la pantalla en el módulo de entrada digital.

El dígito a ser cambiado se enciende y apaga.

Utilice las siguientes teclas para guardar un valor de tara en el módulo de entrada digital.

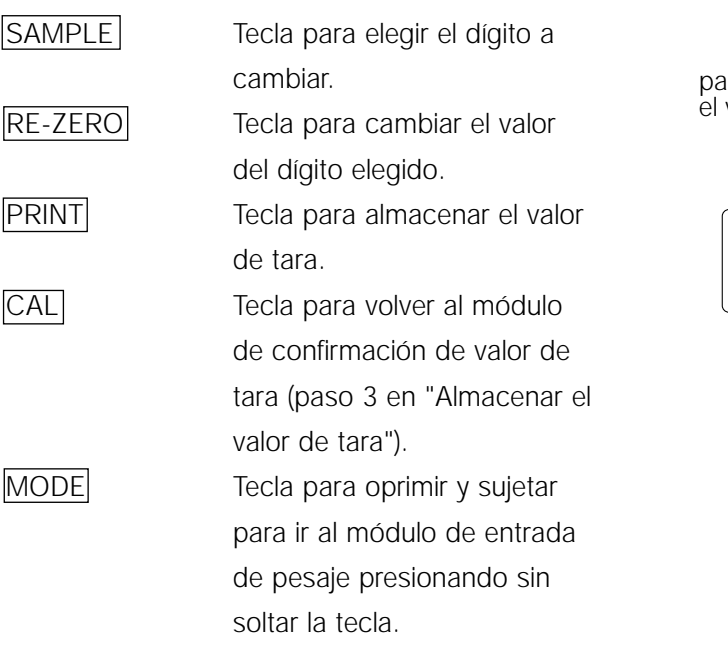

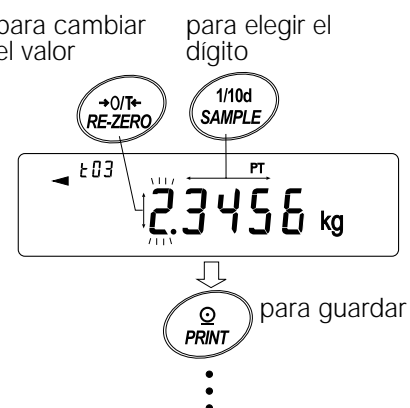

# **Volver a llamar el valor de tara (Módulo de selección rápida)**

El procedimiento describe una forma fácil de volver a llamar el valor de tara utilizado para el pesaje. Cuando hay que cambiar el valor de tara vuelto a llamar, vea "Almacenar el valor de tara".

- 1 Fije el parámetro de la "Memoria de información (data)" en "5".
- 2 Oprima la tecla MODE para ingresar el módulo de volver a llamar el valor de tara. Aparece el valor de tara que se eligió último con su número correspondiente. La pantalla es la que aparece a la derecha, con todas los dígitos parpadeando.
- 3 Oprimir la tecla MODE para escoger el valor. Cada vez que se oprime la tecla, cambia el valor de pantalla que aparece de la siguiente manera:  $t03 \rightarrow t04 \rightarrow t05 \rightarrow \ldots \rightarrow t20 \rightarrow t01 \rightarrow$ .
- 4 Oprima la tecla PRINT para confirmar la elección. La balanza vuelve al módulo de pesaje con el valor de tara elegido listo para el uso. Para cancelar la elección, oprima la tecla CAL. El equilibrio vuelve al módulo de pesaje.

#### **Importante**

**Cuando no se realiza ninguna operación en el paso 4 (luego de unos pocos segundos de inactividad), la balanza elige el valor que aparece actualmente y vuelve automáticamente al módulo de pesaje.** 

> número de tara

> > .2.3456 。

 $\boldsymbol{R} \boldsymbol{R} \boldsymbol{R} \boldsymbol{R} \boldsymbol{R}$ 

NET

⊕0Đ

# **Cancelar la información del valor de tara**

Cancele el valor de tara de la siguiente manera.

1 Elimine todo de la bandeja de pesaje y oprima la tecla RE-ZERO para cancelar el valor de tara.

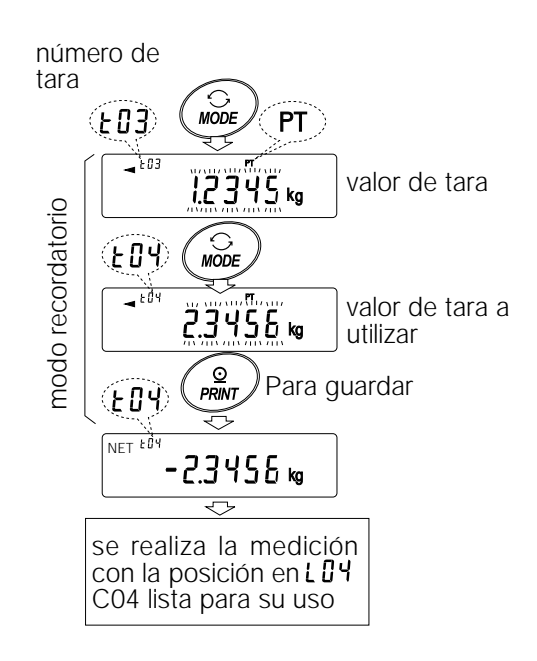

valor de tara

(el tercer dato en la memoria)

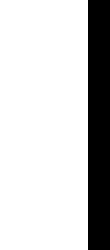

# **11.7 Memoria de los datos: Modo de Selección Rápida**

La memoria de información tiene un módulo de selección rápida, para volver a llamar rápidamente a la información en la memoria. Los parámetros de comparador o el valor de tara pueden volverse a llamar mediante una simple operación, utilizando el módulo de selección rápida mediante la tecla MODE .

#### **Importante**

**Mientras la función de memoria de información está en uso, no se puede hacer funcionar la selección de unidad utilizando la tecla MODE .**

Utilice el módulo de selección rápida de la siguiente manera.

- 1 Oprima la tecla MODE para ingresar el módulo de volver a llamar la información de memoria. La última información de la memoria que se escogió aparece con todos los dígitos parpadeando.
- 2 Oprima la tecla MODE para elegir el valor. Parámetros de comparación: cuando se fija el parámetro de "Memoria de información (data)" en "4" Cada vez que se oprime la tecla MODE, cambia número del comparador el valor de pantalla de la siguiente manera: (el tercer dato en la memoria) ....CO3  $\overline{H1}$  → CO3  $\overline{LO}$  → CO4  $\overline{H1}$  → CO4  $\overline{LO}$  → ....  $\overline{\mathcal{A}}$ [03) valor límite superi  $\rightarrow$  C20  $\overline{[0]}$   $\rightarrow$  C01  $\overline{[H]}$   $\rightarrow$  ....

Valor de tara: cuando se fija el parámetro de "Memoria de información (data)" en "5" Cada vez que se oprime la tecla MODE, cambia el valor de pantalla de la siguiente manera:  $\dots$ t03  $\rightarrow$  t04  $\rightarrow$  t05  $\rightarrow$   $\dots$   $\rightarrow$  t20  $\rightarrow$  t01 $\rightarrow$  $\dots$ 

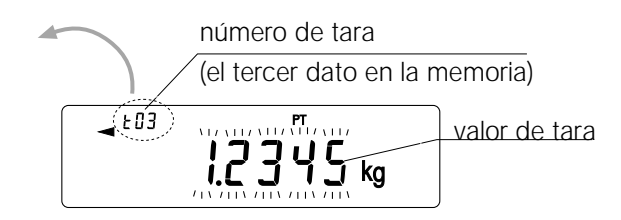

3 Oprima la tecla PRINT o deje la balanza como está por un rato (luego de unos pocos segundos de inactividad) para confirmar la selección. La balanza vuelve al módulo de pesaje y la información seleccionada está lista para ser utilizada.

Para cancelar la selección, oprima la tecla CAL. La balanza vuelve al módulo de pesaje.

# **11.8 Memoria de los datos: Modo de Confirmación y de Almacenamiento**

El módulo de confirmación y almacenamiento puede cambiar y almacenar la información que se vuelve a llamar. De los tres tipos de informacion es de memoria que se detallan a continuación, se puede elegir uno en el cuadro de función y está disponible para los cambios utilizando este modo.

• Masa unitaria en el modo de recuento • Configuraciones del comparador • Valor de tara

#### **Importante**

**Para cambiar la información de la memoria en una forma que no sea la especificada en la tabla de funciones, vuelva a fijar el parámetro de Memoria de información (data)" de la tabla de funciones. Vea en la sección correspondiente la descripción minuciosa del procedimiento de cada información de la memoria.**

Utilice el módulo de confirmación y almacenamiento de la forma siguiente.

- 1 Oprima sin soltar la tecla **PRINT** para ingresar el modo de volver a llamar a la información de la memoria. La última información de la memoria que se eligió aparece con todas los dígitos parpadeando.
- 2 Utilice las siguientes teclas para elegir el valor.

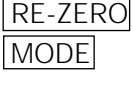

Tecla para aumentar en uno la información de memoria. Tecla para disminuir en uno el

número de información de memoria.

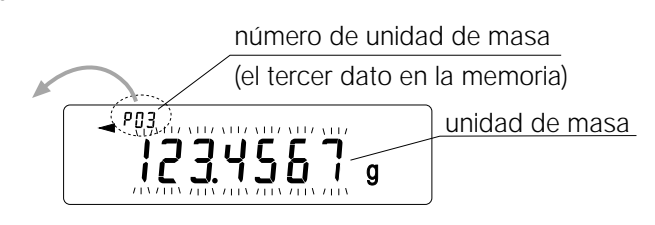

Masa unitaria: Cuando se fija el parámetro de "Memoria de información (data)" en "2"

Cada vez que se oprime la tecla MODE o la tecla RE-ZERO, el valor en el visor cambia de la siguiente forma:

...  $p03 \leftrightarrow p04 \leftrightarrow p05 \leftrightarrow ... \leftrightarrow p20 \leftrightarrow p01 \leftrightarrow ...$ 

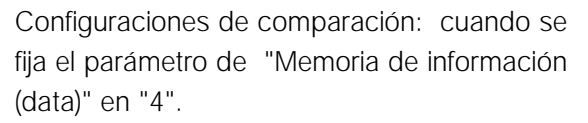

Cada vez que se oprime la tecla MODE o la tecla RE-ZERO , el valor de pantalla cambia de la siguiente forma:

... CO3  $\overline{H}$   $\leftrightarrow$  CO3  $\overline{LO}$   $\leftrightarrow$  CO4  $\overline{H}$   $\leftrightarrow$  CO4  $\overline{LO}$   $\leftrightarrow$  $\leftrightarrow$  C20 LO  $\leftrightarrow$  C01 H  $\leftrightarrow$  ...

Valor de tara: cuando se fija el parámetro de "Memoria de información (data)" en "5" Cada vez que se oprime la tecla MODE o la tecla RE-ZERO , el valor en pantalla cambia de la siguiente forma:

... t03  $\leftrightarrow$  t04  $\leftrightarrow$  t05  $\leftrightarrow$  ...  $\leftrightarrow$  t20  $\leftrightarrow$  t01  $\leftrightarrow$  ...

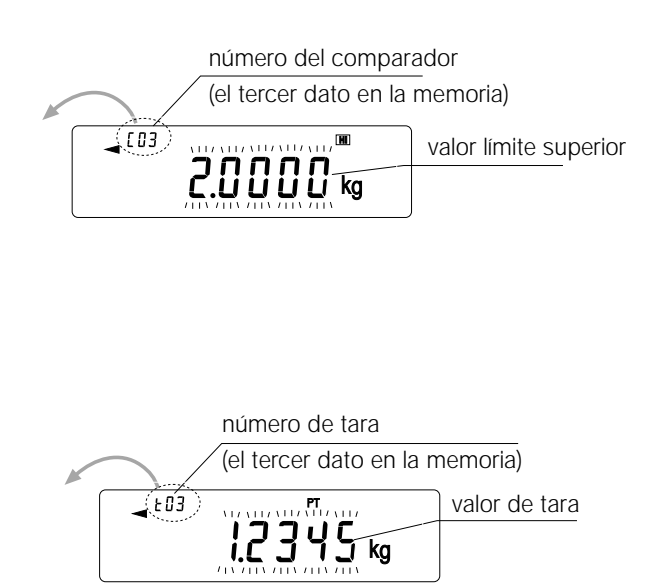

3 Para realizar un pesaje utilizando la información de memoria elegida Oprima la tecla PRINT para confirmar la elección. La balanza volverá al módulo de pesaje con la elección lista para utilizar. Para cambiar y almacenar la información de memoria elegida Oprimir la tecla SAMPLE para ingresar al módulo de almacenamiento. Se pueden utilizar dos módulos de entrada para ingresar el valor a almacenar. • Módulo de entrada digital • Módulo de entrada de pesaje Para ir al módulo de ingreso, oprima y sujete la tecla MODE. Para cancelar la operación y volver al módulo de pesaje, oprima la tecla CAL.

# **12. Unidad programable**

Esta es una función de conversión de unidades para programar. Multiplica la información de ponderación en kilogramos por un coeficiente arbitrario fijado en el cuadro de funciones y exhibe el resultado. El coeficiente tiene que encontrarse dentro de la serie entre el mínimo y el máximo que aparecen a continuación. Si el coeficiente fijado se encuentra fuera de la serie, aparecerá un error y la balanza volverá al módulo de fijación de coeficiente, instándolo a ingresar un valor apropiado. Se estableció un coeficiente de 1 en la fábrica.

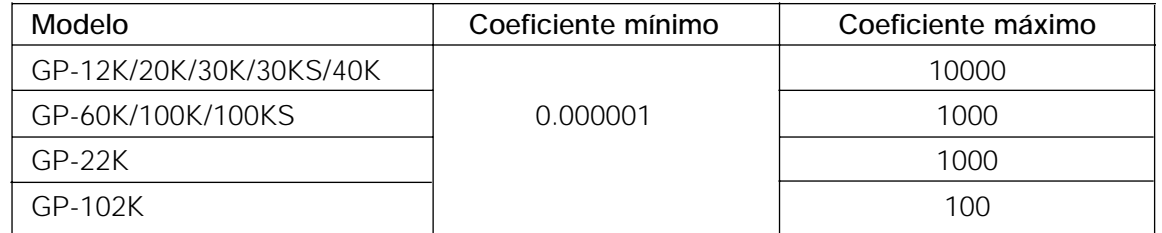

# **Operación**

- 1 Oprima y sujete la tecla SAMPLE hasta que aparezca  $\overline{b$ a5fnc del cuadro de función y entonces suelte la tecla.
- 2 Oprima la tecla  $SAMPLE$  varias veces para que aparezca  $mlt$ .
- 3 Oprima la tecla PRINT. La balanza ingresa el módulo para confirmar o fijar el coeficiente.

#### **Confirme el coeficiente**

- 4 Aparece en pantalla el coeficiente actual con el primer dígito parpadeando.
	- Cuando no haya que cambiarlo, oprima la tecla CAL y siga hasta el paso 8.
	- Cuando haya que cambiarlo, oprima la tecla RE-ZERO y siga hasta el paso 6.

#### **Fije el coeficiente**

5 Fije el coeficiente utilizando las teclas siguientes.

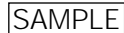

Tecla para elegir un dígito para cambiar el valor. El dígito elegido parpadea. RE-ZERO Tecla para cambiar el valor.

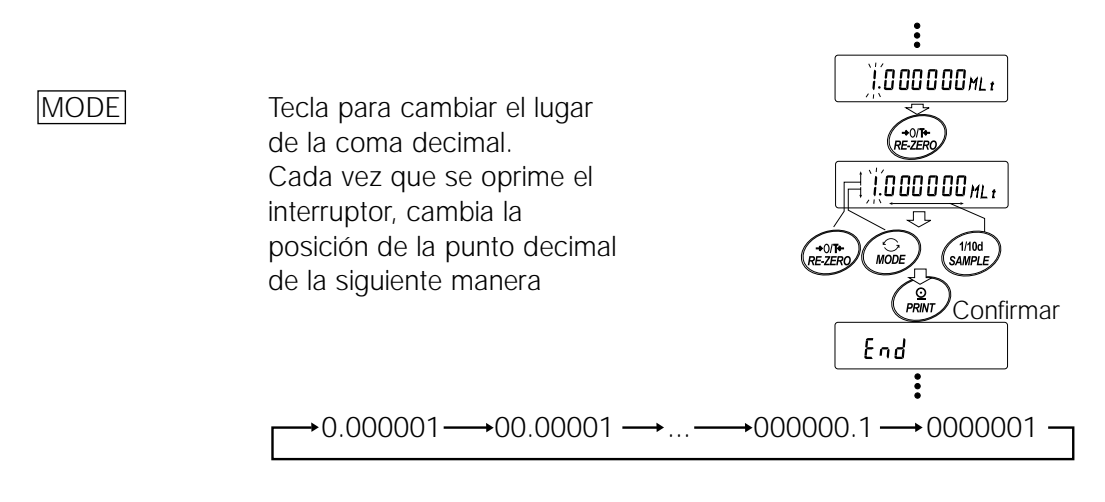

$$
\frac{\text{PRINT}}{\text{CAL}}
$$

Tecla para almacenar la nueva configuración, exhibe end e ir al paso 6. Tecla para cancelar la configuración nueva de ir al paso 6.

#### **Para salir del funcionamiento**

6 La balanza exhibe Unit . Oprimir la tecla CAL para salir de la función de unidad para programar y volver al modo de ponderación.

#### **Uso de la función**

Oprima la tecla MODE para elegir la unidad para programar (no aparece en la sección de unidad). Realice la ponderación tal como se describe en "5-1 Operaciónes Básicas (Modo en kilogramos)". Luego del pesaje, la balanza muestra el resultado (información de pesaje en kilogramos x coeficiente).

# **13. Medición de la densidad**

La balanza de la serie GP está equipada con un modo de densidad. Calcula la densidad de un sólido utilizando el peso de una muestra en aire y el peso en líquido.

- El módulo de densidad no fue elegido para el uso cuando se envió la balanza de la fábrica. Para utilizar el módulo, cambie la tabla de funciones y active el módulo de densidad.
- Se puede cambiar la orden de entrada de los parámetros necesarios para la medición de densidad.
- Se pueden cambiar parte de los parámetros y usarlos para volver a calcular la densidad. Oprima la tecla SAMPLE para confirmar o seleccionar cada parámetro. Los parámetros se almacenan en la memoria permanente. Cada vez que se cambia parte de los parámetros, se puede volver a calcular la densidad.
- En la tabla de funciones hay dos formas de fijar la densidad de un líquido, "Entrada de densidad líquida (ldin)": ingresando la temperatura del agua o ingresando directamente la densidad.
- Cuando se elige el módulo de densidad, no se puede usar el ajuste de respuesta y la función de auto verificación.

# **Fórmula para obtener la densidad**

Se puede obtener la densidad mediante la siguiente fórmula.

- $\rho = \frac{A}{A B} \times \rho_o$
- Dónde ρ: Densidad de una muestra
	- A: Valor de peso de una muestra en el aire
	- B: Valor de peso de una muestra en líquido
	- ρ0 : Densidad de un líquido

# **Antes de la medición: cambio de la tabla de funciones**

Cambie la tabla de funciones antes de la medición de la siguiente forma.

- (1) Elija el módulo de densidad El módulo de densidad está a disposición como una de las unidades de pesaje. Se le elige oprimiendo la tecla MODE. Para usar el módulo, elegirlo en el cuadro de función. Para más detalles, ver "4-2 Cambio de unidades".
- (2) Seleccione una forma de fijar la densidad de un líquido

Elija el método de entrada de la densidad de líquido de la tabla de funciones, detallado a continuación. La tabla de funciones está a disposición solamente cuando se elige el modo de densidad.

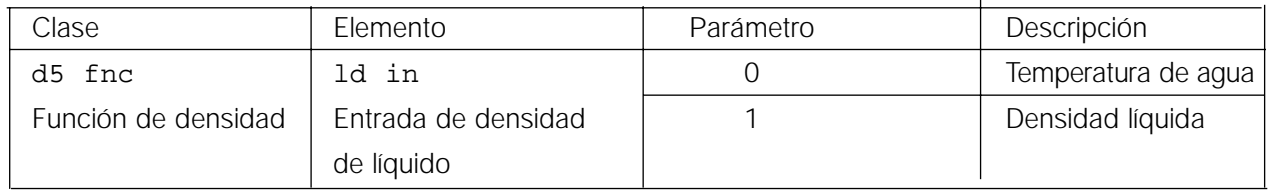

0 = Configuración de fábrica

# **Medición de la densidad**

#### **Importante**

**Si se cambia la temperatura líquida o el tipo de líquido durante la medición, es necesario volver a fijar el valor de la densidad líquida. Para más detalles, lea "C. Ingresar la densidad de un líquido.".**

- (1) Ingrese el módulo de densidad
	- 1 Para elegir el módulo de densidad, es necesario oprimir la tecla MODE. Cuando el módulo de densidad comience con "d-a" (peso en aire), "g (kg para el GP-102K)" para la unidad y se encienda el indicador de proceso.
- (2) Elija un parámetro para efectuar las configuraciones.
	- 1 Oprima la tecla SAMPLE para elegir un parámetro para fijar. Cada vez que se oprime la tecla varía el parámetro.

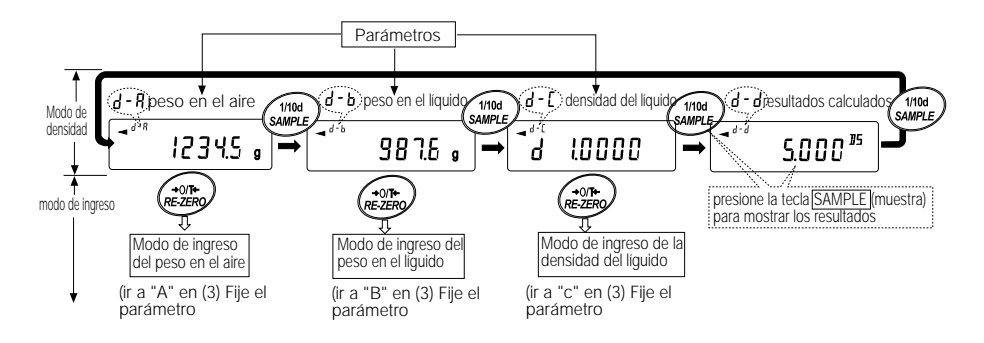

2 Oprima la tecla RE-ZERO para ingresar el módulo de entrada del parámetro elegido.

#### (3) Fije el parámetro.

A. Ingrese el peso de una muestra en aire.

- 1 Confirme que no hay nada colocado en la bandeja superior (en el aire). Oprima la tecla RE-ZERO para fijar la pantalla en cero.
- 2 Coloque una muestra en la bandeja superior. Cuando el valor que aparece en la balanza sea estable, oprima la tecla PRINT. El peso muestra en aire se confirma y la balanza volverá al módulo de densidad (la condición del paso 1, (2) Elija un parámetro para fijar).
- 3 Quite la muestra de la bandeja superior.

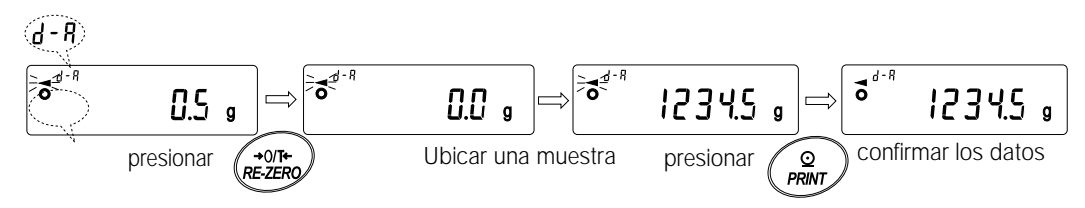
## **Importante**

**Si se exhibe un valor inestable, un valor negativo o e (error), se desactiva la tecla PRINT . La tecla SAMPLE no se puede usar para cambiar el valor mínimo de pesaje.**

- B. Ingrese el peso de una muestra líquida.
- 1 Confirme que no hay nada colocado en la bandeja inferior (en líquido). Oprima la tecla RE-ZERO para fijar la pantalla en cero.
- 2 Coloque una muestra en la bandeja inferior (en líquido). Cuando el valor que aparece en la balanza se convierte en estable, oprima la tecla PRINT. El peso de la muestra en líquido se confirma y la balanza volverá al modo de densidad (la condición del paso1, (2) Elija un parámetro para fijar).
- 3 Elimine la muestra de la bandeja inferior.

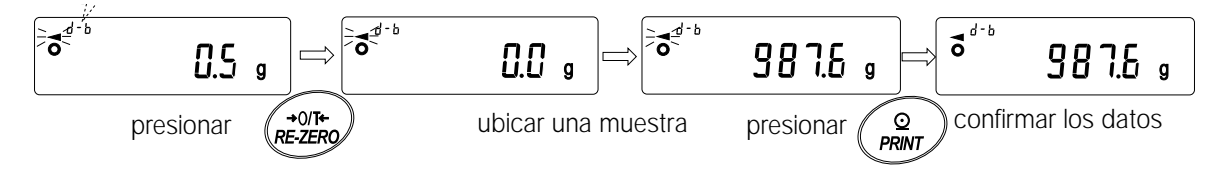

## **Importante**

**Si aparece un valor inestable o e (error), se desactiva la tecla PRINT .** La tecla **SAMPLE** no puede usarse para cambiar el valor mínimo de pesaje.

C. Ingrese la densidad del líquido.

En el cuadro de función hay dos formas de fijar la densidad de un líquido, "Entrada de densidad de líquido (ldin): ingresando la temperatura del agua o ingresando directamente la densidad.

• Ingrese la temperatura del agua (ldin 0) Se exhibe la temperatura del agua establecida actualmente (unidad:∞ C, configuración de fábrica : 25∞ C).

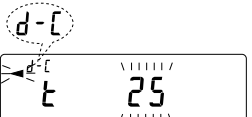

Utilice las siguientes teclas para cambiar el valor.

- $RE-ZERO$  Tecla para aumentar la temperatura en un grado. (0-99∞ C)
- MODE Tecla para disminuir la temperatura en un grado. (0-99∞ C)
- $|PRINT|$  Tecla para almacenar el cambio, exhibe  $\overline{[end]}$  y vuelve al modo de densidad (la condición del paso 1, (2) Elija un parámetro para fijar).
- CAL Tecla para cancelar el cambio y volver al módulo de densidad (la condición del paso 1, (2) Elija un parámetro para fijar).

A continuación aparece la relación entre la temperatura del agua y la densidad.

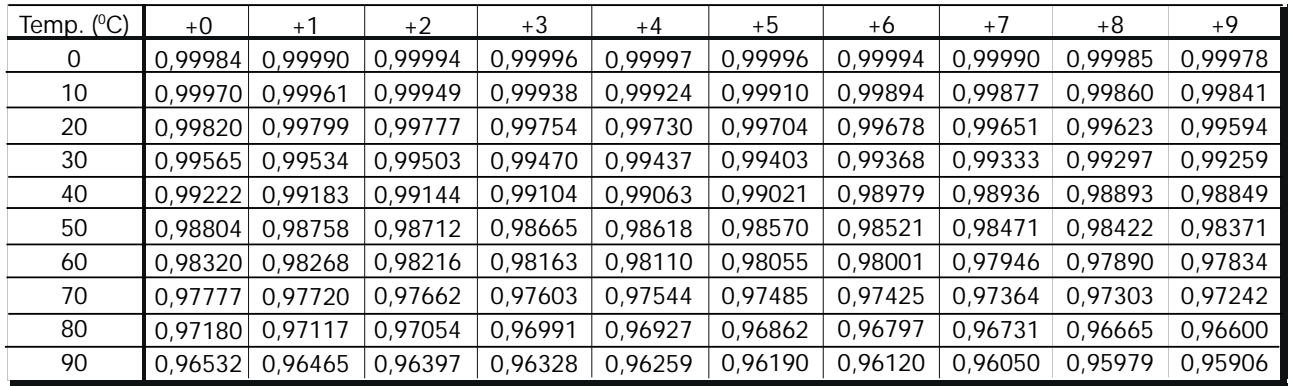

• Ingrese directamente la densidad (ldin 1) Se exhibe la densidad fijada actualmente (unidad:  $q/cm<sup>3</sup>$ , configuración de fábrica : 1.0000 $q/cm3$ ). Utilice las siguientes teclas para cambiar el valor.

$$
\begin{array}{|c|} \hline \text{C} \\ \hline \text{C} \\ \hline \
$$

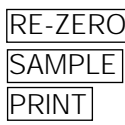

Recla para fijar el valor del dígito elegido.

Tecla para elegir el dígito para cambiar el valor. Tecla para almacenar el valor, exhibe  $\boxed{end}$  y vuelve al modo de densidad (la condición del paso 1, (2) Elija un parámetro para fijar).

CAL Tecla para cancelar el cambio y volver al módulo de densidad (la condición del paso 1, (2) Elegir un parámetro para fijar).

## **Importante La serie para fijar la densidad es de 0.0000 a 1.9999 g / cm3**

(4) Produciendo la densidad. Después de fijar todos los parámetros necesarios, oprima la tecla SAMPLE para producir la densidad calculada.

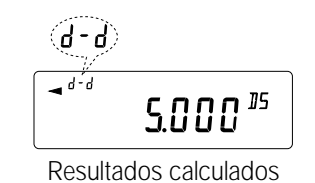

**Importante**

**La densidad se exhibe con tres unidades decimales.**

# **14. Especificaciones I/O de la unidad (Estándar)**

# **14.1 RS-232C//Ingreso de contacto externo**

# **D-Números de borne por debajo de 25**

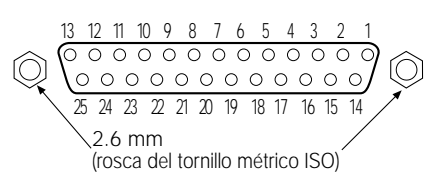

# **D-Asignaciones de bornes por debajo de 25**

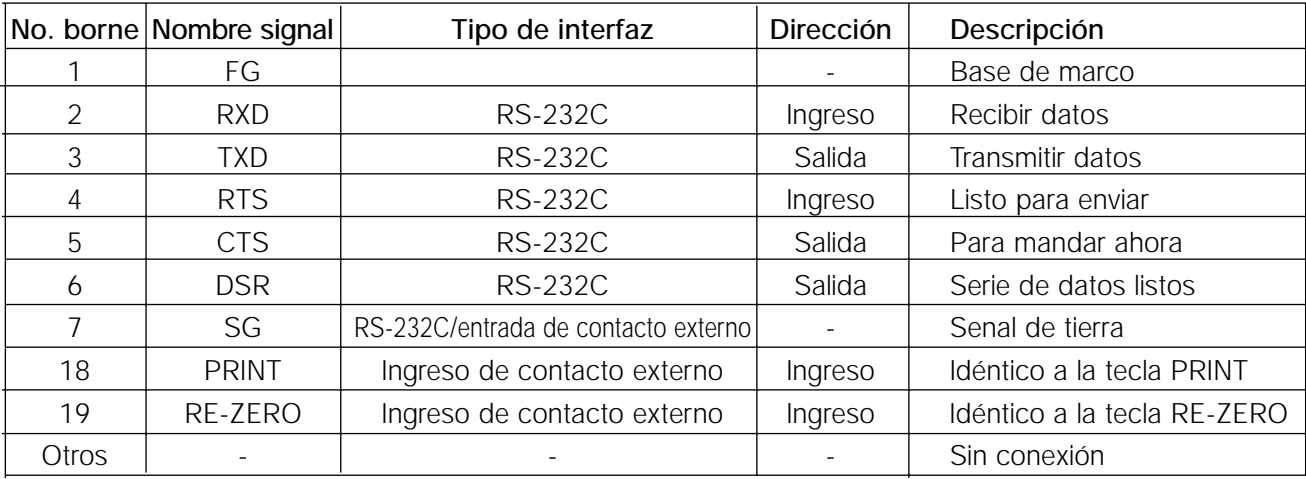

# **RS-232C**

La balanza es un dispositivo DCE. Se conecta la balanza a una computadora personal (DTE), utilizando un cable directo de conexión.

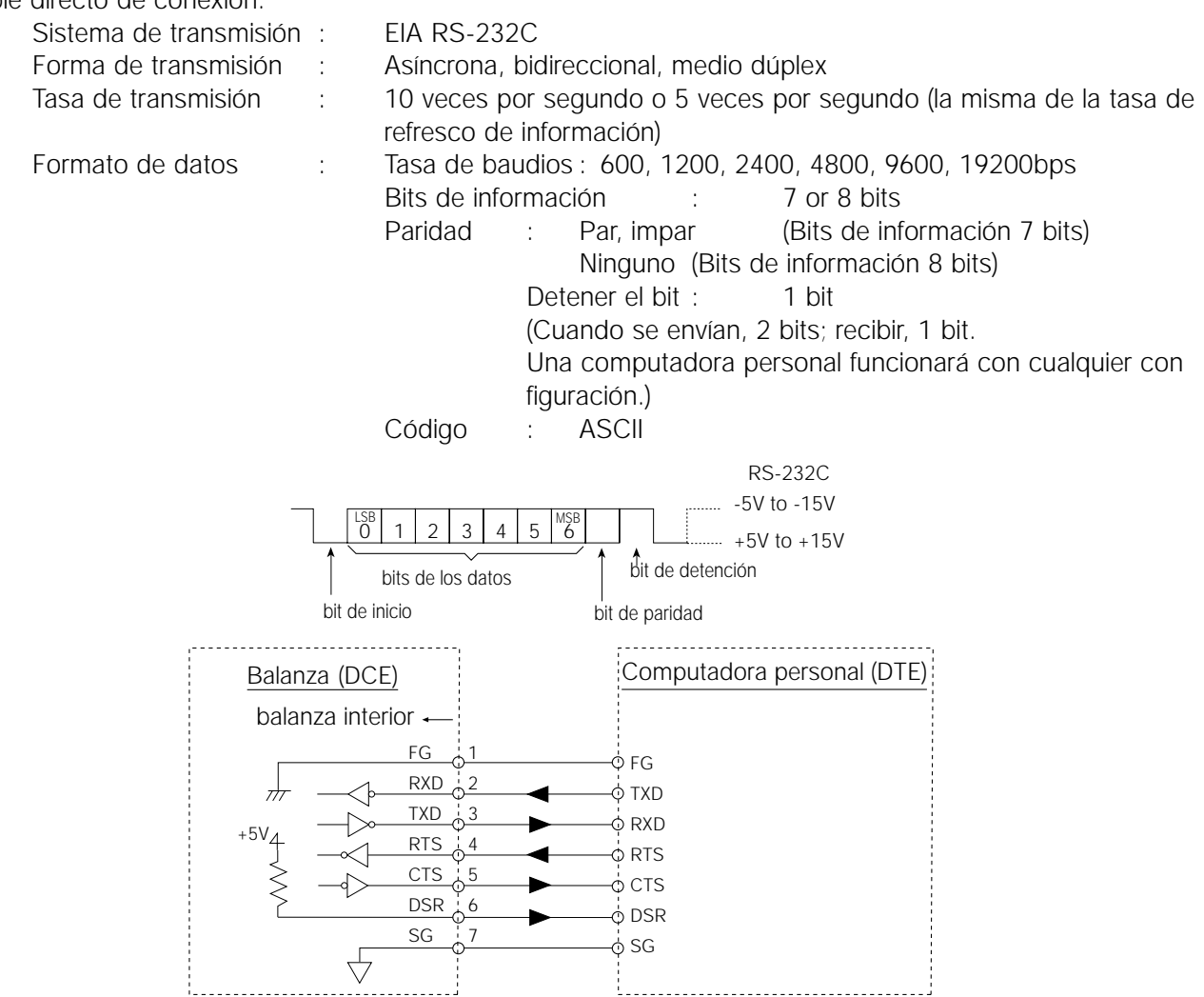

# **Ingreso de contacto externo**

Se realizará la misma operación conectando el borne 18 al borne 7, o el borne 19 al borne 7, para más de 100 ms, oprimiendo la tecla RE-ZERO o la tecla PRINT.

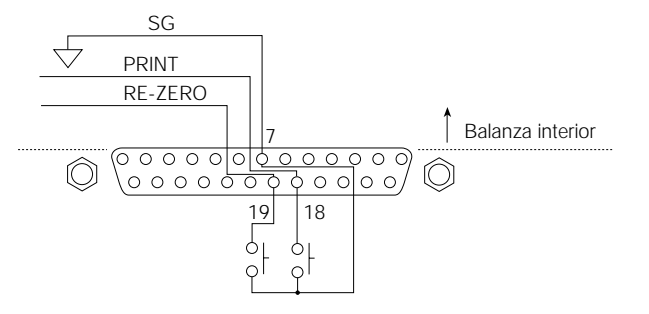

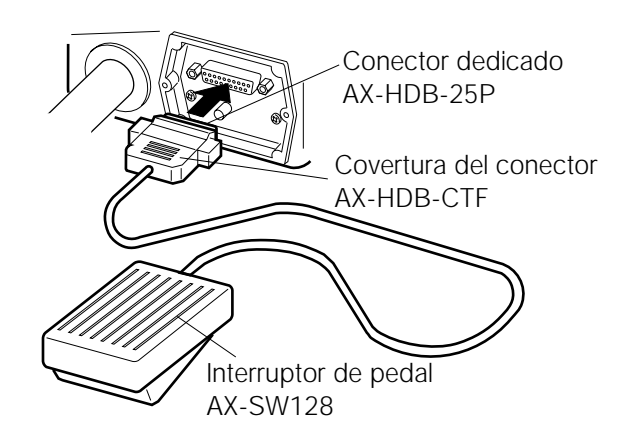

# **Uso del ejemplo**

El conector de entrada externo (AX-HDB-25P/CTF) y el interruptor de pedal (AX-SW128) se venden por separado.

# **15. Conexión con el equipo periférico**

## **15.1 Conexión con la impresora AD-8121**

Fije los parámetros a utilizar en la impresora AD-8121.

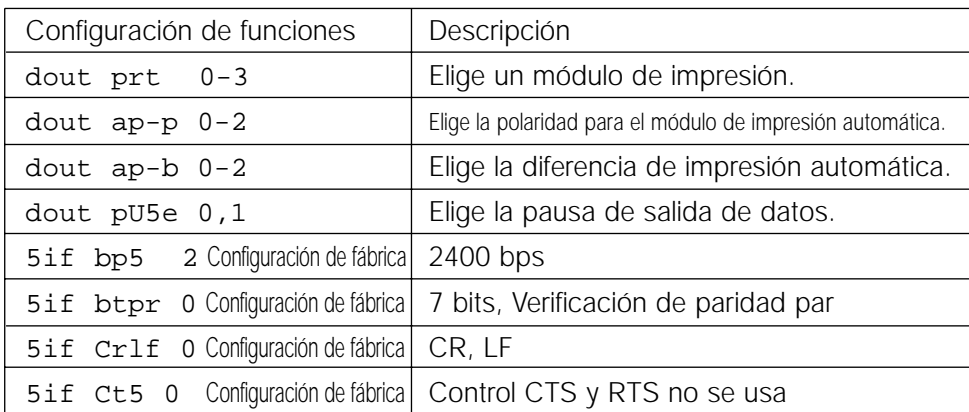

Cuando se usa la impresora AD-8121 "MODE 1" ó "MODE 2" 5if type 0 Configuración de fábrica A&D formato estándar

Cuando se usa el "MODO 3" de la impresora AD-8121. 5if type 1 Formato DP

Cuando se transmiten continuamente los datos. Cuando se transmite toda la memoria de datos de una vez. dout pU5e 1 Emplea pausa.

#### **Importante**

**La impresora funciona de la siguiente forma, dependiendo de la configuración de memoria de información.**

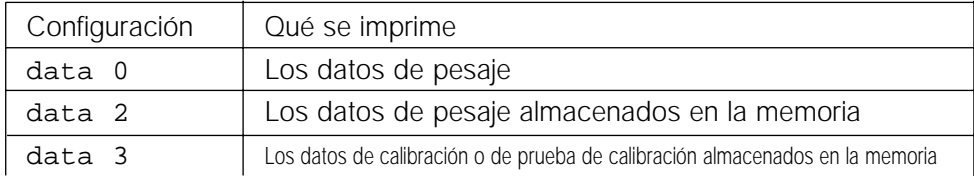

**Vea una muestra de impresión en "10. NÚMERO DE IDENTIFICACIÓN E INFORME DE GLP".**

## **15.2 Conexión con una Computadora**

La balanza de la serie GP es del tipo DCE (Equipo de comunicación de datos), que se puede conectar a una computadora personal utilizando la interfaz RS-232C.

Antes de la conexión, lea íntegramente el manual de la computadora personal.

Utilice un cable DCE normal para la conexión (tipo de cable: de conexión directa).

Cuando la computadora personal es del tipo DOS/V con un orificio de 9 agujas, utilice un cable de conexión directa con un conector de 25 bornes machos y un conector de 9 bornes hembras.

# **15.3 Uso de las Herramientas de Comunicación de Windows (WinCT)**

Cuando se usa Windows 95 ó 98 como sistema operativo en una computadora personal, el programa WinCT que viene con el equipo se puede usar para transmitir la información del pesaje a la computadora personal. El programa WinCT tiene dos métodos de comunicación: "RsCom" y "RsKey". Para los detalles acerca de WinCT, lea el manual de instrucciones WinCT.

## **RsCom**

- Puede transmitir órdenes para controlar la balanza.
- Puede establecer comunicación en ambas direcciones entre la balanza y la computadora personal utilizando la interfaz RS-232C.
- Puede exhibir o almacenar la información utilizando un formato de archivo de texto. También puede imprimir la información utilizando una impresora conectada a la computadora personal.
- Cuando varios orificios de una computadora personal tienen balanzas conectadas, pueden comunicarse simultáneamente con cada balanza.
- Puede compartir una computadora personal con otros programas de aplicación.
- Puede recibir el informe GLP de la balanza.

## **Rs key**

- Puede transmitir la salida de información de pesaje de la balanza directamente a otros programas de aplicación tales como Microsoft Excel.
- Puede utilizarse con la mayoría de los programas de aplicación.
- Puede recibir el informe GLP de la balanza.

## **Importante**

**Windows y Excel son marcas registradas de la Microsoft Corporation.**

## **15.4 Uso del Software WinCT, la balanza puede hacer lo siguiente:**

- 1 Analizar la información de pesaje y las estadísticas con la "Rs key" La información de pesaje puede ser ingresada directamente en una planilla de cálculo de Excel. Entonces, Excel puede analizar la información para obtener el total, el promedio, la desviación estándar, el valor mínimo, el máximo y exhibirlas en un gráfico.
- 2 Controlar la balanza utilizando órdenes de una computadora personal. Utilizando "RsCom", la computadora personal envía órdenes tales como "re-zero" o "enviar datos de pesaje" a la balanza y controla la balanza.
- 3 Imprimir el informe GLP de la balanza utilizando la impresora. El informe GLP de la balanza puede imprimirse utilizando una impresora conectada a la computadora personal.
- 4 Recibo de información de pesaje a un cierto intervalo Se puede recibir la información de pesaje a un cierto intervalo y se puede obtener la información característica con el tiempo transcurrido.
- 5 Uso de la función de memoria de balanza serie GP Se puede almacenar la información en la memoria de la balanza. De la información almacenada, la información de pesaje y la información de calibración se puede transmitir a una computadora personal de una sola vez.
- 6 Utilizando la computadora personal como indicador externo Se puede utilizar una computadora personal con una función de módulo de prueba de "Rs key" como un indicador externo de peso para la balanza. (Para hacer esto, fijar el módulo de salida de la información de balanza en el modo de corriente.)

# **16. Comandos**

# **16.1 Lista de Comandos**

#### **Importante**

**Una comando tiene una terminación agregada, que se especifica utilizando "**5if Crlf**" de la tabla de funciones, y se envía a la balanza.** 

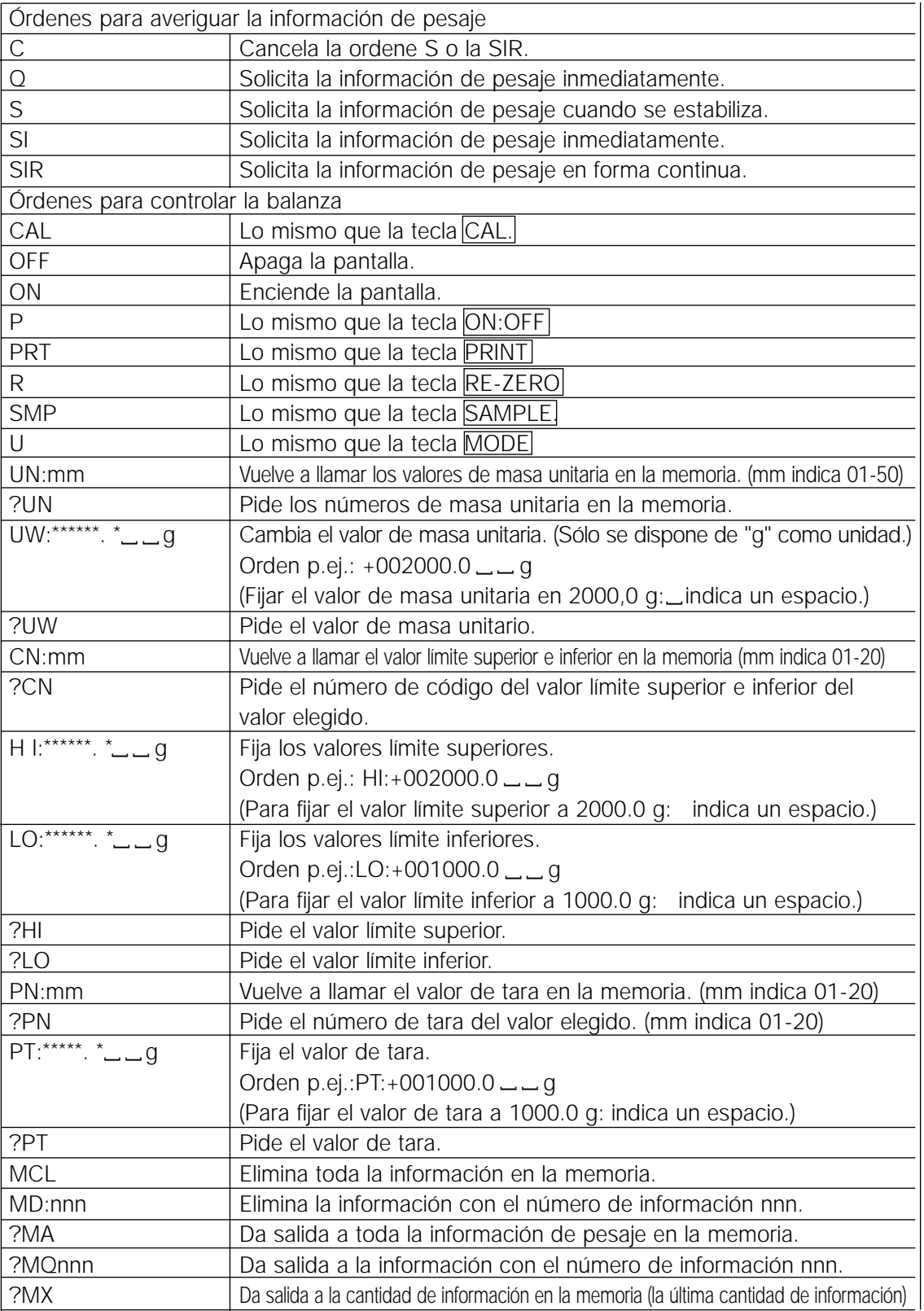

**Importante**

**Cuando se pide una unidad en órdenes tales como la orden "PT:", hay que utilizar el código de unidad de 3 dígitos del formato estándar de A&D. nnn indica un valor numérico de tres dígitos.**

# **16.2 Código de Reconocimiento y Códigos de Error**

Cuando se fija la "Función de interfaz serial (5if)" en "erCd 1", la balanza da salida al código <AK> o al código de error a cada orden de la manera siguiente:

<AK> (06h) Reconocer en el código ASCII.

- Cuando la balanza recibe una orden para pedir información y no puede procesarla, transmite un código de error (EC, Exx). Cuando la balanza recibe una orden para pedir información y puede procesarla, la balanza da salida a la información.
- Cuando la balanza recibe una orden para controlarse y no puede procesarla, la balanza transmite un código de error (EC, Exx).

Cuando la balanza recibe una orden para controlar la balanza y puede procesarla, la balanza transmite el código de reconocimiento.

Entre las órdenes para controlar la balanza, la siguiente transmite el código de reconocimiento y cuando la balanza ha cumplido con la orden,. Si no se puede procesar la orden, la balanza transmite un código de error (EC, Exx). Este error puede liberarse usando la orden CAL.

Orden CAL (Orden de calibración) Orden ON (Aparece orden ON) Orden P (Aparece orden ON/OFF) Orden R (Orden RE-ZERO)

• Cuando ha ocurrido un error de comunicación debido al ruido externo, o ha ocurrido un error de paridad debido al error de transmisión, la balanza transmite un código de error En este caso, envie nuevamente la orden.

# **16.3 Control utilizando CTS y RTS**

Dependiendo del parámetro "Ct5" de la "Serial interfaz (5if)", la balanza realiza lo siguiente:

### Ct5 0

Sin tener en cuenta si la balanza puede recibir una orden o no, la balanza mantiene la línea CTS HI. La balanza da salida a la información sin tener en cuenta la condición de la línea RTS.

### Ct5 1

Normalmente, la línea CTS se mantiene Hi. Cuando la balanza no puede recibir una orden (p.ej mientras la balanza procesa la última orden), la balanza fija la línea CTS en Lo. La balanza confirma el nivel de la línea RTS antes de dar salida a una serie de información. Si el nivel de RTS es Hi, la balanza da salida a la información. Si el nivel de RTS es Lo, no se le da salida a la información (Se cancela la información).

# **16.4 Configuraciones relacionadas con RS-232C**

En lo que concierne al RS-232C, la balanza tiene dos funciones: "Salida de información (dout)" e "Interfaz serial (5if)". Fijar cada función como se considere necesario.

# **17. Mantenimiento**

- No desarme la balanza. Comuníquese con el representante A&D si la balanza necesita servicio o reparación.
- Utilice el material original de embalaje para el transporte.
- No utilice solventes orgánicos para limpiar la balanza. Limpie la balanza con un trapo sin partículas humedecido con agua tibia y un detergente suave.
- La masa de la masa interna puede cambiar en virtud de la corrosión o de otros daños ocasionados por el medio operativo, o en virtud del tiempo. Verifique la masa interna utilizando un peso externo en forma periódica.

# **18. Reconocimiento de problemas**

## **18.1 Verificación del Rendimiento de la Balanza y del Entorno**

La balanza es un instrumento de precisión. Cuando el medio o el método operativo no son adecuados, puede ser que no se lleve a cabo un pesaje correcto. Coloque una muestra en la bandeja y quítela, repita esto varias veces. Si parece que la balanza tiene un problema con la repetición o está funcionando en una forma inadecuada, verifíquela como se describe a continuación. Si el funcionamiento inapropiado persiste luego de la verificación, póngase en contacto con el representante A&D del lugar para las reparaciones.

### **Verifique que la balanza funciona adecuadamente**

- Verifique el funcionamiento de la balanza utilizando la función de auto verificación en la forma en que se describe en "6-1 Ajuste automático de la respuesta / Función de revisión propia". Aparece una pantalla de error cuando se encuentra una falla de funcionamiento.
- Verifique la posibilidad de repetir en la balanza utilizando un peso externo. Asegúrese de colocar el peso en el centro de la bandeja de pesaje.
- Verifique la posibilidad de repetir en la balanza, la alineación y el valor de calibrado utilizando pesos externos con un valor conocido.

### **Verificar que el medio operativo o el método de pesaje sean los adecuados**

#### **Medio operativo**

- ¿Es lo suficientemente sólida la mesa donde está la balanza?
- ¿Está nivelada la balanza? Lea el "3-1 Antes de utilizar".
- ¿Está el medio operativo libre de vibración y de corrientes de aire?
- ¿Hay fuente de ruidos eléctricos o magnéticos fuertes tales como un motor cerca de la balanza? **Método de pesaje**
- ¿Toca la bandeja de pesaje el anillo de brisa o alguna otra cosa? ¿Está instalada debidamente la bandeja?
- ¿Se oprime la tecla RE-ZERO antes de colocar una muestra en la bandeja de pesaje?
- ¿Se coloca la muestra al centro de la bandeja de pesaje?
- ¿Se calibró la balanza utilizando la masa interna (calibración instantánea)?
- ¿Se esperó durante 30 minutos antes del pesaje?

#### **Muestra y recipiente**

- ¿Absorbió o perdió humedad la muestra en virtud a las condiciones del medio ambiente tales como la temperatura y la humedad?
- ¿Se permitió que la temperatura del contenedor se iguale con la temperatura ambiente? Lea el "3-2 Durante el uso".
- ¿Se carga la muestra de electricidad estática? Lea el "3-2 Durante el uso".
- La muestra ¿contiene material magnético tal como el hierro? Es preciso tener cuidado con los materiales magnéticos en el pesaje. Lea el "3-2 Durante el uso".

# **18.2 Códigos de error**

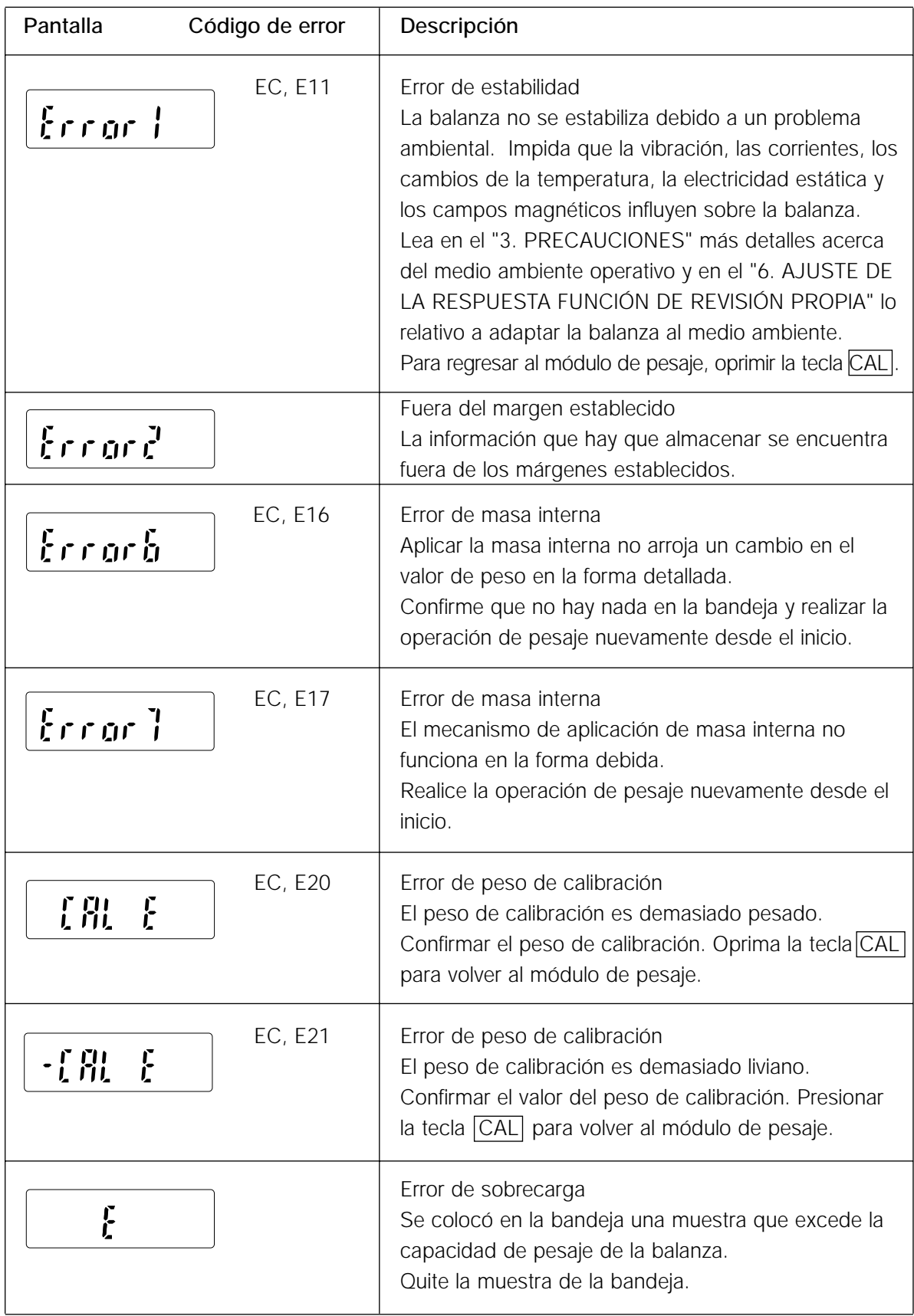

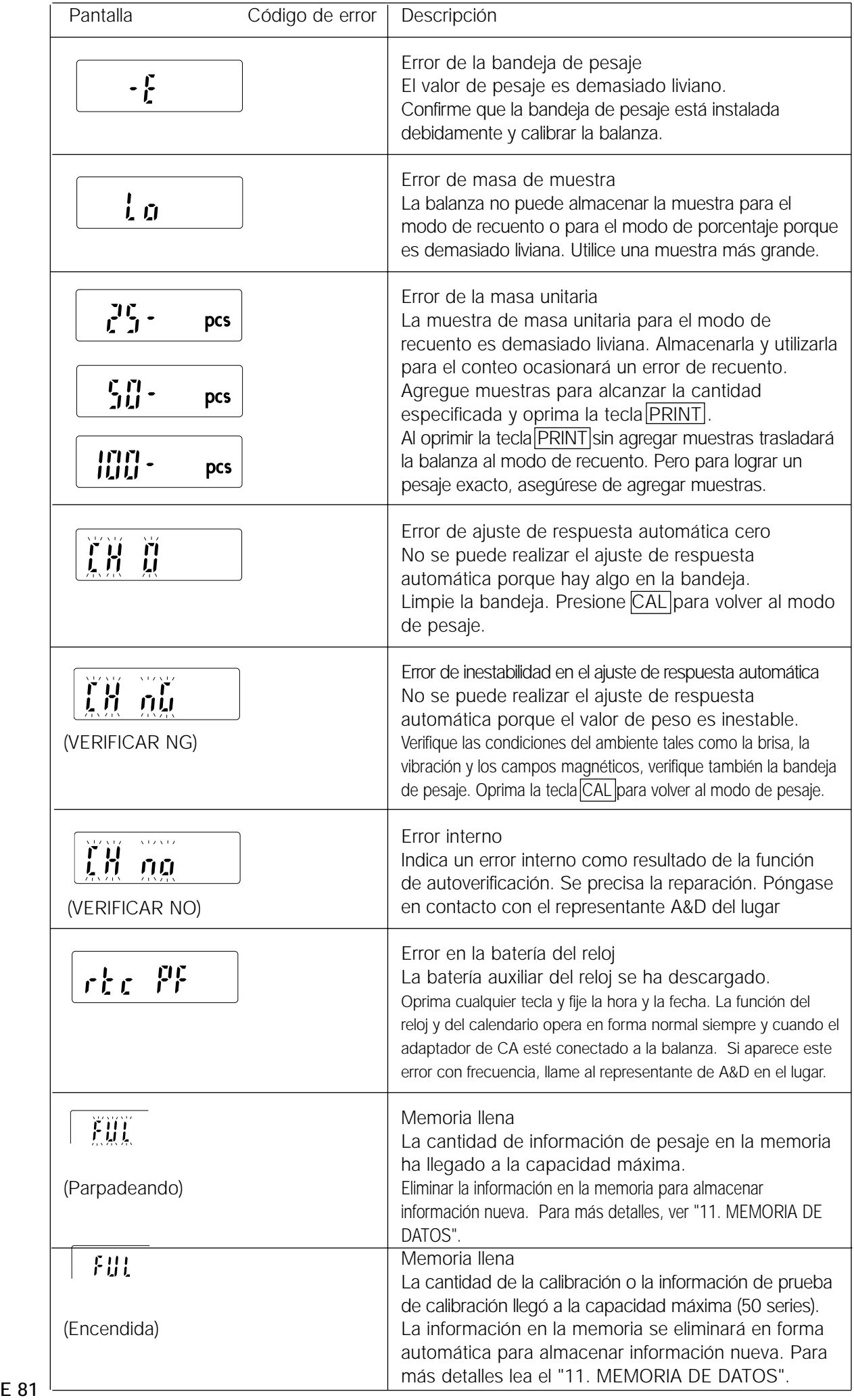

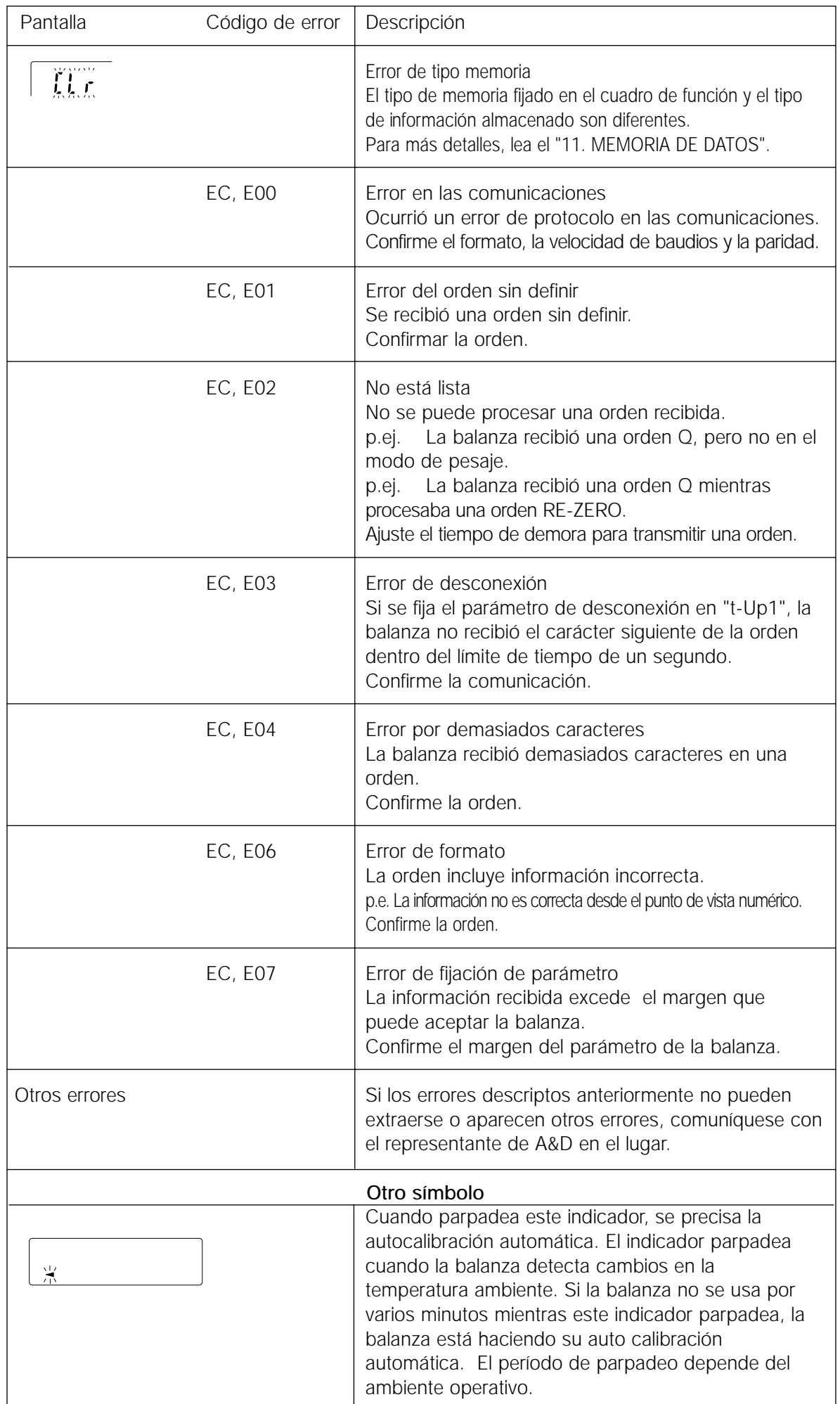

# **18.3 Solicitud de Reparaciones**

Si la balanza precisa servicio o reparación, comuníquese con el representante local de A&D. La balanza es un instrumento de precisión. Tenga mucho cuidado cuando se maneja la balanza y observe lo siguiente durante el traslado.

- Utilice el material de embalaje original.
- Quite la bandeja de pesaje de la unidad principal.

# **19. ESPECIFICACIONES**

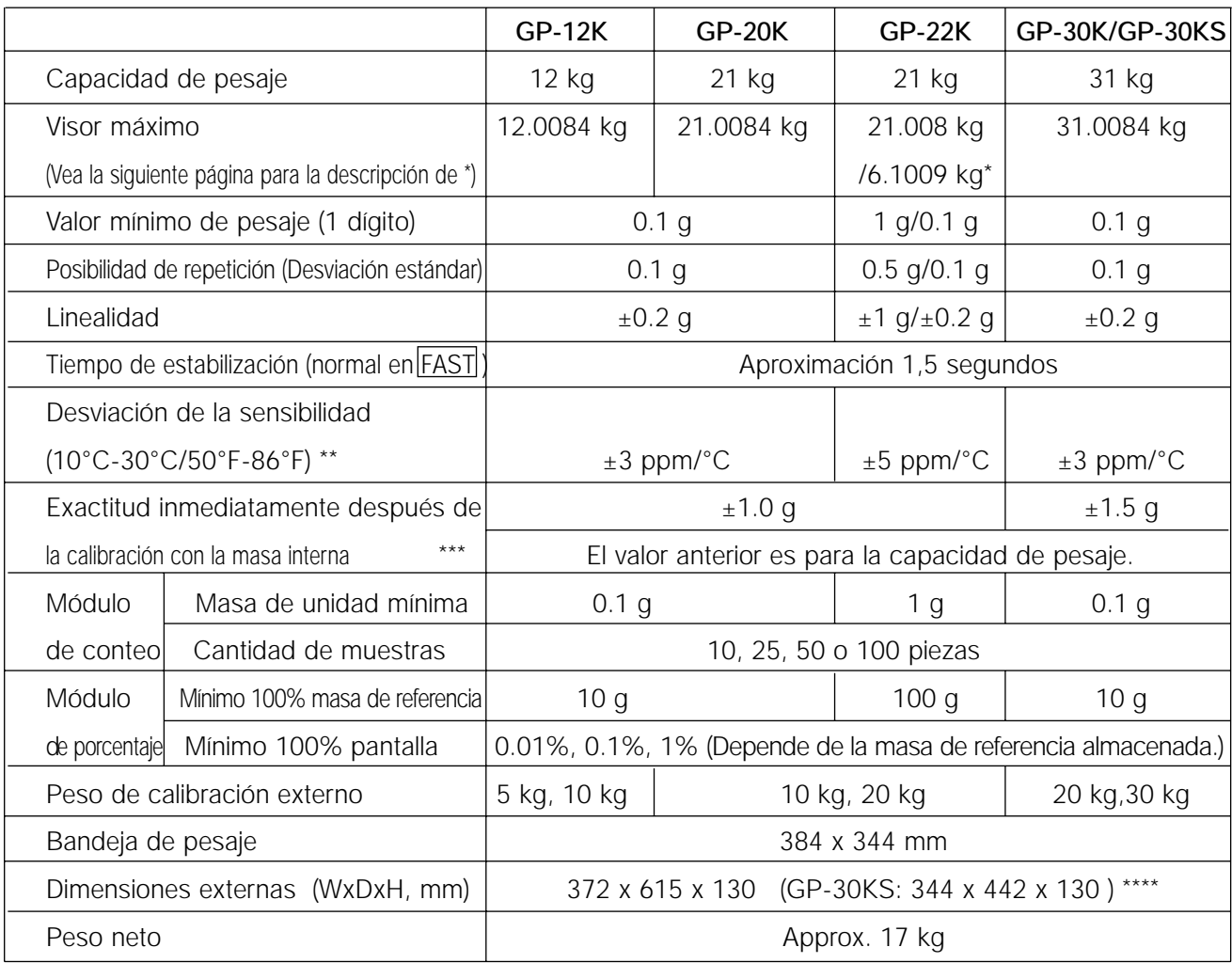

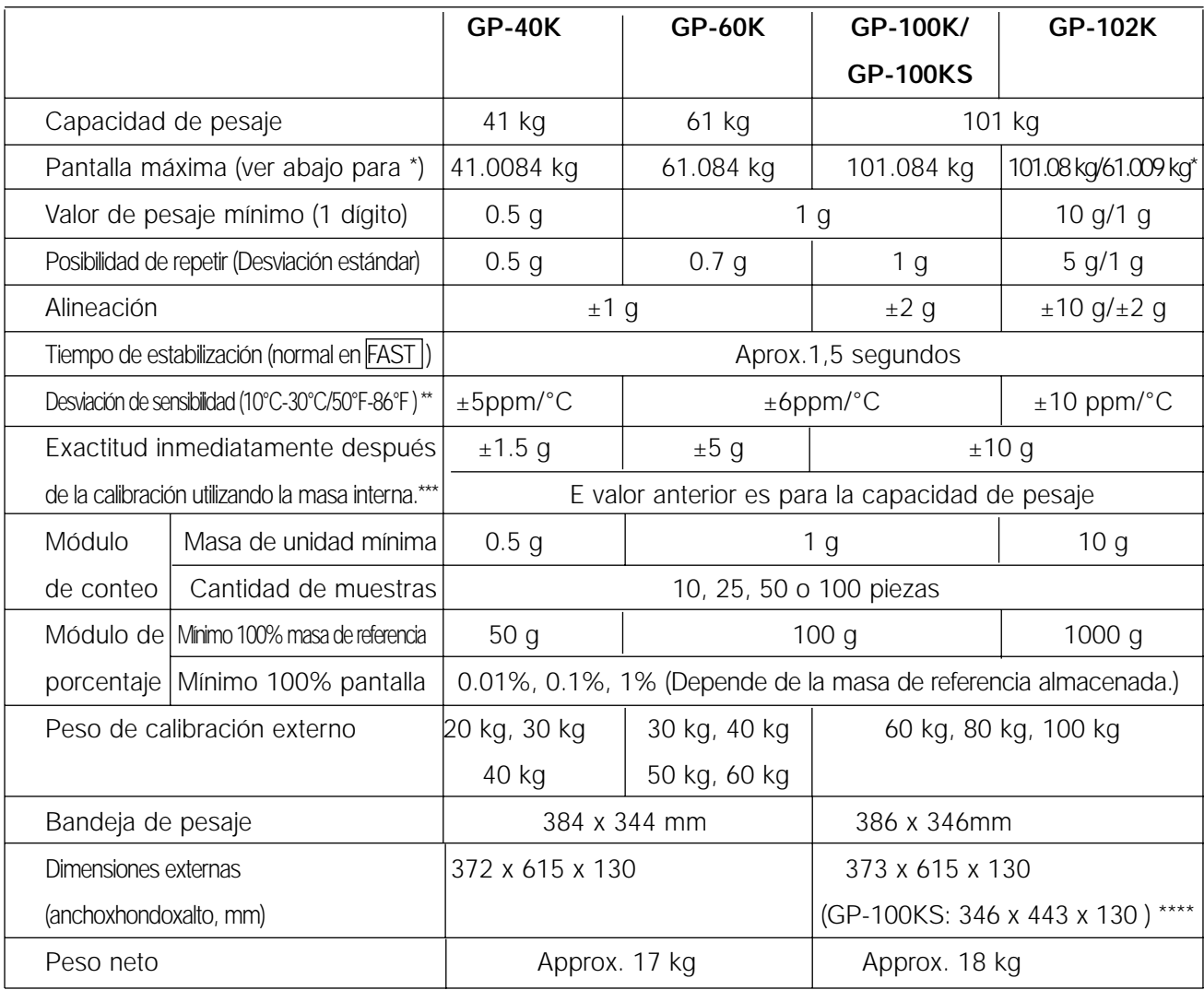

| Especificaciones comunes para cualquier modelo |                                                                     |
|------------------------------------------------|---------------------------------------------------------------------|
| Mostrar la tasa de referesca miento            | 5 veces por segundo ó 10 veces por segundo                          |
| Medio operativo                                | 5°C Hasta 40°C (41°F Hasta 104°F), 85%RH o menos (Sin condensación) |
| Protección del polvo y del agua                | Cumplir con el IP65                                                 |
| Sensor utilizado                               | Sensor Super Híbrido                                                |
| Adaptador de CA                                | Confirmar que el tipo de adaptador es correcto para                 |
|                                                | el voltaje del lugar y el tipo de receptáculo de corriente          |
| Consumo de energía                             | Approx. 14VA (provisto al adaptador de AC)                          |
| Interfaz (provisto como estándar)              | RS-232C con la herramienta de comunicación de Windows CT            |

El GP-22K y el GP-102K permiten el pesaje utilizando un margen de precisión, incluso con una tara pesada colocada en la bandeja. (Función de margen inteligente)

\*\*\* Exactitud inmediatamente después de la calibración utilizando la masa interna en buenas condiciones de ambiente (dentro de la gama de temperatura de 10°C a 30°C (50°F a 86°F) sin cambios abruptos en temperatura o en humedad, sin corrientes, sin efecto de los campos magnéticos o de la electricidad estática).

Verificar la masa interna en forma periódica como se describe en "17. MANTENIMIENTO".

\*\*\*\* La longitud del cable para las balanzas de tipo pantalla aparte (GP-30KS/100KS), es de 3 metros.

<sup>\*\*</sup> Cuando no se usa la autocalibración automática, a 10ºC hasta 30ºC (50ºF a 86ºF)

# **20. DIMENSIONES EXTERNAS**

**Tipo estándar: GP-12K/20K/22K/30K/40K/60K/100K/102K**

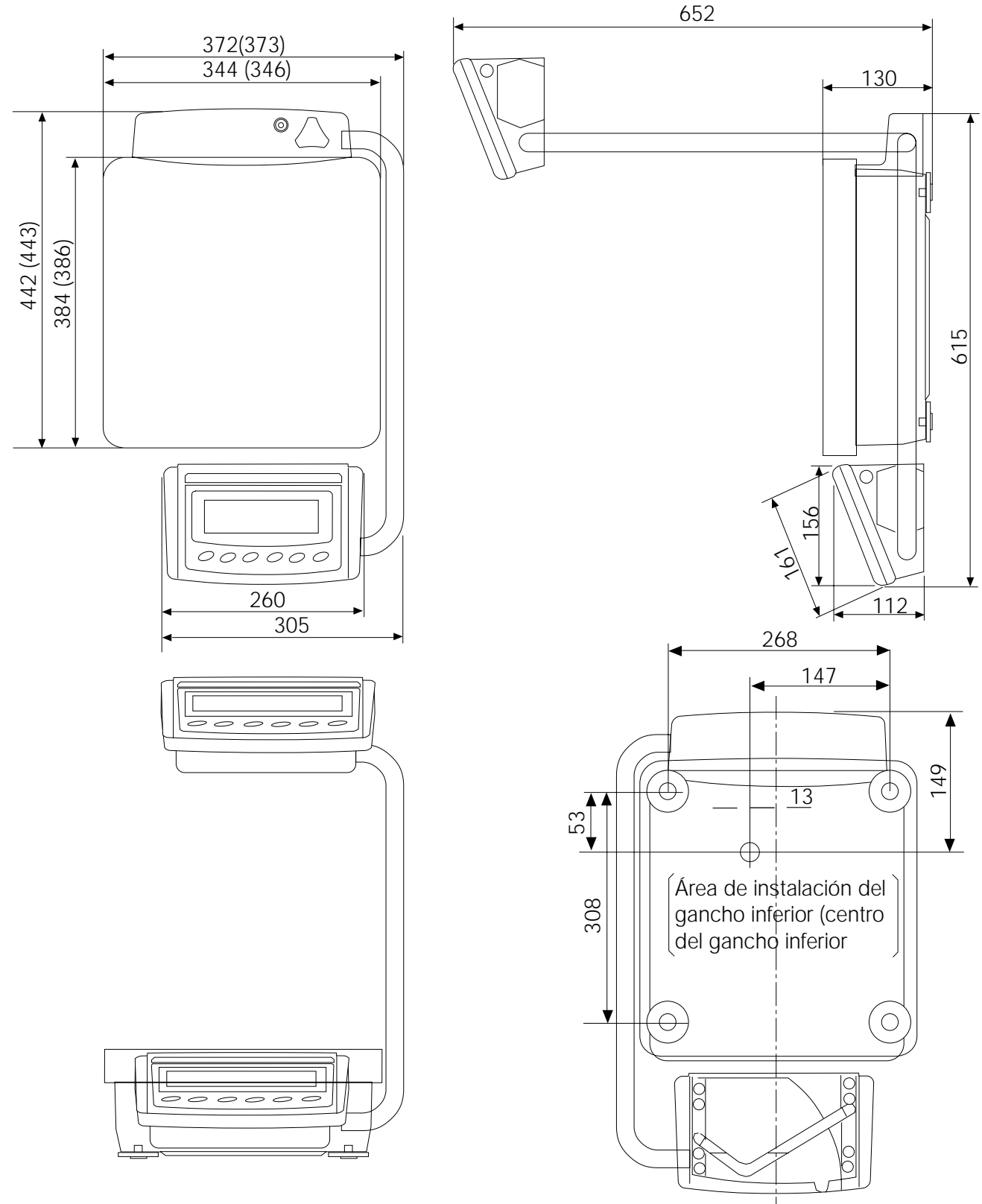

Parte inferior de la unidad principal

**Importante El tamaño entre paréntesis es para GP-100K/102K Unidad: mm**

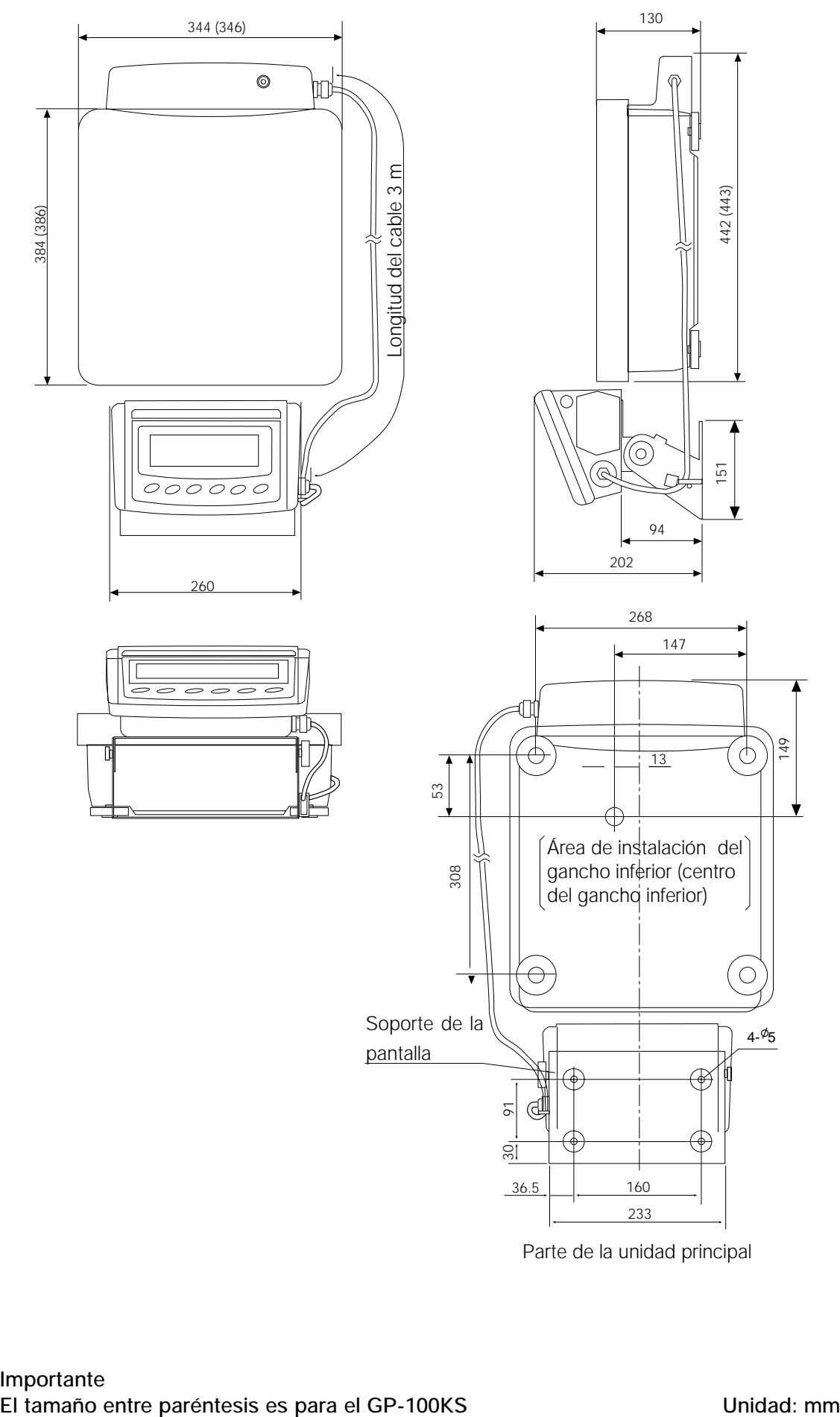

Parte de la unidad principal

# **21. OPCIONES**

#### **AD-8121 Impresora**

- Impresora de matriz-de puntos térmica compacta.
- Función estadística, función de reloj y calendario, función de impresión a intervalos, función de impresión gráfica, módulo terminal
- 5 x 7 puntos, 16 caracteres por línea
- Papel de impresión (AX-PP143, 45 (ancho) x 50 (largo) mm , ø65 mm)
- Adaptador de CA o batería alcalina

## **OP-04: Salida del comparador (relé/ con un timbre)/RS-232C/Circuito corriente**

- Genera una salida de relé correspondiente a  $\overline{H}$ ,  $\overline{OK}$  y  $\overline{LO}$  en la pantalla.
- Circuito corriente y RS-232C puede utilizarse al mismo tiempo. Por ejemplo, una computadora personal y puede usarse en forma simultánea una impresora AD-8121.
- Instalada en lugar de la interfaz serial RS-232C estándar.

### **OP-06: Salida de voltaje análogo/ Bucle de Corriente**

- Gana un voltaje de 0-1V (o 0,2-1V) dependiendo del valor exhibido.
- Con esta opción, se puede usar el circuito actual. Por ejemplo, se puede utilizar una impresora en forma simultánea con esta opción.
- Instalada en lugar de la interfaz serial RS-232C estándar. De manera que RS-232C no está lista para el uso.

#### **OP-07: Cable de extensión de 5 m (Disponible como opción de fábrica solamente cuando se encarga con una balanza de GP)**

- Modelos de balanza correspondientes: GP-30KS/100KS
- Un cable de 5 metros para conectar entre la pantalla y la unidad principal

#### **OP-20: Gancho inferior**

- Modelos de balanza correspondientes: GP-12K/20K/22K/30K/30KS/40K
- Utilizados para medir la densidad de materiales magnéticos y cemento (agregados gruesos).

### **OP-21: Gancho inferior**

- Modelos de balanza correspondientes: GP-60K/100K/100KS/102K
- Utilizados para medir la densidad de materiales magnéticos y cemento (agregados gruesos).

### **OP-22: Estante de impresora**

• Utilizado para colocar la impresora AD-8121 al lado de la pantalla.

### **AD-1682 Batería recargable**

• Permite el uso de la balanza en un lugar donde no hay cable de energía CA.

### **AD-8524A/B: Adaptador de teclado**

• Utilizado para conectar la balanza a una computadora personal con OS correspondiente y aplicaciones.

#### **AD-8920: Pantalla remota**

• Conectada a la interfase GP serie RS-232C.

#### **AX-SW128: Interruptor de pedal**

• Utilizado para transmitir en forma externa una señal RE-ZERO o PRINT a la balanza.

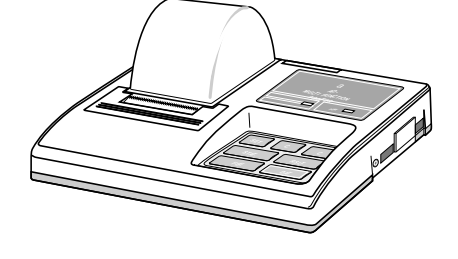

# **22. TÉRMINOS / ÍNDICE**

**Términos**

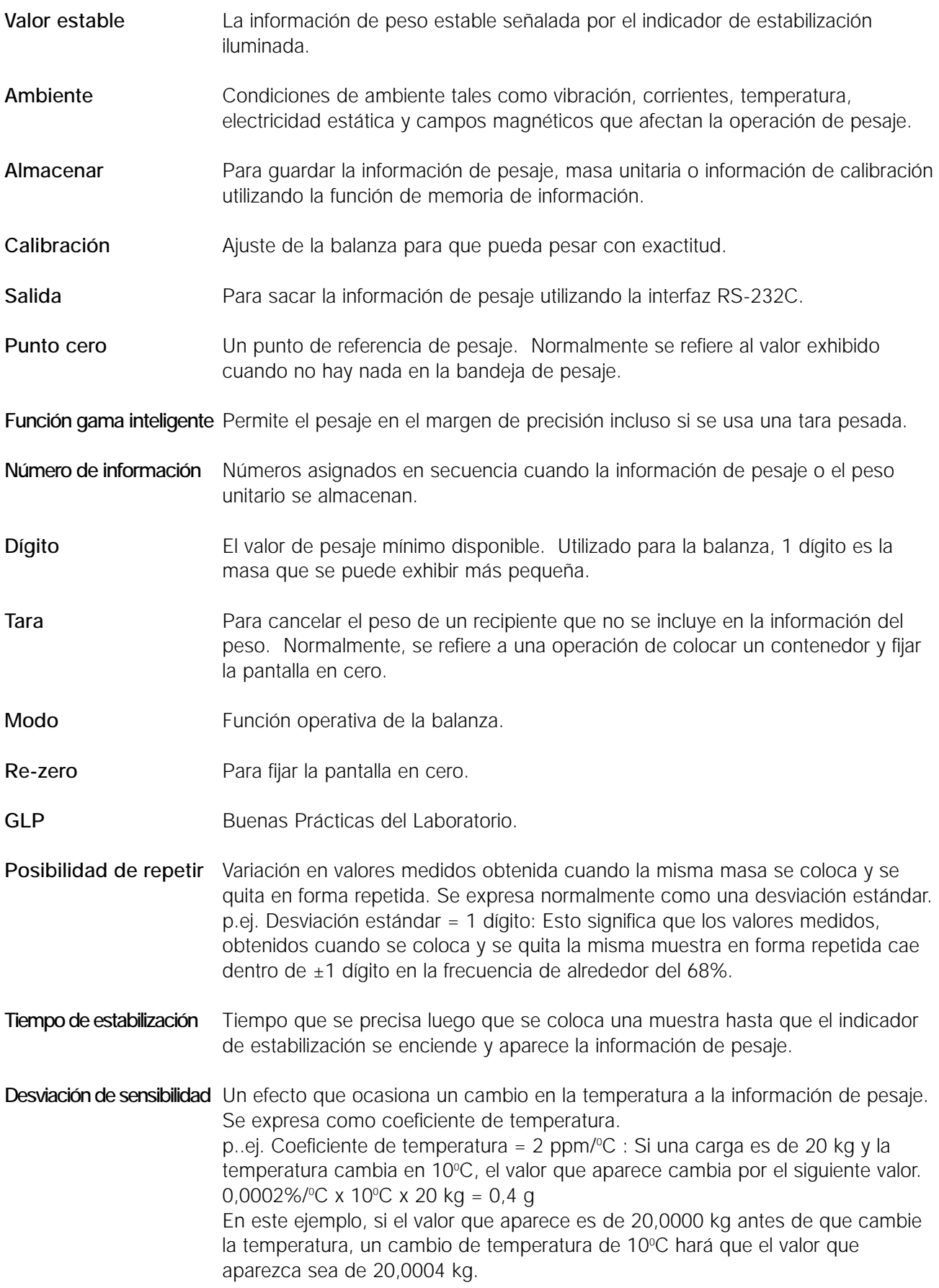

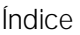

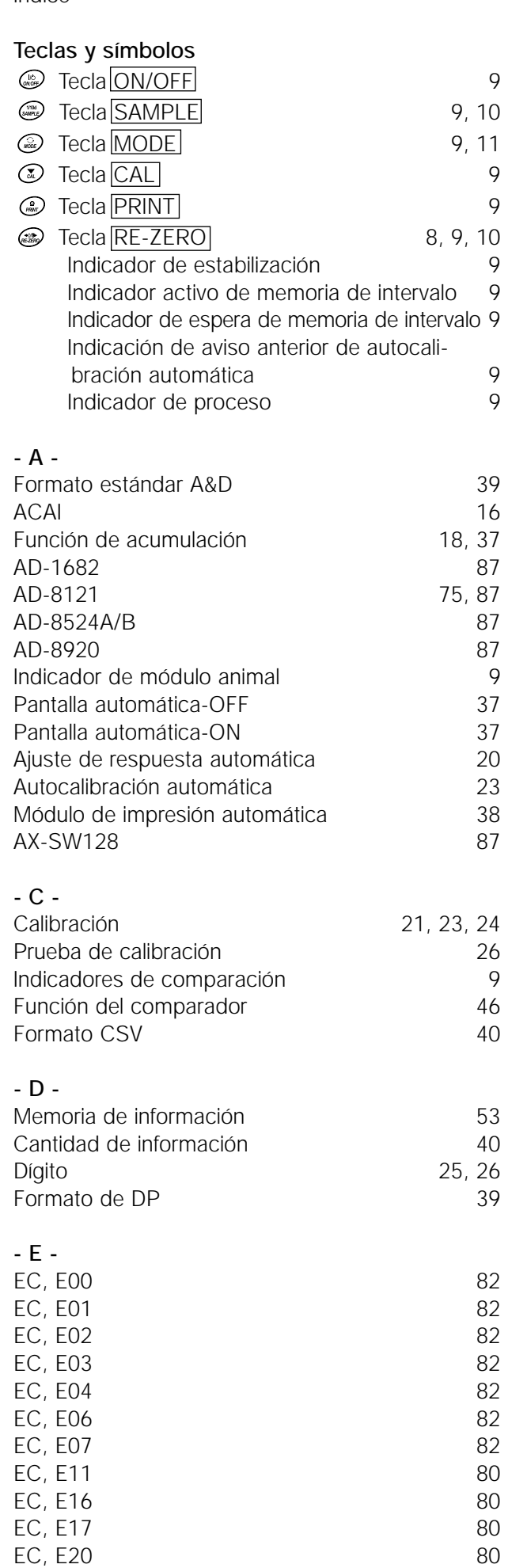

EC, E21 80

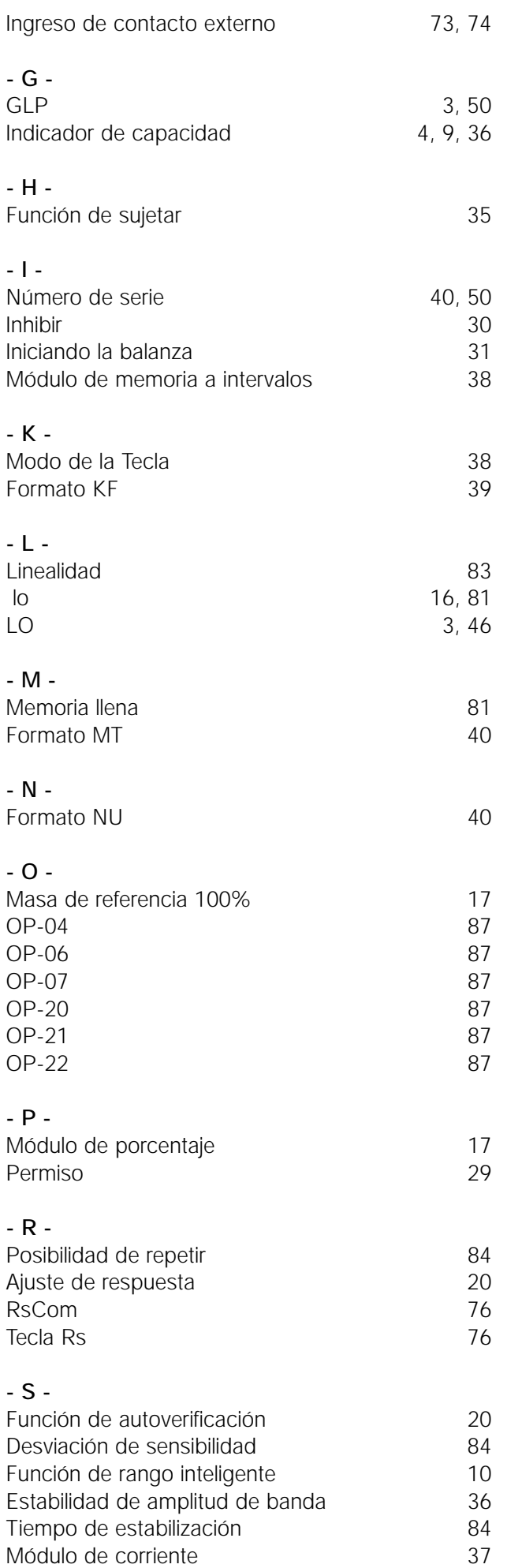

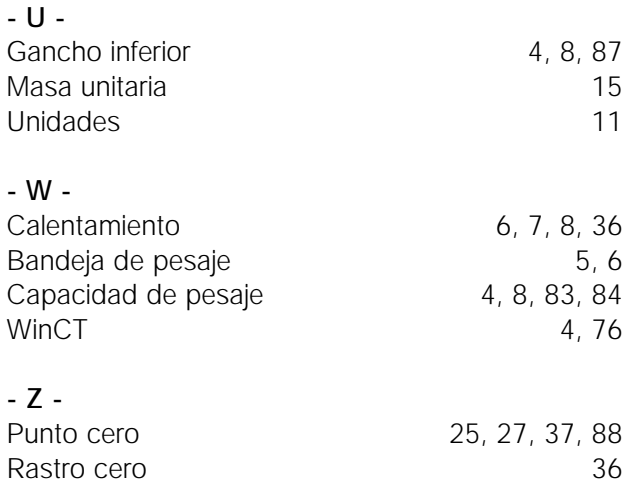

# **CONTACTATE CON NOSOTROS**

# **Administración y Ventas**

California 2000/2082 Piso 3° Of. 301 (C1289AAP) - CABA - Argentina (+54 11) 4103-4500 Int. 004

# **Atención al Cliente**

(+54 11) 4103-4500 Int. 006 mesadeayuda@moretti.com.ar

**Servicio Técnico**

(+54 11) 4103-4500 Int. 008 ventasdeservicios@moretti.com.ar

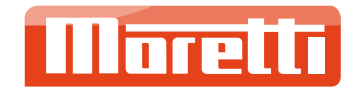